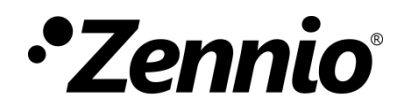

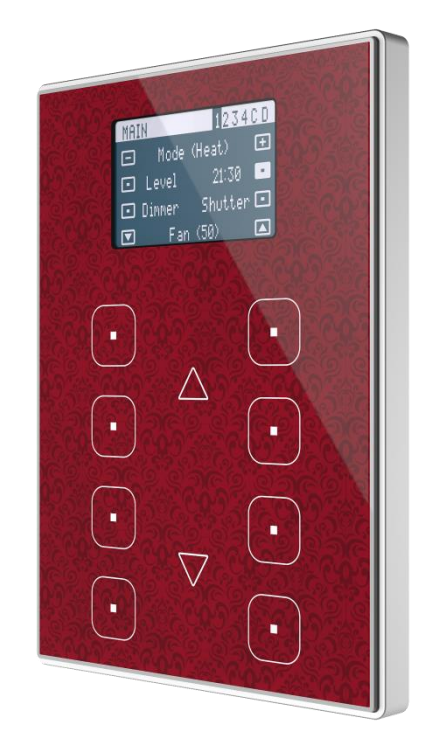

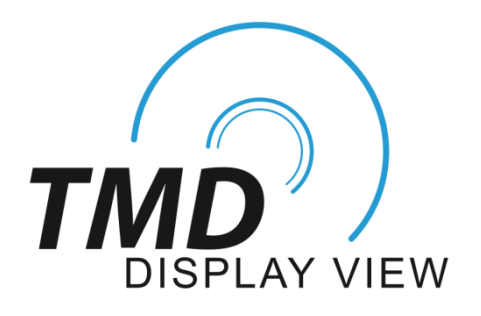

# **Interrupteur capacitif de 8 boutons avec écran graphique paginé**

**ZVI-TMDV**

Version du programme d'application: [1.2] Édition du manuel: [1.2]\_a

[www.zennio.fr](http://www.zennio.fr/)

# <span id="page-1-0"></span>**SOMMAIRE**

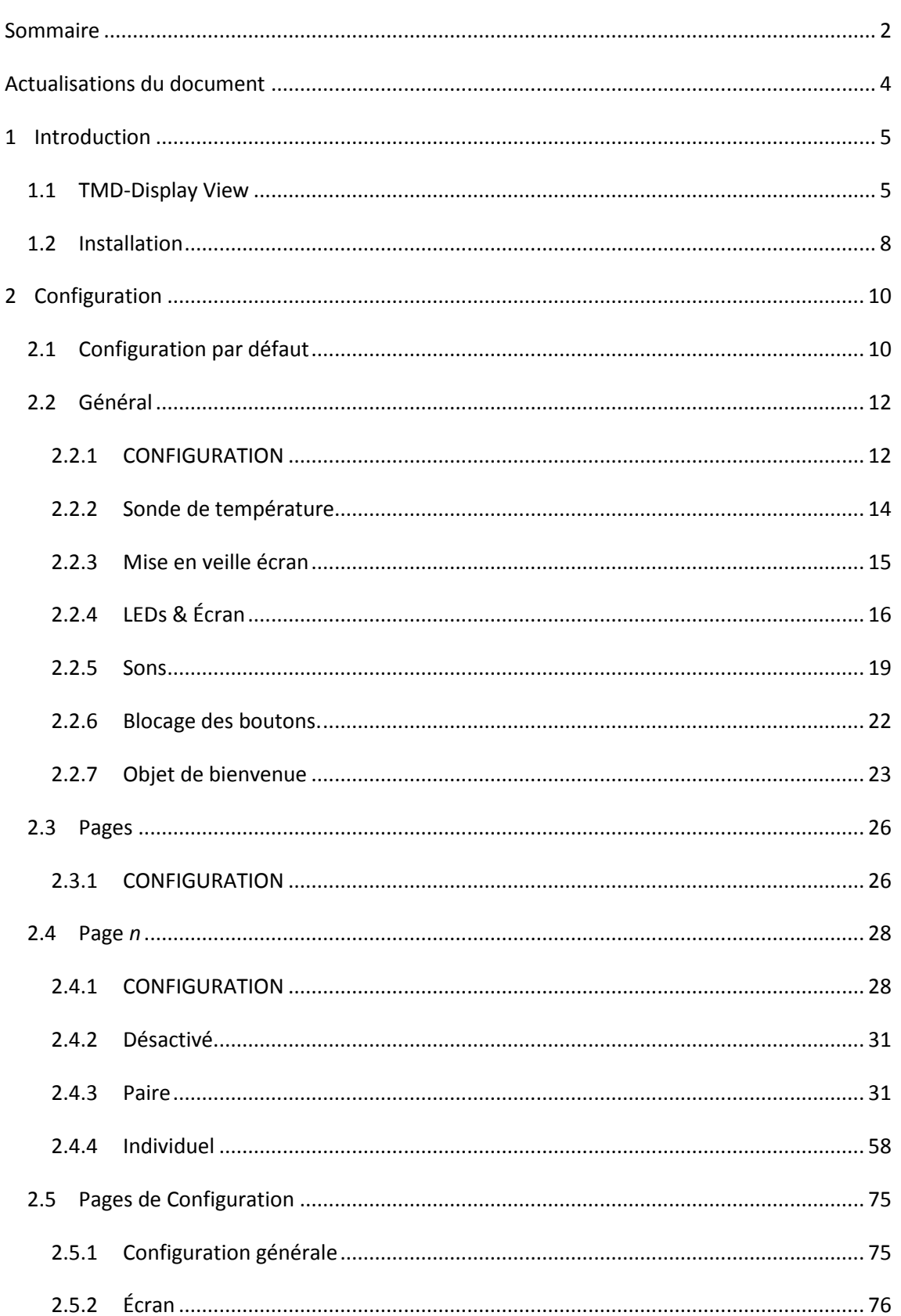

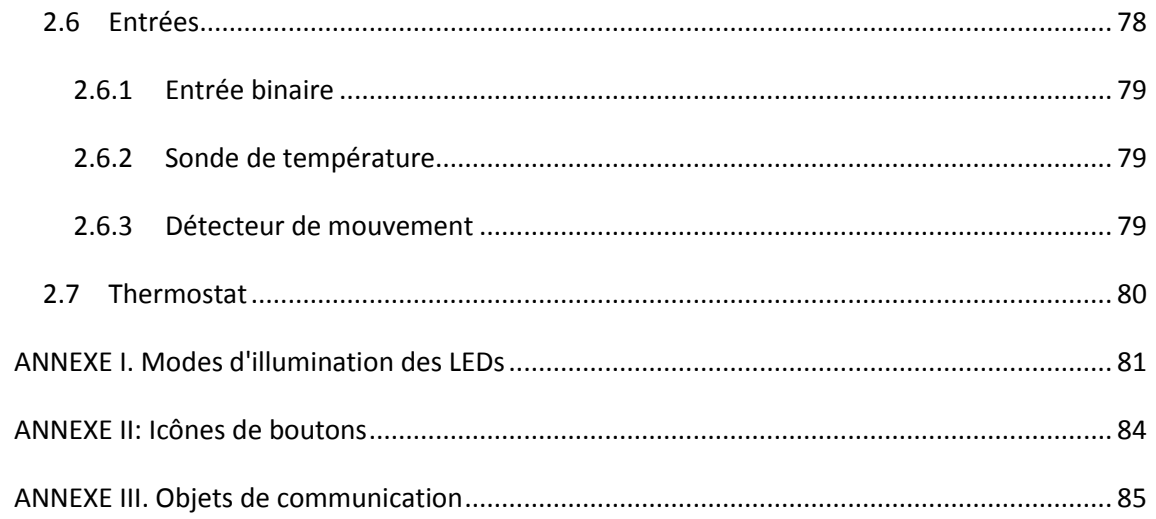

# <span id="page-3-0"></span>**ACTUALISATIONS DU DOCUMENT**

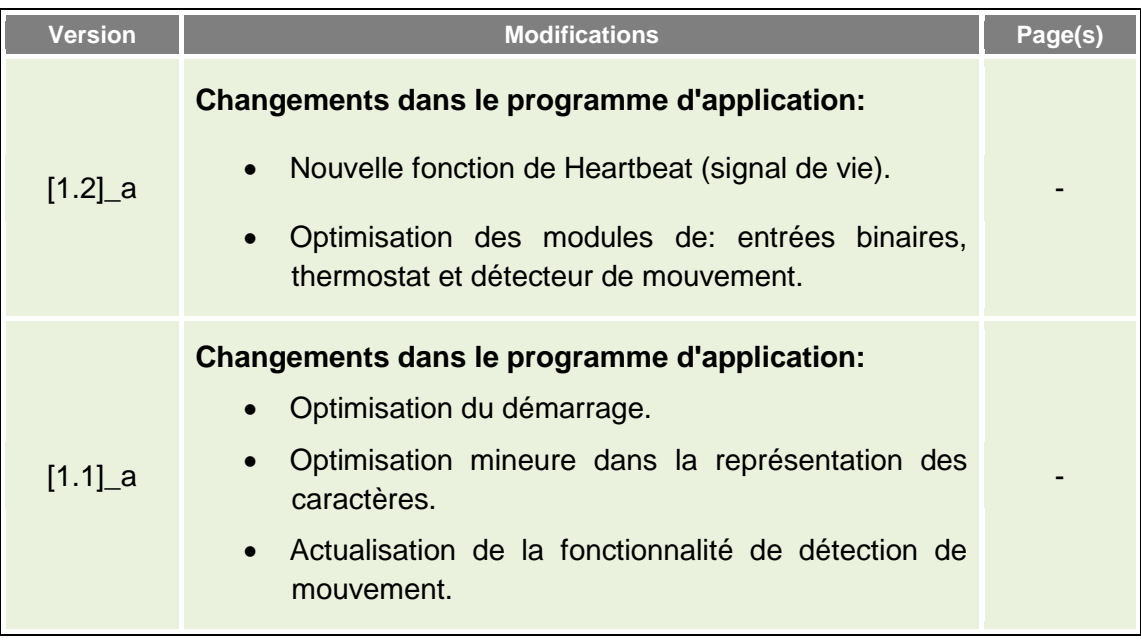

# <span id="page-4-0"></span>**1 INTRODUCTION**

## <span id="page-4-1"></span>**1.1 TMD-DISPLAY VIEW**

Le TMD-Display View est une évolution du TMD-Display One, le **bouton poussoir capacitif multifonction** KNX avec écran graphique de Zennio.

Le TMD-Display View dispose de **huit boutons capacitifs** alignés sur 2 colonnes de 4 boutons chacune, de **LEDs** pour indiquer à l'utilisateur les appuis ou états et un **écran large** sur la partie supérieure du panneau frontal, comme sur les ZAS et Roll-ZAS de Zennio.

Le TMD-Display View est une solution **complètement personnalisable** pour le contrôle des pièces, inclues les chambres d'hôtel, bureaux ou, en général, n'importe quel endroit où il est nécessaire un contrôle de la part de l'utilisateur des systèmes de climatisation et d'illumination, ainsi que des volets, les scènes, etc.

La polyvalence de ses fonctions est complétée par les deux **entrées analogiques/numériques**, la **sonde de température interne** et la fonction de **thermostat**, ainsi qu'un **élégant design** et le **verre frontal complètement personnalisable**, où le client peut choisir les icônes, les boutons, les textes et les couleurs ainsi que le fond, avec des images ou des logos propres.

De plus, l'**écran** offre la possibilité d'afficher des informations utiles sur les états des contrôles ou la valeur d'objets, pouvant se configurer **jusqu'à 4 pages différentes.** Les boutons poussoir capacitifs et l'écran LCD réaliseront différentes actions en fonction de la page sélectionnée, offrant ainsi à l'utilisateur une interface polyvalente et avec une multitude de contrôles disponibles.

Les caractéristiques principales du TMD-Display View sont:

- $\cdot$ Écran LCD rétroéclairé de **1,8"** avec une résolution de **128 x 64 pixels**.
- Le design du cristal frontal est **complètement personnalisable**.
- **8 boutons poussoir** qui peuvent être configurés individuellement ou par paires.
- $\cdot$ **4 pages** différentes pour naviguer sur l'écran
- **Indicateur lumineux (LED)** associé à chaque bouton, dont l'état (on ou off) dépendra de différents facteurs, selon les besoins de l'utilisateur.
- **Signal sonore** pour la confirmation des actions de l'utilisateur (avec possibilité de le désactiver par paramètre ou par objet).
- Possibilité de **blocage / déblocage des boutons** au moyen d'un objet binaire ou de scène..
- **Objet de bienvenue** (binaire ou de scène). Ce dernier sera envoyé sur le bus lors d'un appui après une certaine période (configurable) d'inactivité.
- **Surface centrale tactile** à travers de laquelle se permet la navigation par les pages configurées ou confirmer quelques actions.
- Fonction **d'écran de veille**.
- **Deux entrées analogiques/numériques** (pour détecteurs de mouvement, sondes de température, interrupteurs externes, etc.).
- Fonction thermostat
- Sonde de température intégrée.
- Fonction de **détection de mouvement**, au moyen de l'accessoire correspondant.
- **Heartbeat** (signal de vie) ou envoi périodique de confirmation de fonctionnement.

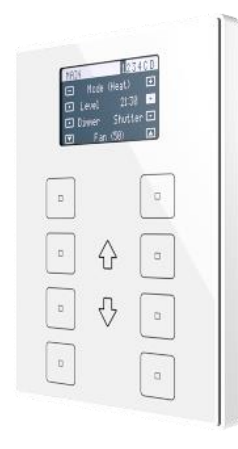

**Figure 1** TMD-Display View.

# <span id="page-7-0"></span>**1.2 INSTALLATION**

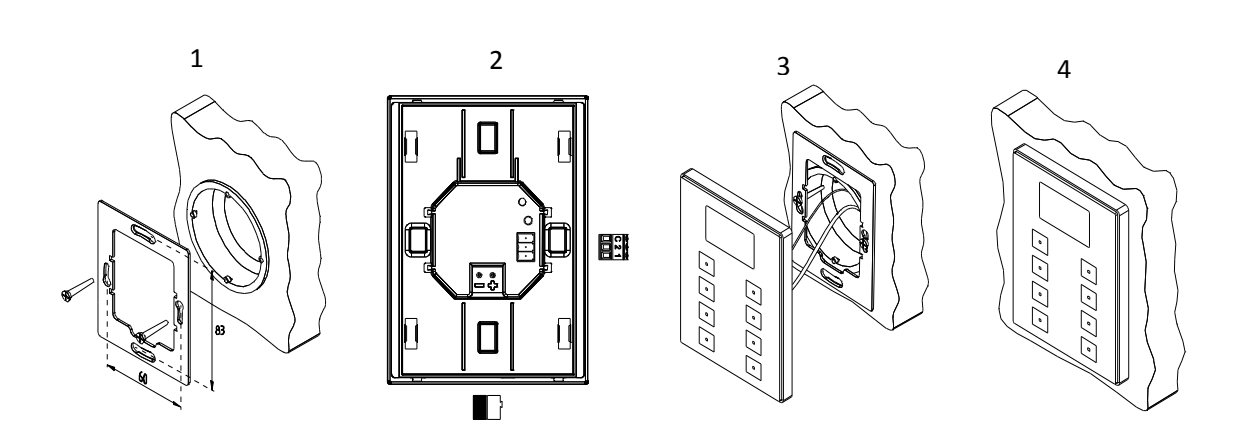

**Figure 2** Installation du TMD-Display View.

Pour installer le dispositif, il faut tout d'abord fixer la plaque métallique sur le boîtier encastrable standard en utilisant les vis correspondantes. Ensuite, connecter le dispositif au bus KNX en utilisant le connecteur situé sur la face arrière du dispositif, puis le bornier des entrées (les deux connecteurs se trouvent sur la face arrière du dispositif).

Lorsque le bornier des entrées est connecté au dispositif et celui-ci au bus, on peut fixer le dispositif à la plaque métallique grâce à l'action des aimants incorporés. Ensuite, il faut faire glisser le dispositif vers le bas pour le fixer sur le système de fixation de sécurité.

Pour finir, il convient de réviser que le dispositif soit bien installé, en observant le dessus, le dessous et les côtés du dispositif, et en s'assurant que seul le cadre du dispositif reste visible (la plaque métallique doit rester complètement hors de la vue).

Ce dispositif ne requiert aucune alimentation externe, car il est alimenté par le bus KNX.

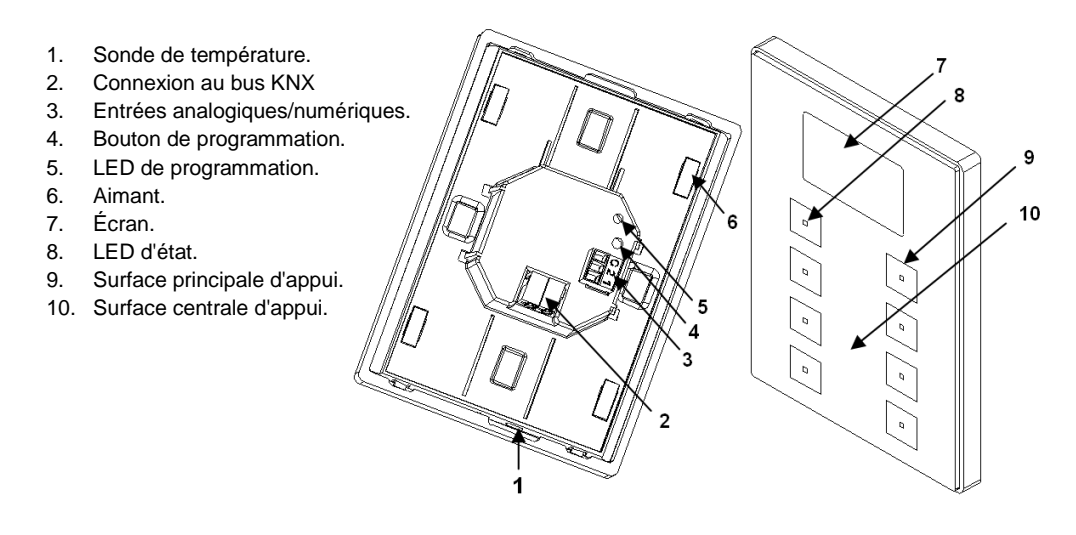

**Figure 3** Schéma des éléments

Vous pouvez appuyer sur le bouton de programmation (4) à l'aide d'un objet pointu pour enclencher le **mode de programmation** du dispositif. Ainsi, après un appui court, la LED de programmation (5) s'allumera en rouge. Si ce bouton est maintenu appuyé lors du retour de la tension sur le bus, le dispositif passera en **mode sûr**. La LED se met alors à clignoter en rouge.

**Note**: *à chaque fois que le dispositif récupère la tension de bus, un calibrage automatique et immédiat de l'écran tactile est effectué. Il est donc recommandé de ne pas toucher l'écran lors de la connexion au bus. Si on observe des effets indésirables pendant son utilisation, il faudra déconnecter et reconnecter l'alimentation, en s'assurant de ne pas toucher l'écran durant cette manipulation.*

Pour plus d'informations sur les caractéristiques techniques du dispositif, ainsi que sur les instructions de sécurité et sur son installation, veuillez consulter le **document technique** inclus dans l'emballage original du dispositif, également disponible sur la page web de Zennio [http://www.zennio.fr.](http://www.zennio.fr/) http://www.zennio.fr.

# <span id="page-9-0"></span>**2 CONFIGURATION**

# <span id="page-9-1"></span>**2.1 CONFIGURATION PAR DÉFAUT**

Pour permettre au dispositif de réaliser les fonctions désirées, il faut paramétrer une série d'options, tant au niveau du **fonctionnement général** (écran de veille, sons, niveau de luminosité des LEDs et écran, mécanisme de blocage, message de bienvenue, objet de bienvenue, etc.).

Quelques-unes des options mentionnées ci-dessus sont communes à d'autres dispositifs de Zennio comme le Touch-MyDesign, Roll-ZAS ou Z41, pendant que d'autres sont spécifiques du TMD-Display View.

D'un autre côté, le TMD-Display View compte de deux entrées opto-couplées, Chacune d'entre elles pourra se configurer de manière indépendante comme **interrupteur/capteur, bouton poussoir, sonde de température ou détecteur de mouvement** de sorte que vous pouvez connecter une série d'éléments externe au dispositif.

Dans le cas particulier des sondes de température externes (comme le modèle Zennio **ZN1AC-NTC68**), il sera possible de les utiliser de manière totalement indépendantes à la sonde interne de température qu'intègre le dispositif, qui dispose de ses propres objets de communication et qui peut être activé ou désactivé par paramètre.

#### **PARAMÉTRAGE ETS**

<span id="page-9-2"></span>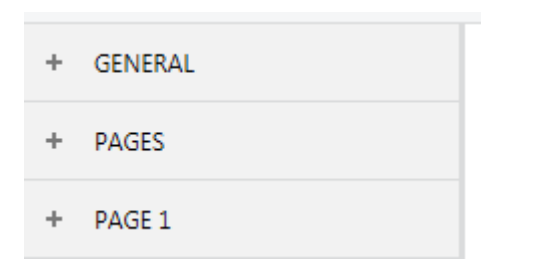

**Figure 4** Général.

Après avoir importé la base de données correspondante sous ETS et avoir ajouté le dispositif à la topologie du projet, le processus de configuration commence avec un clic droit sur le dispositif et la sélection de l'option *Éditer paramètres*.

Cela fera apparaître la fenêtre de la [Figure 4,](#page-9-2) qui contient les onglets suivants:

- **Général**: contient les paramètres qui définissent le comportement général du dispositif et qui activent/désactivent les caractéristiques additionnelles comme le thermostat ou les entrées. Pour plus d'information, veuillez consulter la section [2.2](#page-11-0) .
- **Pages.** Contient les paramètres qui activent/désactivent les différentes pages de contrôles ainsi comme quelques paramètres généraux sur les boutons poussoir et le contrôle de navigation. Pour plus d'information, veuillez consulter la section [2.3](#page-25-0) .
- **Page 1:** contient les paramètres qui activent/désactivent les contrôles contenus sur la page 1 (habilité par défaut). Pour plus d'information, veuillez consulter la section [2.4](#page-27-0) .

En fonction de la configuration, il peut y avoir d'autres onglets dans l'arborescence sur le côté gauche.

Ces onglets seront traités dans les sections ci-dessous.

# <span id="page-11-0"></span>**2.2 GÉNÉRAL**

Comme vu dans la [Figure 5,](#page-11-2) l'onglet "général" contient un sous-onglet par défaut: "Configuration". Par contre, il peut contenir d'autres onglets selon le paramétrage réalisé.

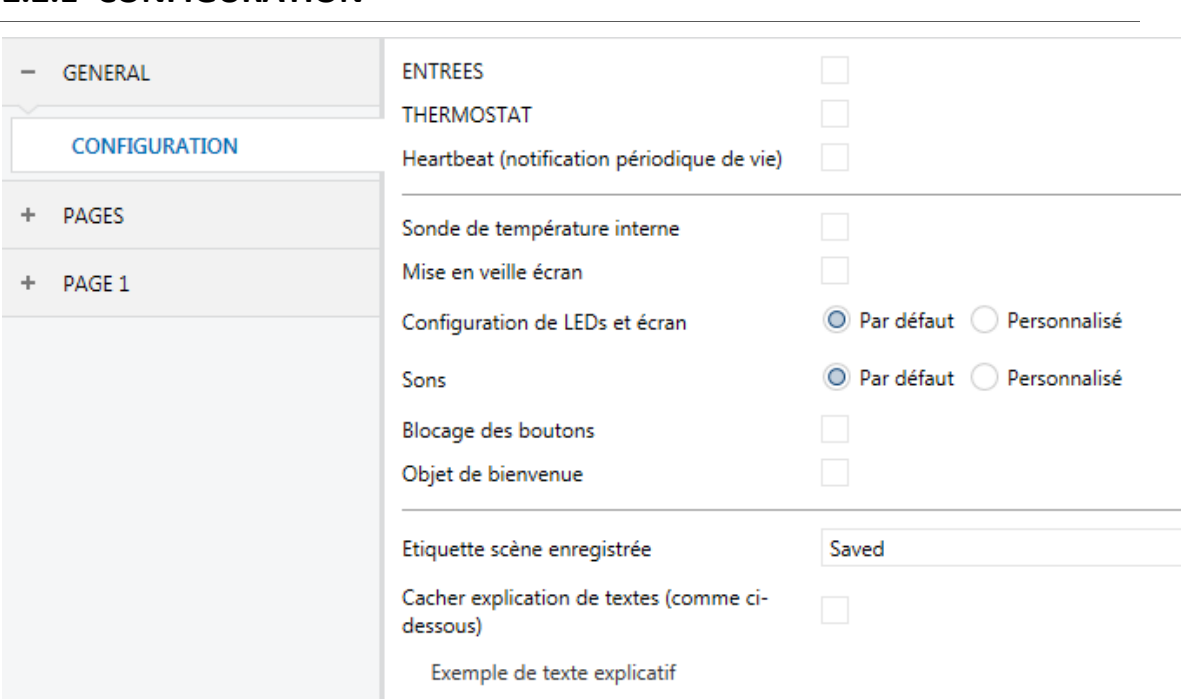

## <span id="page-11-1"></span>**2.2.1 CONFIGURATION**

**Figure 5** Général - Configuration.

<span id="page-11-2"></span>L'onglet Configuration contient les paramètres suivants:

- **Entrées**: active ou désactive l'onglet "Entrées" dans le menu de gauche, en fonction de si le dispositif sera connecté ou non à des accessoires externes. Pour plus d'information, veuillez consulter la section [2.6](#page-77-0) .
- active ou désactive l'onglet **"Thermostat"** dans le menu de gauche, en fonction de si cette fonction sera utilisée ou non. Pour plus d'information, veuillez consulter la section [2.7](#page-79-0) .
- **Heartbeat (notification périodique de vie)**: ce paramètre permet à l'intégrateur d'ajouter un objet de 1 bit ("**[Heartbeat] Objet pour envoyer '1'**")

qui sera envoyé périodiquement avec la valeur "1" dans le but d'informer que le dispositif est en fonctionnement (*il continue en vie*).

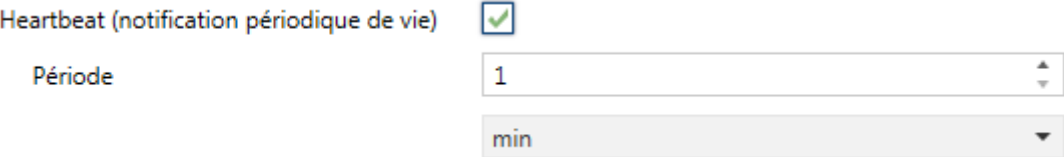

**Figure 6.** Heartbeat (notification périodique de vie).

**Note**: *Le premier envoi après un téléchargement ou une panne de bus se produit avec un retard de jusqu'à 255 secondes, afin de ne pas saturer le bus. Les envois suivants respectent la période paramétrée.*

- **Sonde de température interne:** active ou désactive l'onglet "Sonde de température interne" dans l'arborescence de gauche. Pour plus d'information, veuillez consulter la section [2.2.2](#page-13-0) .
- **Mise en veille écran**: active ou désactive l'onglet "Mise en veille écran" dans l'arborescence de gauche. Pour plus d'information, veuillez consulter la section [2.2.3](#page-14-0) .
- **Configuration de LEDs et écran**: détermine si les LEDs et l'écran doivent faire usage des niveaux de luminosité prédéfinis ("Par défaut") ou d'une configuration spécifique de l'utilisateur ("Personnalisée").
	- > Dans la configuration "Par défaut", les LEDs resteront éteintes durant les états de "off" et allumées avec le niveau maximum de luminosité durant les états de "on". Le niveau de contraste de l'écran est de 7.
	- Si l'option "Personnalisé" est cochée, un onglet spécifique apparaîtra dans l'arborescence sur le côté gauche, de manière que l'intégrateur puisse établir les niveaux de luminosité désirés pour les états de "on" et "off" et si utiliser le mode nuit ou non. Le niveau de contraste de l'écran sera aussi configurable.

Pour plus d'information, veuillez consulter la section [2.2.4](#page-15-0) .

- **Sons**: définit si les fonctions de son (signal acoustique des boutons, alarmes °. et sonnettes) doivent répondre en accord à la configuration prédéfinie ("Par défaut") ou à une configuration définie par l'utilisateur ("Personnalisée"). Pour plus d'information, veuillez consulter la section [2.2.5](#page-18-0) .
- **Blocage des boutons**: active ou désactive l'onglet "Blocage des boutons" dans l'arborescence de gauche. Pour plus d'information, veuillez consulter la section [2.2.6](#page-21-0) .
- **Objet de bienvenue**: active ou désactive l'onglet "Objet de bienvenue" dans l'arborescence de gauche. Pour plus d'information, veuillez consulter la section [2.2.7](#page-22-0) .
- **Étiquette pour scène sauvegardée:** permet de définir la chaîne de texte qui se montrera lorsque se produit une sauvegarde de scène.
- **Cacher les textes explicatifs**: montre ou cache les textes explicatifs sur la partie supérieure des écrans de paramètres de quelques fonctions. Les utilisateurs expérimentés peuvent préférer cacher ces textes pour simplifier les écrans de paramètres.

La topologie du projet montre les objets suivants par défaut:

**[Général] Heure**: objet pour actualiser l'heure montrée sur l'écran.

**Important**: La mise à l'heure doit se faire au travers du bus, par le biais d'une référence externe. Notez qu'en absence de tension, l'horloge ne marchera pas.

**[Général] Scène: recevoir** et **[Général] Scène: envoyer**: objets prévus pour recevoir et envoyer les valeurs de scène depuis/vers le bus KNX si nécessaire (par exemple, lorsque l'utilisateur appuie sur un bouton qui a été configuré pour envoyer des ordres de scène [2.4.3](#page-30-1) et la section [2.4.4\)](#page-57-0).

## <span id="page-13-0"></span>**2.2.2 SONDE DE TEMPÉRATURE**

Le dispositif est équipé d'une **sonde de température interne** qui peut mesurer la température ambiante de la pièce, de sorte que le dispositif puisse l'envoyer sur le bus KNX et déclencher certaines actions lorsque la température atteint certaines valeurs.

Pour plus d'information spécifique sur le fonctionnement et la configuration de la sonde de température interne, consulter la documentation spécifique "**Sonde de température**" disponible dans la section du TMD-Display View sur la page web de Zennio [http://www.zennio.fr.](http://www.zennio.fr/)

### <span id="page-14-0"></span>**2.2.3 MISE EN VEILLE ÉCRAN**

L'écran de veille est une page spéciale qui n'apparaît qu'après un temps d'inactivité, configurable par paramètre.

L'écran de veille peut être configuré pour afficher **l'heure et la date** actuelles, la **température** actuelle (en sélectionnant la source de la mesure: la sonde de température interne ou une source externe), **les deux** ou une image installée via USB (voir la section).

#### **Notes**:

- $\cdot$ *La température montrée se tronquera à l'intervalle [-99ºC, 199ºC].*
- *La mise à l'heure doit se faire au travers du bus, par le biais d'une référence externe. Notez qu'en absence de tension, l'horloge ne marchera pas.*

L'écran de veille disparaitra lors d'un appui sur l'un des boutons habilités. On peut établir par paramètre si, en étant en écran de veille, un appui sur le panneau tactile devra avoir comme conséquence soit juste une sortie de l'écran de veille, soit aussi d'effectuer l'action correspondante au bouton utilisé.

#### **PARAMÉTRAGE ETS**

Cet onglet est divisé en trois parties: Activation, Contenu et Sortir, qui possède les paramètres suivants:

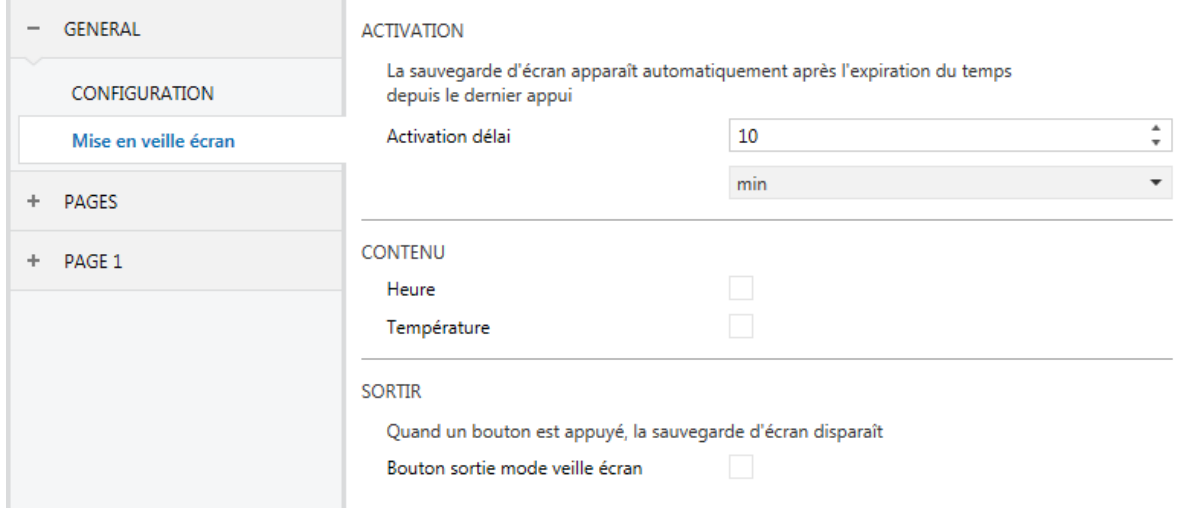

**Figure 7** Général - Ecran de veille.

- **Temps sans activité avant d'activer**: temps qui doit passer depuis le dernier appui avant d'activer l'écran de veille automatiquement. Intervalle: 1 – 255 secondes, minutes ou heures.
- **Heure**: définit si la température actuelle doit être affichée ou pas.
- **Température**: définit si la température actuelle doit être affichée ou pas. Si cette case est cochée, le paramètre suivant apparaît:
	- **Température provenant de**: définit la source de la valeur de la température: "Sonde de température interne" ou "Valeur externe". Cette dernière option ajoute un objet de deux bytes à la topologie du projet, "**[Général] Température externe**", au moyen duquel le dispositif peut recevoir les valeurs de la source externe depuis le bus.
- **Exécuter l'action du bouton de la sortie de la sauvegarde d'écran?**: établit si, en étant en écran de veille, un appui sur un bouton du panneau tactile devra avoir comme conséquence d'effectuer aussi l'action correspondante au bouton utilisé ou non.

### <span id="page-15-0"></span>**2.2.4 LEDS & ÉCRAN**

Comme anticipé dans la section [2.2,](#page-11-0) l'intégrateur peut configurer les LEDs des boutons poussoir avec des niveaux d'illumination prédéfinies ou avec des niveaux d'illumination personnalisés.

Chaque LED peut commuter entre deux états: **éteinte** ou *"off"* (ce qui ne signifie pas toujours "sans lumière") et **allumée** ou *"on"* (ce qui ne signifie pas toujours "avec lumière"). Le changement d'un état à l'autre se produit en fonction des paramètres expliqués dans l'ANNEXE I. Modes [d'illumination des LEDs.](#page-80-0)

De plus, les LEDs et l'écran peuvent aussi commuter entre deux modes de fonctionnement: le **mode normal** et le **mode de nuit** (ce dernier est optionnel). Le second mode sert dans certaines situations temporaires dans des environnements où un excès de lumière peut gêner l'utilisateur, étant possible de commuter entre les deux modes au moyen d'un objet d'un bit et/ou de scène.

**Note**: *un paramètre général est proportionné pour rendre le paramétrage sur ETS plus facile au cas où le mode nuit ne serait pas nécessaire et les niveaux de luminosité allumé/éteint par défaut soient déjà adaptés aux besoins de l'utilisateur.* 

Quant à l'écran, il est possible d'établir par paramètre le niveau du contraste. Il est possible d'activer un objet pour changer le niveau de contraste en temps réel.

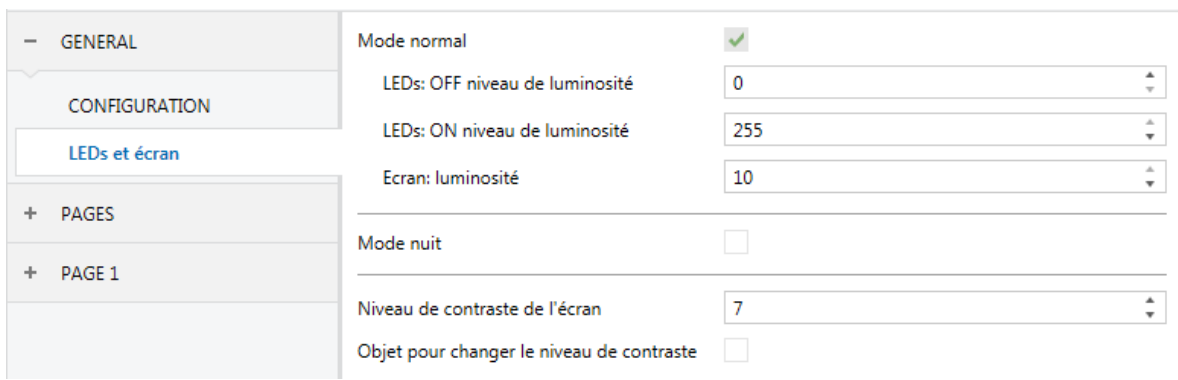

#### **PARAMÉTRAGE ETS**

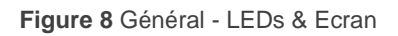

<span id="page-16-0"></span>Après avoir sélectionné "Personnalisé" pour le paramètre "**Config. LED et écran**" (voir section [2.2.1\)](#page-11-1), vous verrez apparaître un nouvel onglet dans l'arborescence sur le côté gauche.

Les paramètres montrés dans la [Figure 8](#page-16-0) sont équivalents à ceux de la configuration "Par défaut" du paramètre "**Config. LED et écran**".

La partie supérieure de ce nouvel onglet est destiné à la configuration de la luminosité des LEDs, alors que la luminosité de l'écran se configure dans la partie inférieure.

#### **Niveau de luminosité des LEDs**

- $\cdot$ **Mode normal:**
	- **LEDs: Niveau luminosité à OFF**: entre 0 (valeur par défaut) et 255.
	- **LEDs: Niveau luminosité à ON**: entre 0 et 255 (valeur par défaut).
	- **Ecran: luminosité**: valeurs permises entre 0 et 10 (valeur par défaut).
- **Mode nuit**: en cas de besoin, marquez cette case. Les paramètres suivants apparaîtront:
	- **LEDs: Niveau luminosité à ON:** entre 0 et 255 (la valeur par défaut est 1).
	- **LEDs: Niveau luminosité à ON:** entre 0 et 255 (la valeur par défaut est 8).
	- **Écran: luminosité**: valeurs permises entre 0 et 10 (valeur par défaut).

Dans le cas d'activer le mode nuit, on peut configurer quelques options de plus:

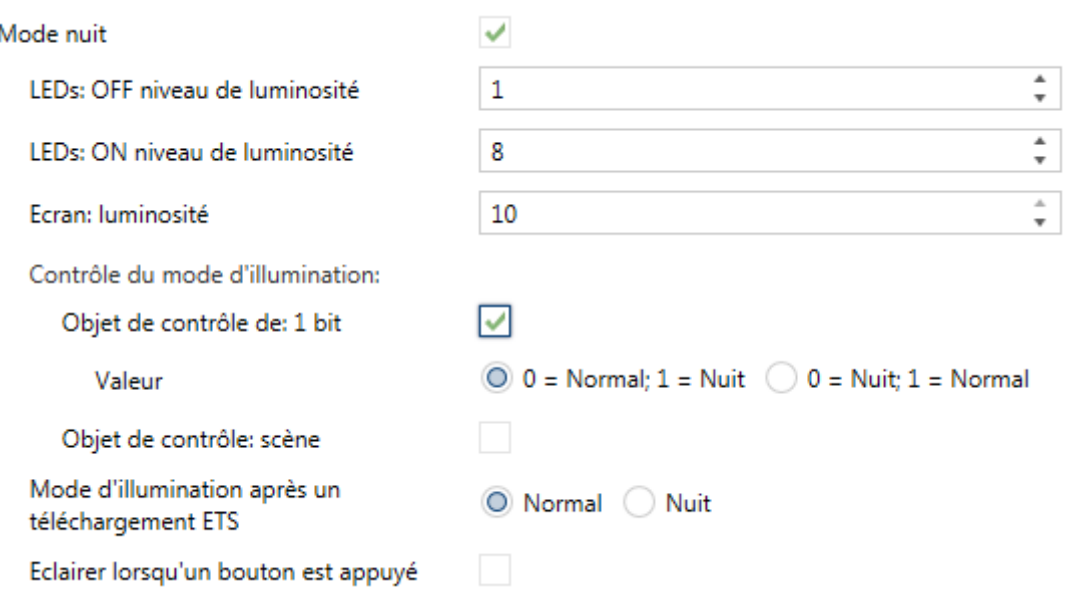

**Figure 9** Général – LEDs & Écran - Éclairage de LEDs

**Objet de contrôle: 1 bit:** [désactivé/activé]: lorsque cette case est cochée, il est possible de changer le mode avec un objet binaire ("**[Général] LEDs & Disp - Mode rétro-éclairage**"). Un paramètre additionnel apparaîtra pour sélectionner quelle valeur doit activer quel mode ( $"0 = Normal$ ; 1 = Nuit" ou "0  $=$  Nuit;  $1=$  Normal").

- **Objet de contrôle: scène**: lorsque cette case est cochée, il est possible de changer de mode avec une valeur de scène au moyen de l'objet "**[Général] Scène: recevoir**". 2 nouveaux paramètres apparaîtront pour définir quelle valeur de scène (de la 1 à la 64) active chaque mode.
- **Mode de rétro-éclairage après un téléchargement ETS**: établit quel mode ("Normal" ou "Nuit") sera activé après un téléchargement depuis ETS.

Après avoir activé **Objet de contrôle: 1-bit** ou bien l'**Objet de contrôle: scène**, un paramètre additionnel permettra une transition temporelle au mode normal en cas d'appui durant le mode de nuit.

- **S'éclairer quand on appui un bouton:** établit si un appui sur un des boutons poussoir durant le mode de nuit doit provoquer un changement temporel en mode "Normal".
	- **Durée de l'illumination:** établit le temps, entre 1 et 65535 secondes, durant lequel le dispositif se maintiendra dans le mode normal avant de retourner au mode de nuit. Par défaut, 10 secondes.

#### **Écran**

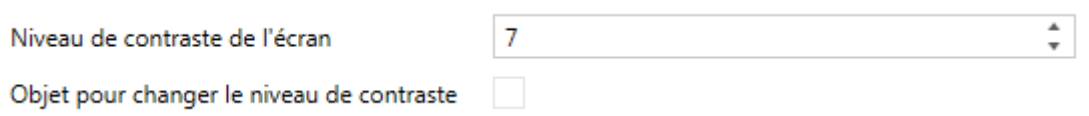

**Figure 10** Général - LEDs & Écran - Configuration de l'écran.

- **Niveau de luminosité de l'écran**: valeur pour établir le niveau de contraste de l'écran, de 1 à 10 (7 par défaut).
- **Objet pour changer le niveau de contraste**: habilite un objet de un byte ("**[Général] Ecran - Contraste**") pour changer le niveau de contraste en temps réel.

#### <span id="page-18-0"></span>**2.2.5 SONS**

Mis à part le comportement des LEDs, on peut configurer que le TMD-Display View émet un **bref son** comme rétro-alimentation acoustique dans les cas suivants:

- **Lorsqu'on appuie sur un bouton**: son bref qui indique que l'utilisateur a appuyé sur un bouton. Ce son n'est appliqué qu'aux contrôles par pas, c'està-dire, des contrôles qui parcourent un certain nombre de valeurs et qui n'envoient pas de valeur après chaque appui, mais qui envoient une valeur après le dernier appui.
- **Lorsqu'une action est déclenchée**: un son plus aigu que le précédent indique qu'une valeur est envoyée sur le bus KNX.

L'activation et la désactivation de cette fonction peut être faite par paramètre ou par objet et, de plus, il est possible de définir par paramètre si les sons doivent être initialement activés ou non.

D'autre part, le TMD-Display View peut aussi émettre les sons suivants, si on le demande au moyen d'un objet de communication:

- $\cdot$ **Sons de sonnette** (un seul son),
- $\bullet$ **Sons d'alarme** (une séquence de sons brefs avec un ton plus haut).

La séquence de l'alarme s'arrêtera uniquement lorsque l'objet d'alarme est désactivé ou lorsque l'utilisateur appui sur un des boutons (cet appui n'impliquera aucune action, sauf la désactivation de l'alarme). Prenez en compte que les ordres de sonnette sont ignorés durant l'alarme.

Il existe un paramètre général pour rendre le paramétrage sur ETS plus facile dans le cas où les fonctions de sonnette et alarme ne sont pas nécessaires et où les sons par défaut des boutons poussoir s'adaptent bien aux besoins de l'utilisateur. Par contre, la personnalisation des sons de sonnette, alarme et appui des boutons implique la configuration d'une série de paramètres, comme expliqué ci-après.

#### **PARAMÉTRAGE ETS**

Dans le cas où les sons par défaut des boutons poussoirs s'adaptent aux besoins de l'installation et les fonctions de sonnette et alarme ne sont pas nécessaires, le paramètre "**Sons**" de l'onglet de **Configuration** générale (voir section [2.2.1\)](#page-11-1) il faut sélectionner la valeur "Par défaut". Cela implique qu'il y aura un son émis lors de l'exécution des actions associées aux boutons, et que ceci ne pourra pas être annulé par objet.

D'un autre côté, si pour ce paramètre on sélectionne "Personnalisé", un onglet spécifique intitulé "**Sons**" apparaîtra dans l'arborescence sur le côté gauche. La configuration initiale de cet onglet est la même que si on avait choisi l'option par défaut mentionné ci-dessus. Cependant, il est possible de personnaliser les paramètres suivants:

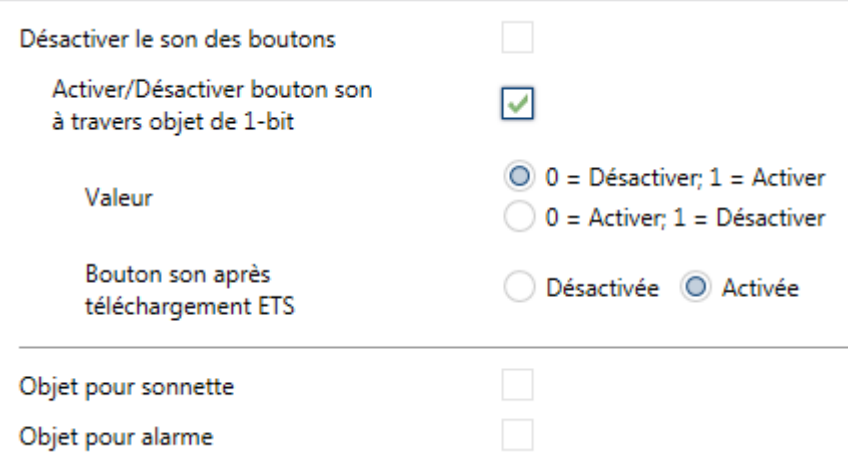

**Figure 11.** Général - Sons.

- **Désactiver le son des boutons:** [désactivé/activé]: active ou désactive les signaux acoustiques lors de l'exécution des actions provoquées par les appuis sur les boutons. Si elle n'est pas cochée (option par défaut), les paramètres suivants apparaissent:
	- **Activer/désactiver le son des boutons objet de 1bit utilisé:** [désactivé/activé]: permet d'arrêter / relancer en exécution la fonction des sons des boutons au moyen de l'envoi de l'objet "**[Général] Sons - Désactivation du son des boutons**".

Les valeurs (0 ou 1) qui désactiveront / activeront les signaux acoustiques après les appuis sur les boutons sont définies au travers du paramètre "**Valeur**".

 **État du son des boutons après décharge ETS**: détermine si la fonction sonore des boutons doit commencer active (option par défaut) ou inactive après une décharge de ETS. Cela a un sens si le paramètre "**Activer / désactiver le son des boutons à travers d'un objet de 1bit**:" (voir cidessus) est lui aussi activé.

- **Objet de sonnette:** active ou désactive la fonction de sonnette. Si elle est  $\cdot^{\bullet}$ activée, s'inclura un objet spécifique ("**[Général] Sons - Timbre**") dans la topologie du projet. La valeur qui déclenche le son (1 ou 0) doit être définie dans le paramètre "**Valeur**" correspondant.
- **Objet d'alarme:** active ou désactive la fonction d'alarme. Si elle est cochée, un objet spécifique ("**[Général] Sons - Sonnette**") apparaîtra dans la topologie du projet. Les valeurs (1 ou 0) pour commencer/arrêter la séquence d'alarme doivent être définies dans le paramètre "**Valeur**".

### <span id="page-21-0"></span>**2.2.6 BLOCAGE DES BOUTONS.**

L'écran tactile du dispositif peut, optionnellement, être bloqué ou débloqué à n'importe quel moment, au moyen de l'envoi d'une valeur binaire (configurable) sur l'objet prévu à cet effet. Cela peut aussi être fait au moyen d'une valeur de scène.

Durant le blocage, les appuis sont ignorés: aucune action ne sera exécutée (les LEDs ne changeront pas d'état non plus) quand l'utilisateur appuie sur n'importe laquelle des touches.

#### **PARAMÉTRAGE ETS**

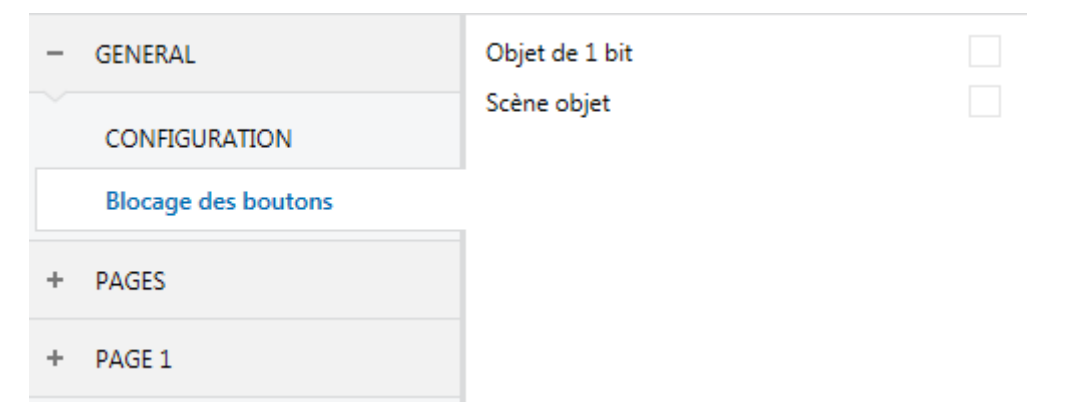

**Figure 12.** Général - Blocage des Boutons.

Après avoir activé le paramètre "**Blocage des boutons**" dans l'onglet Général (voir la section [2.2.1\)](#page-11-1), un nouvel onglet apparaît dans l'arborescence de gauche.

Comprend deux cases, non exclusives, pour sélectionner comment doit se réaliser le blocage/déblocage:

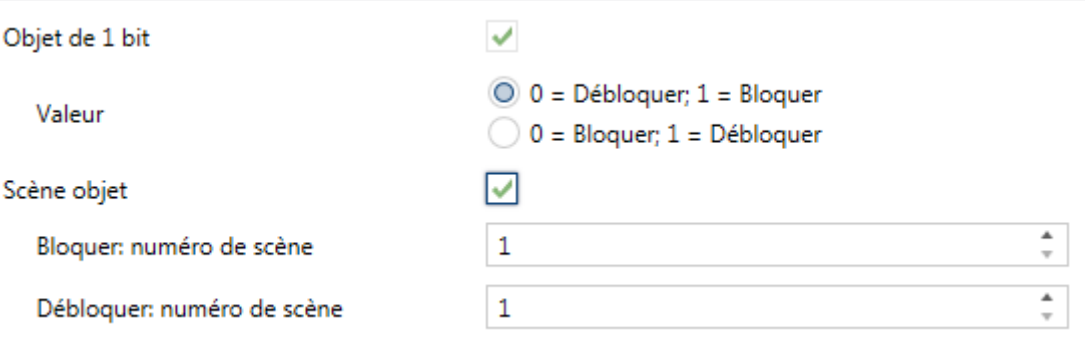

**Figure 13.** Général - Blocage des Boutons. Contrôle.

Au moyen de la réception d'une valeur de un bit ("**Objet de 1 bit**").

Si vous marquez cette option, une liste dépliante apparaît pour sélectionner les valeurs qui déclencheront le blocage ou le déblocage ("0 = Débloquer; 1 = Bloquer" ou "0 = Bloquer; 1 = Débloquer"). Ces valeurs sont reçues au travers de l'objet "**[Général] Blocage des boutons**".

Au moyen de la réception d'une valeur de scène ("**Objet de scène**").

Si vous marquez cette option, deux cases de texte spécifiques apparaissent pour introduire les numéros des scènes (1 - 64) qui déclencheront chaque action. Ces valeurs sont reçues au travers de l'objet "**[Général] Scènes: recevoir**".

#### <span id="page-22-0"></span>**2.2.7 OBJET DE BIENVENUE**

Le dispositif peut envoyer un objet spécifique (appelé *objet de bienvenue*) sur le bus KNX lorsque l'utilisateur appuie sur l'écran après un certain temps d'inactivité depuis le dernier appui. L'envoi ou non de cet objet peut dépendre d'une **condition additionnelle**, **paramétrable**, qui consiste en l'évaluation de jusqu'à cinq objets binaires.

Toute action à exécuter en conditions normales ne sera pas exécutée si l'objet de bienvenue est envoyé sur le bus. Ainsi, si l'utilisateur appuie sur un bouton et cela déclenche l'envoi de l'objet de bienvenue, l'action associée à ce bouton ne sera pas exécutée. En revanche, si la condition supplémentaire n'est pas accomplie, le dispositif se comportera de façon normale: l'action correspondante au bouton s'exécutera.

L'objet de bienvenue peut envoyer une valeur d'**un bit** ou une valeur de **scène** (ou les deux), selon la configuration.

#### **PARAMÉTRAGE ETS**

Après avoir activé le paramètre "**Objet de bienvenue**" dans l'onglet Général (voir la section [2.2.1\)](#page-11-1), un nouvel onglet apparaît dans l'arborescence de gauche.

| <b>GENERAL</b>       | Lorsque le délai d'attente après le dernier appui a expiré, le prochain appui sur un bouton enverra<br>de nouveau l'objet d'accueil paramétrée si toutes les conditions supplémentaires sont remplies |                                |  |  |  |  |
|----------------------|----------------------------------------------------------------------------------------------------|--------------------------------|--|--|--|--|
| <b>CONFIGURATION</b> |                                                                                                    |                                |  |  |  |  |
| Objet de bienvenue   | Laps de temps (depuis le dernier appui)                                                                                                    |                                |  |  |  |  |
|                      |                                                                                                    |                                |  |  |  |  |
| <b>PAGES</b>         | Condition additionnelle                                                                                                    | Pas de condition additionnelle |  |  |  |  |
| PAGE 1               | Objet de bienvenue (1 bit)                                                                                                    |                                |  |  |  |  |
|                      |                                                                                                    |                                |  |  |  |  |
|                      | Objet de bienvenue (scène)                                                                                                    |                                |  |  |  |  |

**Figure 14** Général - Objet de bienvenue.

Cet onglet contient les paramètres suivants:

- **Temps d'activation de l'objet de bienvenue**: temps minimum (entre 1 et 255 secondes, entre 1 et 255 minutes ou entrée 1 et 255 heures) qui doit passer depuis le dernier appui avant d'exécuter la fonction d'objet de bienvenue à l'appui suivant.
- **Condition additionnelle**: établit si l'envoi de l'objet de bienvenue doit dépendre aussi d'une condition externe. L'option par défaut est "Pas de condition additionnelle". Les options suivantes sont aussi disponibles:
	- $\triangleright$  Ne pas envoyer sauf si toutes les conditions sont égales à 0: l'objet de bienvenue sera envoyé si et seulement si tous les objets de condition ont la valeur "0".
	- Ne pas envoyer sauf si toutes les conditions sont égales à 1: l'objet de bienvenue sera envoyé si et seulement si tous les objets de condition ont la valeur "1".
	- $\triangleright$  Ne pas envoyer sauf si au moins une des conditions est égale à 0: l'objet de bienvenue sera envoyé si et seulement si au moins un des objets de condition a la valeur "1".
- $\triangleright$  Ne pas envoyer sauf si au moins une des conditions est égale à 1: l'objet de bienvenue sera envoyé si et seulement si au moins un des objets de condition a la valeur "1".
- **Objet de bienvenue (1 bit)**: case pour activer l'envoi d'une valeur de 1 bit (au travers de l'objet "**[Général] Objet de bienvenue**") lorsque la fonction d'objet de bienvenue est déclenchée et si la condition additionnelle est remplie (si elle existe). La valeur désirée doit être définie dans le paramètre "**Valeur**".
- **Objet de bienvenue (scène)**: case pour activer l'envoi d'une valeur de scène (au travers de l'objet "**[Général] Scène: envoyer**") lorsque la fonction d'objet de bienvenue est déclenchée et si la condition additionnelle est remplie (si elle existe). La valeur désirée (d'entre 1 et 64) doit être définie dans le paramètre "**Numéro de scène**".

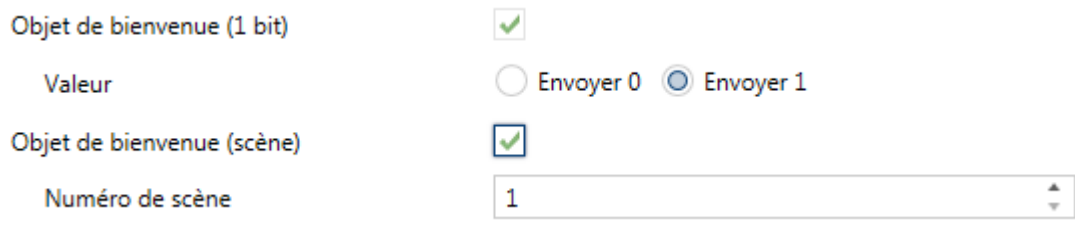

**Figure 15** Général - Objet de bienvenue - Configuration personnalisée.

## <span id="page-25-0"></span>**2.3 PAGES**

L'onglet Pages contient un seul écran, Configuration.

### <span id="page-25-1"></span>**2.3.1 CONFIGURATION**

L'écran de configuration, dans Pages, permet d'activer/désactiver les pages qui seront disponibles à l'écran en plus de configurer une série d'options génériques en référence aux boutons poussoir et le contrôle de navigation.

#### **PARAMÉTRAGE ETS**

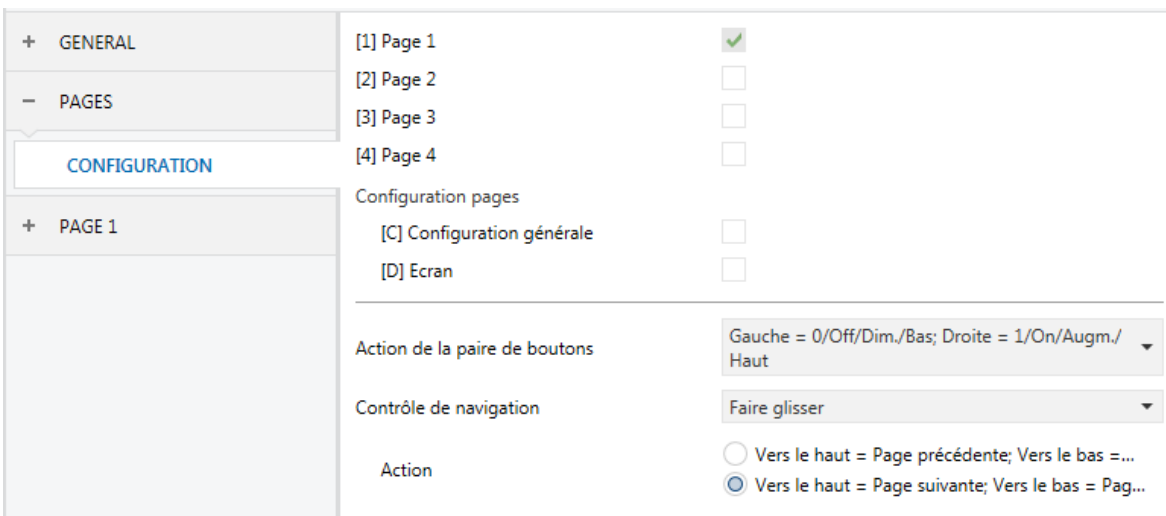

**Figure 16 Pages -** Configuration.

- **Page** *n***:** case qui permet d'activer la page n. S'inclue une pour chaque page de propos général (pages 1 à 4) plus deux de plus pour les pages de configuration: Configuration générale et écran. La page 1 est toujours activée.
- **Action de la paire de boutons**: permet de sélectionner comment doivent se comporter les contrôles de deux boutons:
	- $\triangleright$  Gauche = 0/Off/Diminuer/En bas; Droite = 1/On/Augmenter/Haut (par défaut)
	- Gauche = 1/On/Augmenter/Haut; Droite = 0/Off/Dimin./En bas.
- > Chaque paire de boutons est configurée séparément, cette option ajoutera un nouveau paramètre dans l'onglet de configuration de chaque paire pour définir l'action de chaque bouton poussoir de la paire, (sauf si la fonction définie est du type "Énumération" ou "[Climat] Mode").
- **Contrôle de navigation:** définie le mode de navigation entre les pages au moyen de la zone tactile centrale. Les options disponibles sont:
	- Glissement: changement de page à faire glisser le doigt sur la zone centrale entre les boutons poussoirs. Le paramètre **Action** permet de sélectionner la direction de navigation:
		- Vers le Haut = Page précédente; Vers le Bas = Page suivante.
		- Vers le Haut = Page suivante; Vers le Bas = Page précédente.
	- > Un seul bouton poussoir: changement de page à appuyer sur la zone centrale entre les boutons poussoir. Le paramètre **Action** permet de sélectionner la direction de navigation:
		- Page suivante.
		- Page précédente.
	- Deux boutons poussoir: changement de page à appuyer sur la zone centrale entre les boutons poussoir. En particulier, à appuyer sur la partie d'en haut les pages changeront dans une direction alors qu'à le faire sur la partie d'en bas elles se changeront dans la direction contraire. Le paramètre **Action** permet de sélectionner la direction de navigation:
		- Vers le Haut = Page précédente; Vers le Bas = Page suivante.
		- Vers le Haut = Page suivante; Vers le Bas = Page précédente.

## <span id="page-27-0"></span>**2.4 PAGE** *n*

Lorsque, dans le sous-onglet Configuration de l'onglet Menu, la case du paramètre correspondant à une des pages d'usage général est cochée, un nouvel onglet nommé **Page n** apparaît, où *n* correspond au numéro de la page sélectionnée. La même chose se passe avec les pages de configuration (voir section [2.5\)](#page-74-0).

Cet onglet dispose, par défaut, d'un sous-onglet nommé **Configuration**, depuis lequel les différentes cases de la page pourront être activées, ce qui fera apparaître de nouveaux sous-onglets, ou désactivées.

**Note**: *Les images de cette section montrent les paramètres d'une page déterminée (par exemple, la page 1). Pour le reste des pages ou cases, le paramétrage est totalement analogue.*

### <span id="page-27-1"></span>**2.4.1 CONFIGURATION**

Le TMD-Display View compte avec **huit boutons poussoir capacitifs** à disposition de l'utilisateur pour l'exécution des actions. Chacun d'entre eux peut se configurer pour réaliser une **fonction différente dans chaque page.**

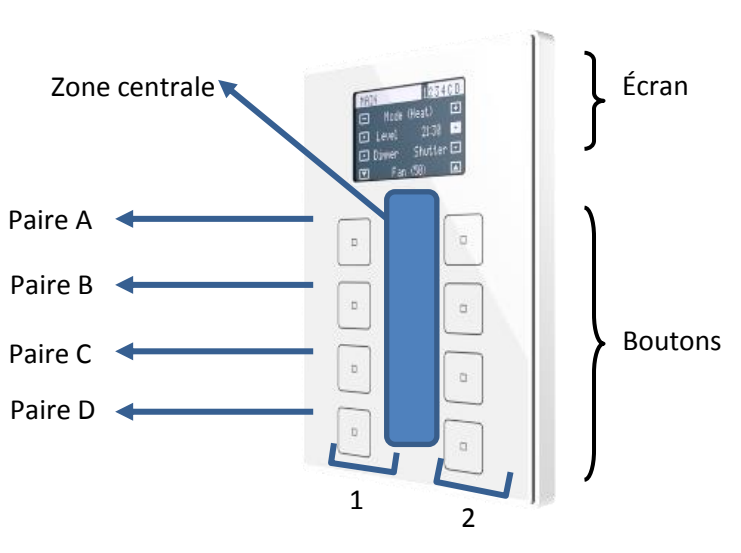

**Figure 17 Zone tactile**

<span id="page-27-2"></span>Comme on peut voir sur la [Figure 17,](#page-27-2) il existe trois zones sur le panneau frontal.

- **Les boutons poussoir**, groupés par paires. °.
- **L'écran**, dans la partie supérieure.
- **La zone centrale**, entre les deux colonnes de boutons poussoir

Tous les boutons sont identiques, ce qui permet une grande versatilité pour une grande variété d'applications. Voici une liste des fonctions qu'il est possible d'assigner à chaque paire de boutons:

- $\cdot$ **Désactivée** (aucun des deux boutons poussoir réagira aux appuis).
- **Paire de boutons** (les deux boutons poussoir fonctionneront de façon complémentaire):
	- $\triangleright$  Interrupteur
	- $\triangleright$  Interrupteur + Indicateur.
	- $\triangleright$  Deux objets (appui court / appui long).
	- > Compteur.
	- $\triangleright$  Pourcentage.
	- $\triangleright$  Virgule flottante
	- Énumération.
	- $\triangleright$  Volets.
	- ▶ Régulation de la lumière.
	- [Climatisation] Consigne de température.
	- $\triangleright$  [Climat] Mode.
	- > [Climatisation] Ventilation.
	- > Multimédia.
	- $\triangleright$  Indicateur
- **Boutons individuels** (chaque bouton de la paire fonctionnera indépendamment):
	- $\triangleright$  Interrupteur.
	- $\triangleright$  Deux objets (appui court / appui long).
	- Appuyer / relâcher.
	- > Scène.
	- $\triangleright$  Constante (type compteur).
	- $\triangleright$  Constante (type pourcentage).
	- $\triangleright$  Constante (type virgule flottante).
- Énumération.
- ▶ Régulation de la lumière.
- $\triangleright$  Volets.
- $\triangleright$  Temporisations
- $\triangleright$  Indicateur LED

Mise à part la fonction du bouton, l'intégrateur peut sélectionner le comportement désiré des LEDs des boutons. Les différents modes d'illumination sont détaillés dans l'ANNEXE I. Modes [d'illumination des LEDs.](#page-80-0)

Les sections suivantes expliquent chacune des options précédentes.

#### **PARAMÉTRAGE ETS**

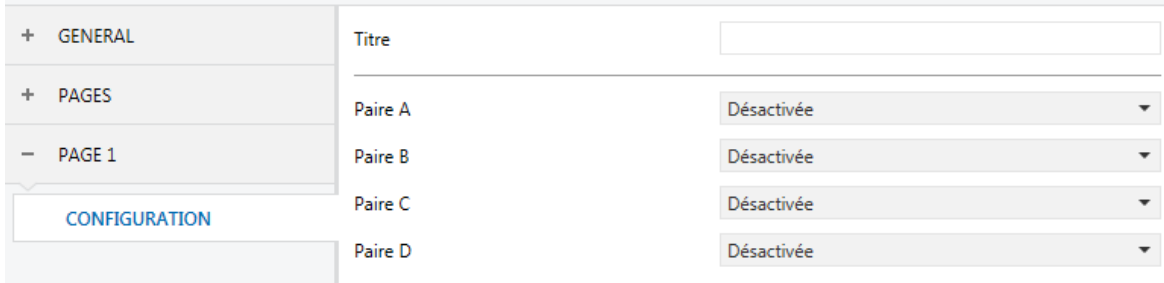

**Figure 18** Page n - Configuration.

Comme il a été indiqué dans la section [2.1,](#page-9-1) par défaut dans ETS se montre un onglet indépendant pour la configuration des boutons. Alors que les boutons principaux restent déshabilités, il existera seulement un sous onglet, sous la Page *n*, appelé Configuration.

Pour chaque paire de boutons il y a une liste dépliantes avec les options suivantes:

- Désactivée. Voir section [2.4.2.](#page-30-0)
- Paire. En sélectionnant cette option un nouvel onglet apparaîtra dans l'arborescence sur la gauche (appelé **"Paire X**", où X est la référence de la paire de boutons poussoir). Voir section [2.4.3.](#page-30-1)
- Individuel. A sélectionner cette option se montrent les cases de vérification "**Bouton poussoir X1**" et "**Bouton poussoir X2**" (ou X dépendra de chaque paire de boutons poussoir), qui font fonctionnel ou non à chacun des deux boutons poussoir. En fonction des cases sélectionnées, il y aura jusqu'à deux

nouveaux onglets (appelés "**Bouton Xn**") dans l'arborescence sur le côté gauche. Voir section [2.4.4.](#page-57-0)

**Note**: Si une paire de boutons poussoir est configurée comme "Individuel" mais aucune des cases "Bouton Xn" ne sont sélectionnées, les boutons poussoir se comporteront comme si la paire avait été configurée comme "Désactivée".

## <span id="page-30-0"></span>**2.4.2 DÉSACTIVÉ**

Tant que la paire de boutons est configurée comme désactivée, les boutons n'auront aucune fonction: si on les appuie, aucune action ne sera exécutée, et aucun changement ne se produira sur les LED non plus.

#### **PARAMÉTRAGE ETS**

Cette fonction n'a aucun paramètre à configurer.

#### <span id="page-30-1"></span>**2.4.3 PAIRE**

Les paires de boutons configurées pour fonctionner de façon synchronisée, peuvent être configurées pour contrôler les fonctions suivantes:

 $\cdot$ **Interrupteur**: quand on appui sur l'un des deux boutons de la paire, le TMD-Display View enverra une valeur binaire au bus, alors que si on appui sur l'autre bouton il enverra la valeur binaire contraire. Il est possible de configurer quelle valeur envoie chacun des boutons.

Si l'illumination des LEDs est paramétrée comme "Dépendant de l'état" (voir l'ANNEXE I. Modes [d'illumination des LEDs\)](#page-80-0), la LED du bouton correspondant restera allumée/éteinte en fonction de l'état actuel (on/off) de l'objet binaire. Par ailleurs, si l'illumination des LEDs est configurée comme "**Dépendant de l'état (les deux LEDs**)", les deux resteront allumées si le niveau de ventilation est supérieur à 0, ou éteintes si le niveau est 0.

**Interrupteur + Indicateur**: la fonctionnalité des boutons poussoir est analogue à celle de l'interrupteur mais en plus, on pourra configurer un indicateur numérique (de type et taille configurables), dont la valeur se

montrera à l'écran, entre parenthèses, à côté du nom configuré pour la paire de boutons.

**Deux objets (appui court / appui long)**: permet l'envoi de valeurs binaires spécifiques autant avec un appui court qu'avec un appui long sur n'importe lequel des deux boutons (c'est à dire qu'ils se comporteront comme un contrôle complémentaire; pour deux contrôles séparés, configurer la paire comme boutons individuels). Des objets différents sont utilisés pour les appuis courts et les appuis longs:

De plus, il est possible de paramétrer que le contrôle d'illumination des LEDs des options "**Dépendant de l'état**" et "**Dépendant de l'état (les deux LED)**" (voir l'ANNEXE I. Modes [d'illumination des LEDs\)](#page-80-0) se fasse en fonction de l'objet d'appui court ou de l'objet d'appui long. Par contre, si le paramètre "**Contrôle d'illumination des LEDs (tous les boutons)**" (section [2.4.1\)](#page-27-1) est configuré comme "**Dépendant de l'état (si disponible)**", il dépendra toujours de l'objet d'appui court.

**Pourcentage, Compteur et Flottante**: les appuis sur les boutons provoqueront l'envoi d'une certaine valeur numérique sur le bus au travers de l'objet de contrôle correspondant (cette valeur sera progressivement augmentée ou diminuée à chaque fois que l'utilisateur appuie sur un bouton ou sur l'autre).

La valeur numérique actuelle se montre à tout moment à l'écran. Il se montrera aussi les nouvelles valeurs à mesure que l'utilisateur interagit avec le contrôle, bien qu'elles s'envoient au bus 1,5 secondes après le dernier appui.

**Énumération**: lors d'un appui sur un des boutons, le dispositif envoie une valeur de 1 byte (sans signe) sur le bus. Il est possible de distinguer jusqu'à 6 valeurs différentes. Les appuis successifs sur les boutons feront que le TMD-Display View parcours les différentes valeurs, en montrant à l'écran le texte associé à chacun d'entre eux.

La valeur numérique actuelle se montre à tout moment à l'écran. Pour cette fonction aussi, les valeurs sont envoyées sur le bus 1,5 secondes après le dernier appui.

Les modes d'illumination "En fonction de l'état" et "En fonction de l'état (les 2 LEDs)" ne sont pas disponibles pour cette fonction (seuls les modes "Normal" et "Objet dédié"). Voir l'ANNEXE I. Modes [d'illumination des LEDs.](#page-80-0)

- **Volets**: cette fonction permet de faire usage de deux boutons pour le contrôle de l'actionneur de volet connecté au bus. Il existe deux méthodes de contrôle:
	- $\triangleright$  Standard: un appui long fera que le dispositif envoie sur le bus KNX un ordre pour faire bouger le volet (vers le haut ou vers le bas, en fonction du bouton utilisé), alors qu'un appui court enverra un ordre d'arrêt (ou pas vers le haut / pas vers le bas -dépendant du bouton- si le volet n'était pas en mouvement et si cette fonction est disponible).
	- > Appuyer & relâcher: dès qu'un appui est effectué sur le bouton, le dispositif envoie sur le bus KNX l'ordre de faire bouger le volet (vers le haut ou vers le bas, selon le bouton). Lors de la relâche, il envoie l'ordre d'arrêter le mouvement du volet.

Les modes d'illumination "En fonction de l'état" et "En fonction de l'état (les 2 LEDs)" ne sont pas disponibles pour cette fonction (seuls les modes "Normal" et "Objet dédié"). Voir l'ANNEXE I. Modes [d'illumination des LEDs.](#page-80-0)

**Variation de lumière**: un appui court sur un des boutons provoquera l'envoi d'un ordre d'allumage sur le bus, alors qu'un appui sur l'autre bouton provoquera l'envoi d'un ordre d'extinction. Les appuis longs provoqueront l'envoi d'ordres de pas de variation (dont la valeur est configurable) pour faire que le régulateur augmente ou diminue le niveau de luminosité (un ordre d'arrêt sera envoyé lorsqu'on relâche le bouton). Il est possible de configurer l'ordre à envoyer depuis chaque bouton.

Si l'illumination des LEDs est configuré comme "**Dépendant de l'état**" (voir l'ANNEXE I. Modes [d'illumination des LEDs\)](#page-80-0), la LED du bouton correspondant restera allumée/éteinte selon si la valeur actuelle de l'objet d'état de la variation d'éclairage (qui devra être envoyé par l'actionneur de variation) est supérieure à 0% ou pas. Par ailleurs, si l'illumination des LEDs est configurée comme "Dépendant de l'état (les deux LEDs)", les deux resteront allumées ou éteintes simultanément en fonction de cette même valeur.

**[Climat] Consigne température:** permet de contrôler la température de  $\cdot^{\bullet}$ consigne d'un thermostat externe au moyen d'une paire de boutons et de l'écran.

La case reflètera la valeur (en ºC) de l'objet d'état, qui s'actualise automatiquement après envoyer les ordres de contrôles (c'est à dire, après appuyer sur les boutons), étant même possible de recevoir les valeurs depuis le bus, par exemple, depuis l'objet de consigne correspondant d'un thermostat externe.

Les modes d'illumination "En fonction de l'état" et "En fonction de l'état (les 2 LEDs)" ne sont pas disponibles pour cette fonction (seuls les modes "Normal" et "Objet dédié"). Voir l'ANNEXE I. Modes [d'illumination des LEDs.](#page-80-0)

**[Climat] Mode**: lors de l'appui sur l'un des deux boutons, le dispositif enverra des valeurs correspondantes aux modes de climatisation sur le bus. Il y a deux types de modes: **Chauffer / Refroidir et Etendu** (HVAC).

Comme dans les fonctions précédentes, il se montre le mode actuel à l'écran.

Les modes d'illumination des LEDs "**En fonction de l'état**" et "**En fonction de l'état (les 2 LEDs)**" ne sont pas disponibles pour le mode Étendu (seuls les modes "**Normal**" et "**Objet dédié**" sont disponibles). Pour le mode Chauffer / Refroidir toutes les options d'illumination des LEDs sont disponibles. Voir l'ANNEXE I. Modes [d'illumination des LEDs.](#page-80-0)

**[Climatisation] Ventilateur:** à appuyer sur l'un des boutons, le dispositif enverra une valeur sur le bus qui permettra de changer la vitesse de ventilation (**se permet jusqu'à cinq niveaux**). Cette valeur peut-être de type binaire (ordres d'augmenter / diminuer), pourcentage (0% - 100%) ou énumération.

De plus, un niveau additionnel de **vitesse de ventilation 0** et/ou un **mode automatique** de ventilation peuvent être ajoutés.

L'ordre d'activation du mode automatique peut être envoyé au moyen d'un objet d'un bit, indépendant de l'objet de contrôle de ventilation, ou par la sélection d'un niveau de vitesse 0. Dans ce cas, le niveau 0 fait passer la ventilation en mode automatique.

Les trois types de contrôle à choisir sont:

 $\triangleright$  "1 bit (diminuer/augmenter)": des valeurs de 1 bit (augmenter/diminuer) seront envoyées selon la configuration choisie de l'action de chaque bouton.

Dans ce cas, pour changer d'un niveau à un autre non consécutif, il est nécessaire de passer par chacun des niveaux intermédiaires.

 "Pourcentage": des valeurs de type pourcentage seront envoyées au travers de l'objet de contrôle de un byte correspondant.

Avec chaque appui on passe au niveau suivant (ou précédent, en fonction du bouton utilisé) de vitesse. Donc, les valeurs de pourcentages envoyées dépendront du nombre de niveaux existants et de si le mode automatique et/ou le niveau 0 sont disponibles.

> "Énumération": ce contrôle est analogue au précédent, sauf que ce sont des valeurs entières qui sont envoyées, au lieu de pourcentages.

Dans le [Tableau 1](#page-34-0) on peut voir la relation entre les niveaux de pourcentage et la valeur d'énumération, selon le nombre de niveaux configuré (prenez en compte que si on permet la vitesse 0 -ou le mode automatique sans objet dédié- un niveau supplémentaire sera intégré, correspondant à la valeur 0).

| Valeurs % par niveau de ventilation |  |     |      |      |      |     |  |  |
|-------------------------------------|--|-----|------|------|------|-----|--|--|
| Nombre de niveaux                   |  |     |      |      |      |     |  |  |
| Valeur énumérée                     |  | 100 | 50,2 | 33,3 | 25,1 | 20  |  |  |
|                                     |  |     | 100  | 66,7 | 50,2 | 40  |  |  |
|                                     |  |     |      | 100  | 75,3 | 60  |  |  |
|                                     |  |     |      |      | 100  | 80  |  |  |
|                                     |  |     |      |      |      | 100 |  |  |

**Tableau 1** Niveaux de ventilation.

<span id="page-34-0"></span>Dans le contrôle d'énumération, comme dans le contrôle en pourcentage, l'envoi de la valeur est légèrement différé, car il y a un petit temps d'attente pour fixer la valeur désirée. Il se montre le niveau actuel à tout moment sur l'écran.

Si l'illumination des LEDs est paramétrée comme "**Dépendant de l'état**", la LED du bouton correspondant restera allumée/éteinte en fonction de l'état actuel de l'objet binaire. Par ailleurs, si l'illumination des LEDs est configurée comme "**Dépendant de l'état (les deux LEDs**)", les deux resteront allumées si le niveau de ventilation est supérieur à 0, ou éteintes si le niveau est 0. Les modes d'illumination des LEDs "**Normal**" et "**Objet dédié**" seront aussi disponibles. Voir l'ANNEXE I. Modes [d'illumination des LEDs.](#page-80-0)

Multimédia: quand on appui sur l'un des deux boutons de la paire, le TMD-Display View enverra une valeur binaire au bus, alors que si on appui sur l'autre bouton il enverra la valeur binaire contraire. Il est possible de configurer quelle valeur envoie chacun des boutons. De plus, ce contrôle tient associé un objet de 14 bytes dont la valeur se montre à l'écran, entre les deux boutons.

**Note**: Après un problème sur le BUS KNX, les valeurs reçues sur l'objet de 14 bytes sont effacées.

**Indicateur:** si on sélectionne cette option, les boutons poussoir ne seront pas fonctionnels alors que l'écran montrera la valeur dans un indicateur de type et taille configurables sur la partie de droite.

#### **PARAMÉTRAGE ETS**

Lorsqu'une paire de boutons est configurée pour fonctionner de façon complémentaire, un nouvel onglet ("**Paire X**") apparaît dans l'arborescence de la gauche sous l'onglet principal "Boutons".

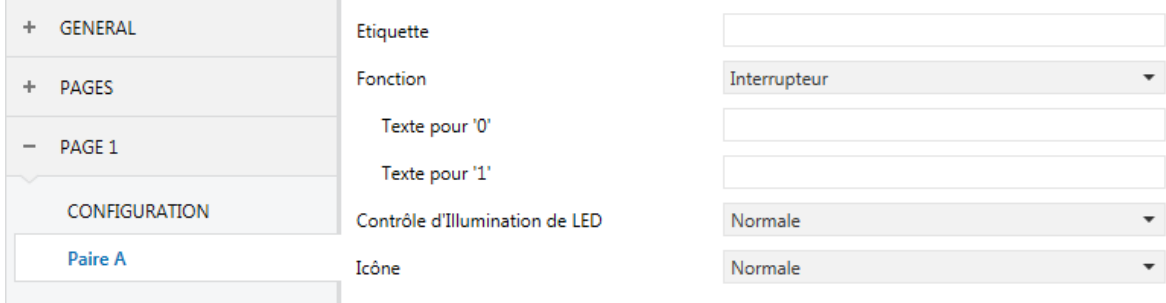

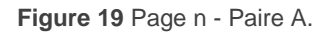

Les paramètres décrits ci-dessous sont communs à tous les types de contrôles:
- **Fonction**: établie la fonction désirée pour la paire de boutons: "Interrupteur",  $\cdot$ "Interrupteur + Indicateur", "Deux objets (appui court / appui long)", "Compteur", "Pourcentage", "Flottante", "Énumération", "Volets", "Contrôle de variation", "[Climatisation] Température de consigne", "[Climatisation] Mode", "[Climatisation] Ventilateur", "Multimédia" ou "Indicateur".
- **Étiquette:** permet d'introduire une chaîne (maximum 10 caractères) qui se montrera entre les icônes pour identifier le contrôle.
- **Icône:** permet de sélectionner l'icône qui se dessinera sur chaque bouton. Consulter [l'ANNEXE II: IcÔnes deS](#page-83-0) boutons.

Selon la fonction choisie, un ou plusieurs paramètres seront à configurer comme décrit ci-après. Tenir en compte que, partir de maintenant, on utilise la marque "**[Pn] [X]**  pour le nombre d'objets de communication, où "X" dépendra de la paire de boutons poussoir (A, B, etc.) D'autre part, "Pn" se réfère au numéro de la page.

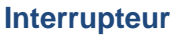

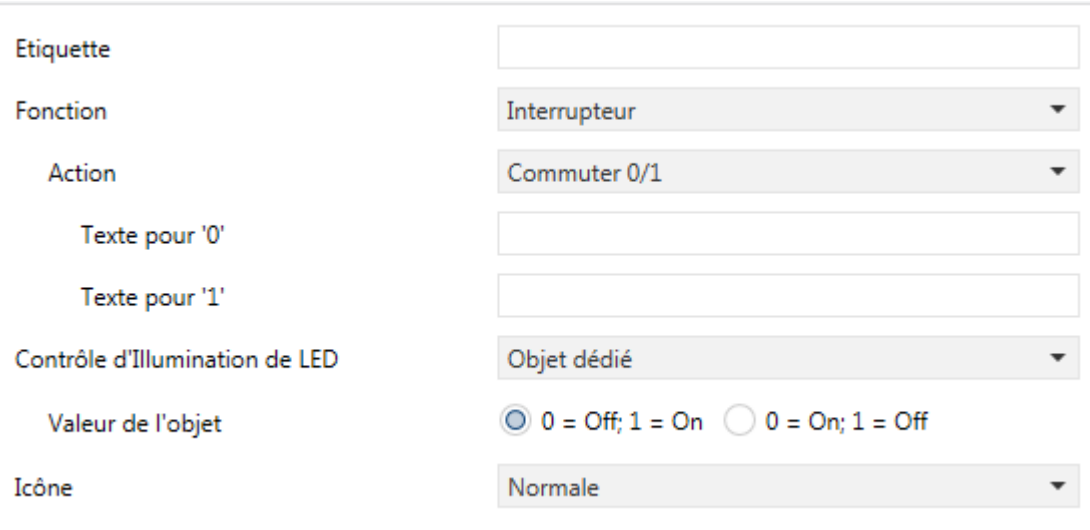

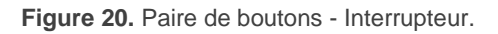

**Action**: ce paramètre attribue à chacun des deux boutons une valeur à envoyer au moyen de l'objet "**[Btn] [X] Interrupteur**" (qui dispose du drapeau d'écriture W associé, de façon à ce que l'état de l'interrupteur puisse être mis à jour depuis un autre dispositif de l'installation). Les options sont: "Gauche  $=0$ ; Droite  $=1$ " et "Gauche  $=1$ ; Droite  $=0$ ".

Note: Ce paramètre n'apparaît dans cet onglet que si la valeur "Chaque paire de boutons est configurée séparément" **dans action de la paire de boutons**  (voir section *[2.3.1](#page-25-0)*).

- **Texte pour '0' Texte pour '1'**: détermine le texte à montrer à l'écran, entre les icônes des boutons, à s'envoyer un '0' ou un '1', respectivement.
- **Contrôle illumination LED**: établit le comportement des LEDs des boutons. Les options sont "Normale", "Dépendant de l'état", "Dépendant de l'état (les deux LEDs)" et "Objet dédié".

En cas de sélectionner cette dernière, il s'ajoutera l'objet "**[Pn] [X] LED On/Off**" dans la topologie du projet et apparaît un nouveau paramètre pour sélectionner la valeur pour "On" et "Off" de la LED:

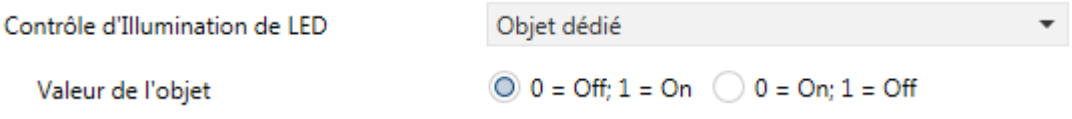

**Figure 21** Contrôle illumination LED - Objet dédié.

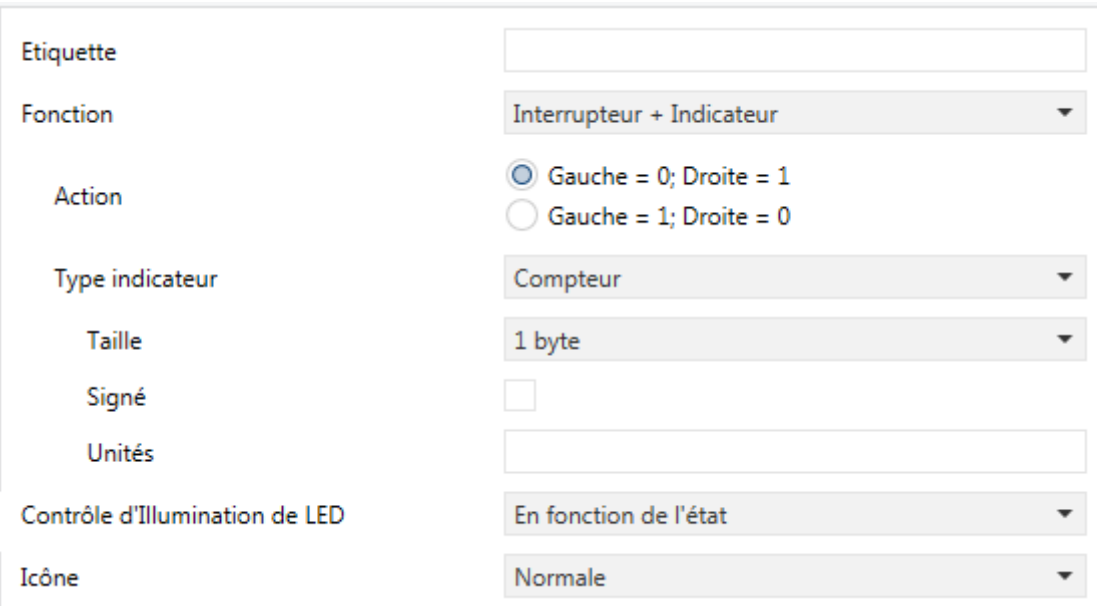

#### **Interrupteur + Indicateur**

**Figure 22.** Paire de boutons poussoir - Interrupteur Indicateur.

**Action**: ce paramètre attribue à chacun des deux boutons une valeur à envoyer au moyen de l'objet "**[Btn] [X] Interrupteur**" (qui dispose du drapeau d'écriture W associé, de façon à ce que l'état de l'interrupteur puisse être mis à jour depuis un autre dispositif de l'installation). Les options sont: "Gauche  $=0$ ; Droite  $=1$ " et "Gauche  $=1$ ; Droite  $=0$ ".

**Note**: Ce paramètre n'apparaît dans cet onglet que si la valeur "Chaque paire de boutons est configurée séparément" **dans action de la paire de boutons**  (voir section *[2.3.1](#page-25-0)*).

- **Type d'indicateur**: établie le type et la taille de l'objet que reçoit la valeur à montrer dans l'indicateur de l'écran. Les options sont:
	- "Compteur": la valeur se reçoit à travers de l'objet de communication "**[Pn] [X] Indicateur entier sans signe de 1 byte / 2 bytes / 4 bytes".** Si on choisit le type Compteur, apparaissent les paramètres suivants:
		- **Taille**: établit la taille désirée pour l'objet, "2 bytes" ou "4 bytes".
		- **Signé?**: case à cocher pour établir si le format de l'objet sera avec ou sans signe.
		- **Unités**: texte qui apparaîtra à côté de l'indicateur, pour identifier les unités. On peut introduire jusqu'à 4 caractères.
	- > "Pourcentage": la valeur se reçoit à travers de l'objet de communication "**[Pn] [X] Indicateur de pourcentage de 1 byte".**
	- > "Température": la valeur se reçoit à travers de l'objet de communication "**[Pn] [X] Indicateur de température".**
- **Contrôle illumination LED**: établit le comportement des LEDs des boutons. Les options sont "Normale", "Dépendant de l'état", "Dépendant de l'état (les deux LEDs)" et "Objet dédié".

#### **Deux objets (appui court / appui long)**

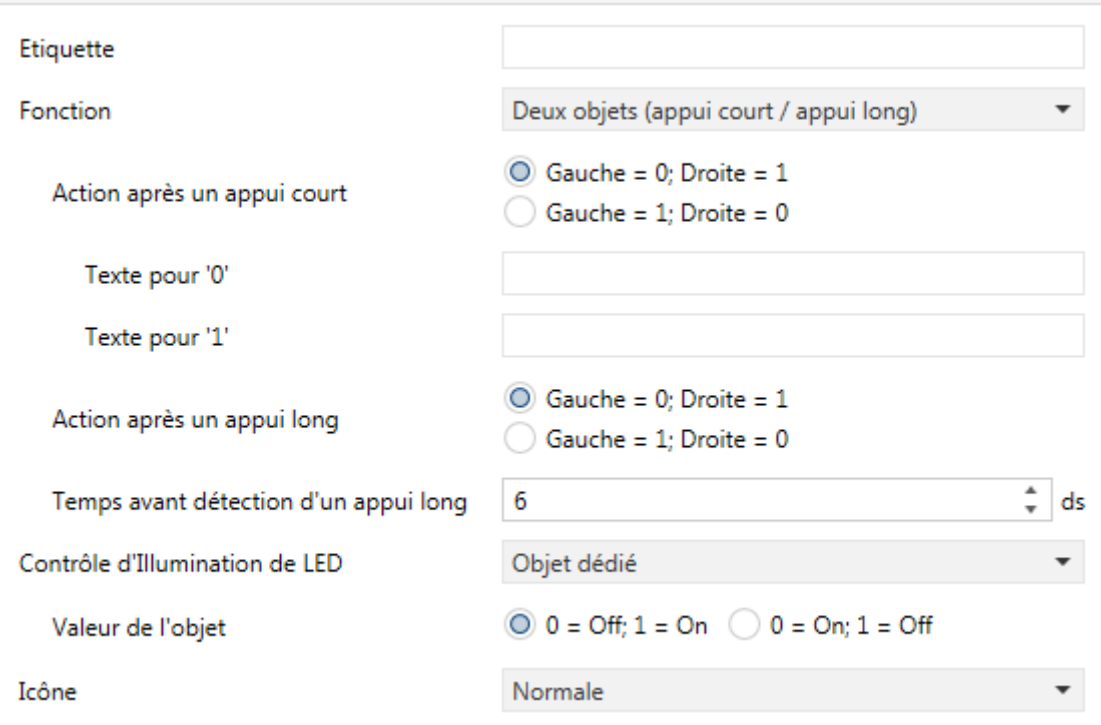

Figure 23. Paire de boutons - Deux objets (appui court / appui long).

- **Action sur appui court**: établit la valeur qui sera envoyée au travers de l'objet "**[Btn] [Pn] [X] Deux objets - Appui court**" lors d'un appui court sur l'un des deux boutons:
	- "Gauche=0, Droite=1".
	- "Gauche=1, Droite=0".

**Note**: Ce paramètre n'apparaît dans cet onglet que si la valeur "Chaque paire de boutons est configurée séparément" **dans action de la paire de boutons**  (voir section *[2.4.1](#page-27-0)*).

- **Texte pour '0' et Texte pour '1'**: détermine le texte à montrer à l'écran, entre les icônes des boutons, à s'envoyer un '0' ou un '1', respectivement après un appui court sur eux.
- **Action sur appui long**: établit la valeur qui sera envoyée au travers de l'objet "**[Btn] [Pn] [X] Deux objets - Appui long**" lors d'un appui long sur chaque bouton:

"Gauche=0, Droite=1",

"Gauche=1, Droite=0".

**Note**: Ce paramètre n'apparaît dans cet onglet que si la valeur "Chaque paire de boutons est configurée séparément" **dans action de la paire de boutons**  (voir section *[2.3.1](#page-25-0)*).

- **Temps avant détection d'un appui long**: établit le temps minimum durant lequel l'utilisateur doit appuyer sur le bouton pour que cet appui soit considéré comme appui long. La fourchette configurable est d'entre 5 et 50 dixièmes de secondes, étant 6 dixièmes la valeur par défaut.
- **Contrôle illumination LED**: analogue au paramètre du même nom pour les fonctions précédentes (voir plus haut). Dans ce cas, par contre, quand on sélectionne "Dépendant de l'état" ou "Dépendant de l'état (les deux LEDs)" apparaît un paramètre additionnel, "**Objet état**", qui fait correspondre l'état des LEDs avec celui de l'objet "**[Pn] [X] Deux objets - Appui court**" ("Objet d'appui court") ou celui de l'objet "**[Pn] [X] Deux objets - Appui Long**" ("Objet d'appui long").

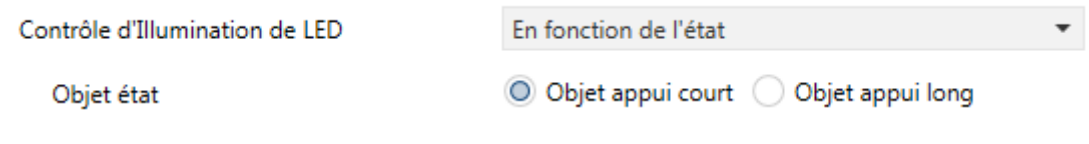

**Figure 24.** Paire de boutons - Deux objets (appui court / appui long) - Contrôle illumination LED.

### **Compteur**

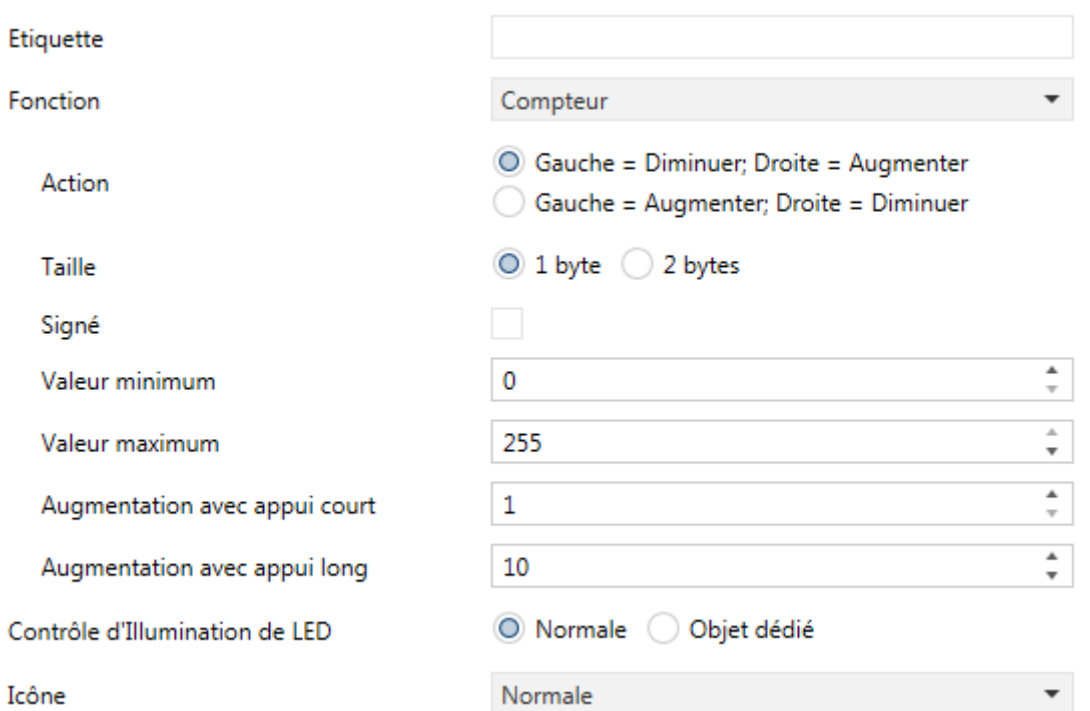

**Figure 25.** Paire de boutons - Compteur.

- **Action**: assigne à chacun des deux boutons les ordres à envoyer: °.
	- $\triangleright$  "Gauche = Diminuer, Droite = Augmenter",
	- $\triangleright$  "Gauche = Augmenter, Droite = Diminuer".

**Note**: Ce paramètre n'apparaît dans cet onglet que si la valeur "Chaque paire de boutons est configurée séparément" **dans action de la paire de boutons**  (voir section *[2.3.1](#page-25-0)*).

- **Taille**: établit la taille désirée pour l'objet, "1 byte" ou "2 bytes".
- **Signé?**: case à cocher pour établir si le format de l'objet sera avec ou sans signe.

La fourchette de valeurs dépend des paramètres précédents:

- $\triangleright$  1 byte sans signe: entre 0 et 255
- 1 byte avec signe: entre -128 et 127
- $\geq$  2 bytes sans signe: entre 0 et 65535
- $\geq$  2 bytes avec signe: entre -32768 et 32767
- **Valeur minimum:** établit quelle valeur de la fourchette disponible sera la valeur minimale permise par la fonction.
- **Valeur maximum:** établit quelle valeur de la fourchette disponible sera la valeur maximale permise par la fonction.
- **Augmentation avec appui court**: établit l'augmentation ou la diminution à appliquer à la valeur actuelle à chaque appui court sur les boutons d'augmenter ou diminuer, respectivement (plus cette valeur est petite, plus d'appuis seront nécessaires).
- **Augmentation avec appui long**: établit l'augmentation ou la diminution à appliquer à la valeur actuelle à chaque appui long sur les boutons d'augmenter ou diminuer, respectivement (plus cette valeur est petite, plus d'appuis seront nécessaires).
- **Contrôle illumination LED**: analogue au paramètre du même nom pour les fonctions précédentes (voir plus haut). Pour cette fonction, seules les options "Normale" et Objet dédié" sont disponibles.

Les valeurs s'enverront à travers des objets **"[Pn] [X] Valeur entière sans signe de [taille]" ou "[Pn] [X] Valeur entière avec signe de [taille]".**

### **Pourcentage**

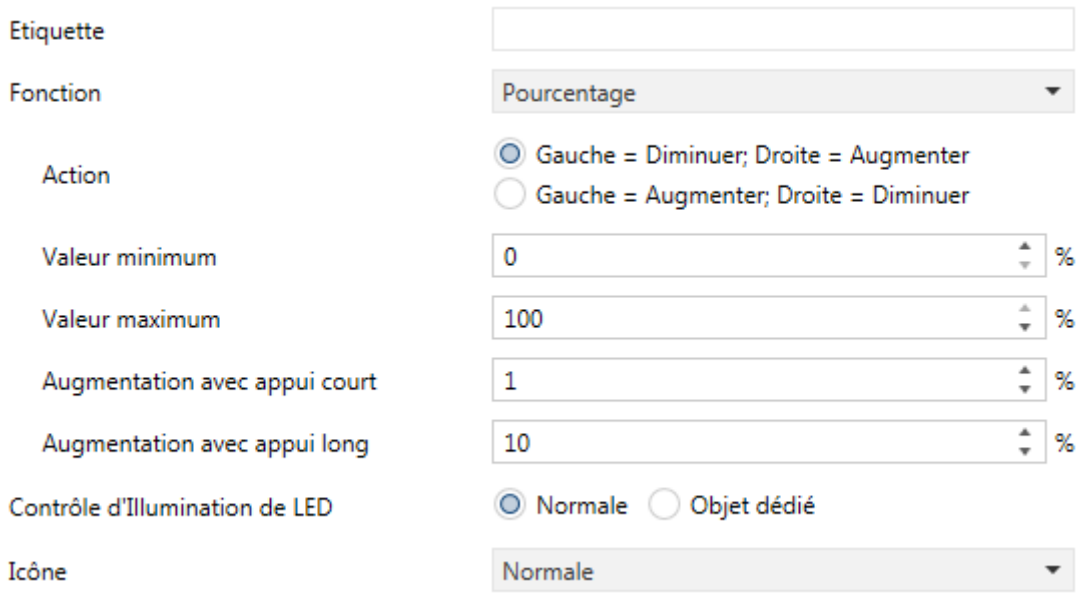

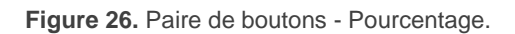

- **Action**: assigne à chacun des deux boutons les ordres à envoyer:
	- $\triangleright$  "Gauche = Diminuer, Droite = Augmenter",
	- $\triangleright$  "Gauche = Augmenter, Droite = Diminuer".

**Note**: Ce paramètre n'apparaît dans cet onglet que si la valeur "Chaque paire de boutons est configurée séparément" **dans action de la paire de boutons**  (voir section *[2.3.1](#page-25-0)*).

- **Valeur minimum:** établit quelle valeur de la fourchette disponible sera la valeur minimale permise par la fonction. La fourchette disponible est d'entre 0 et 100.
- **Valeur maximum:** établit quelle valeur de la fourchette disponible sera la valeur maximale permise par la fonction. La fourchette disponible est d'entre 0 et 100.
- **Augmentation avec appui court**: établit l'augmentation ou la diminution à appliquer à la valeur actuelle à chaque appui court sur les boutons d'augmenter ou diminuer, respectivement (plus cette valeur est petite, plus d'appuis seront nécessaires). La fourchette disponible est d'entre 0 et 100.
- $\cdot$ **Augmentation avec appui long**: établit l'augmentation ou la diminution à appliquer à la valeur actuelle à chaque appui long sur les boutons d'augmenter ou diminuer, respectivement (plus cette valeur est petite, plus d'appuis seront nécessaires). La fourchette disponible est d'entre 0 et 100.
- **Contrôle illumination LED**: analogue au paramètre du même nom pour les fonctions précédentes (voir plus haut). Pour cette fonction, seules les options "Normale" et Objet dédié" sont disponibles.

Les valeurs s'enverront au bus à travers de "**[Pn] [X] Valeur de pourcentage de 1 byte"**.

### **Virgule flottante**

- **Action**: assigne à chacun des deux boutons les ordres à envoyer:  $\cdot$ 
	- $\triangleright$  "Gauche = Diminuer, Droite = Augmenter",
	- $\triangleright$  "Gauche = Augmenter, Droite = Diminuer".

**Note**: Ce paramètre n'apparaît dans cet onglet que si la valeur "Chaque paire de boutons est configurée séparément" **dans action de la paire de boutons**  (voir section *[2.3.1](#page-25-0)*).

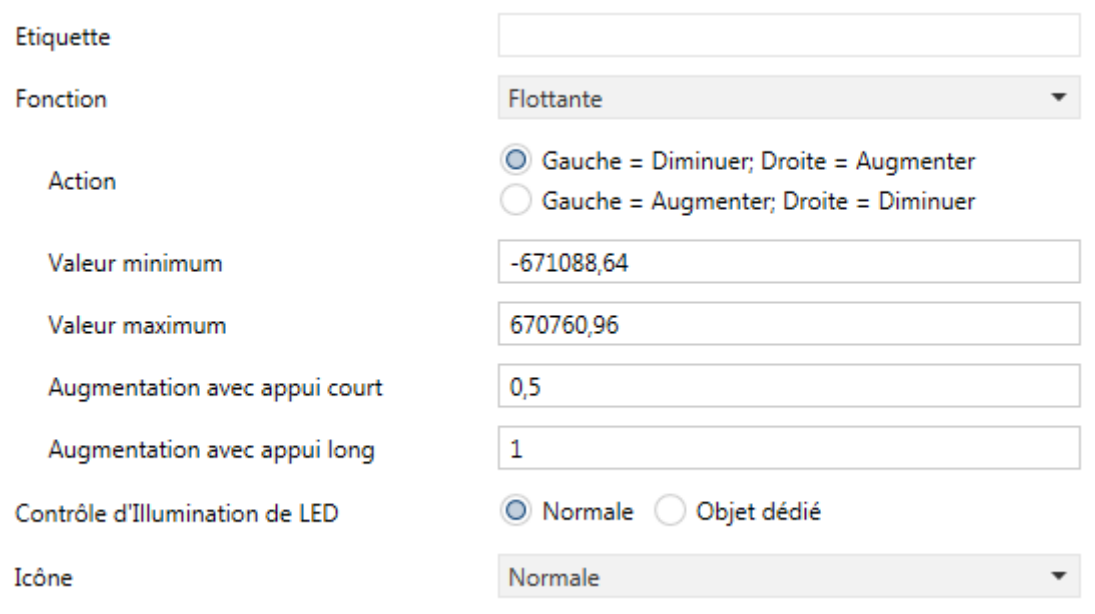

**Figure 27.** Paire de boutons - Flottante.

- $\cdot$ **Valeur minimum:** établit quelle valeur de la fourchette disponible (entre - 671088,625 et 670760,9375) sera la valeur minimale permise par la fonction.
- **Valeur maximum:** établit quelle valeur de la fourchette disponible (entre 671088,625 et 670760,9375) sera la valeur maximale permise par la fonction.
- **Augmentation avec appui court**: établit l'augmentation ou la diminution à appliquer à la valeur actuelle à chaque appui court sur les boutons d'augmenter ou diminuer, respectivement (plus cette valeur est petite, plus d'appuis seront nécessaires). La fourchette disponible est d'entre 0,1 et 670760,9375 (0,5 par défaut).
- **Augmentation avec appui long**: établit l'augmentation ou la diminution à appliquer à la valeur actuelle à chaque appui long sur les boutons d'augmenter ou diminuer, respectivement (plus cette valeur est petite, plus d'appuis seront nécessaires). La fourchette disponible est d'entre 0,1 et 670760,9375 (0,5 par défaut).
- **Contrôle illumination LED**: analogue au paramètre du même nom pour les fonctions précédentes (voir plus haut). Pour cette fonction, seules les options "Normale" et Objet dédié" sont disponibles.

Les valeurs s'enverront au bus à travers de "**[Pn] [X] Valeur de type virgule flottante de 2 bytes"**.

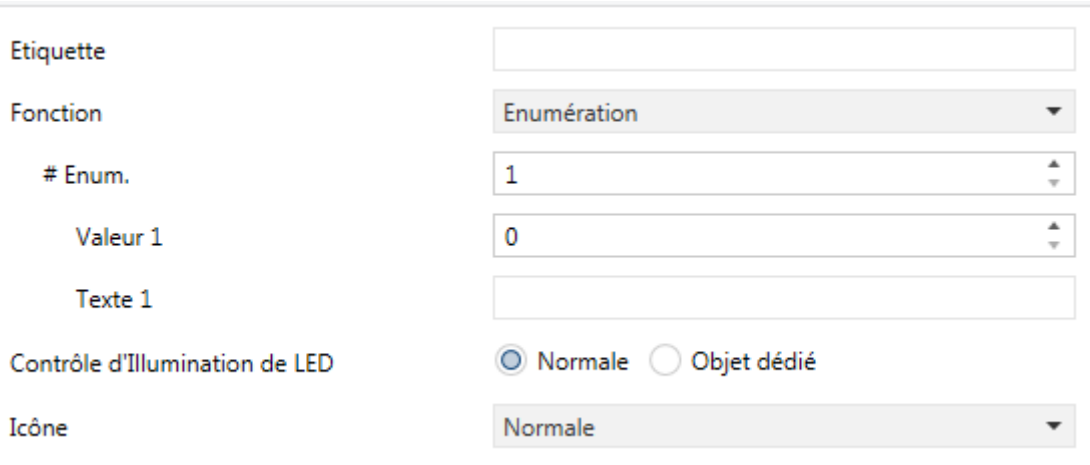

## **Énumération**

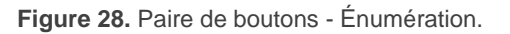

- $\cdot$ **# Énumérations**: nombre d'états (jusqu'à 6) qui se différencie. Pour chaque état, seront disponibles deux paramètres appelés *Valeur j, texte j,* à fin d'établir la valeur envoyée à travers de l'objet de communication.
- **Valeur j**: valeur numérique (0 255) qui sera envoyée sur le bus au moyen de l'objet de contrôle, lorsque les appuis sur les boutons de la case situent le contrôle dans l'état *j.*
- **Texte j:** texte qui se montrera à l'écran entre les icônes des boutons pour indiquer la valeur d'énumération sélectionné.
- **Contrôle illumination LED**: analogue au paramètre du même nom pour les fonctions précédentes (voir plus haut). Pour cette fonction, seules les options "Normale" et Objet dédié" sont disponibles.

Les valeurs seront envoyées sur le bus au travers de l'objet "**[Btn] [Pn] [X] Énumération**".

## **Volets**

Les ordres de mouvements s'enverront à travers de **"[Pn] [X] Monter / descendre Volet**", alors que ceux des arrêts s'enverront par l'objet de **"[Pn] [X] Arrêter volet / Pas**" (pour volets de type standard) ou "**[Pn] [X] Arrêter Volet**" (pour volets de type maintenir / relâcher).

Les paramètres disponibles pour cette fonction sont:

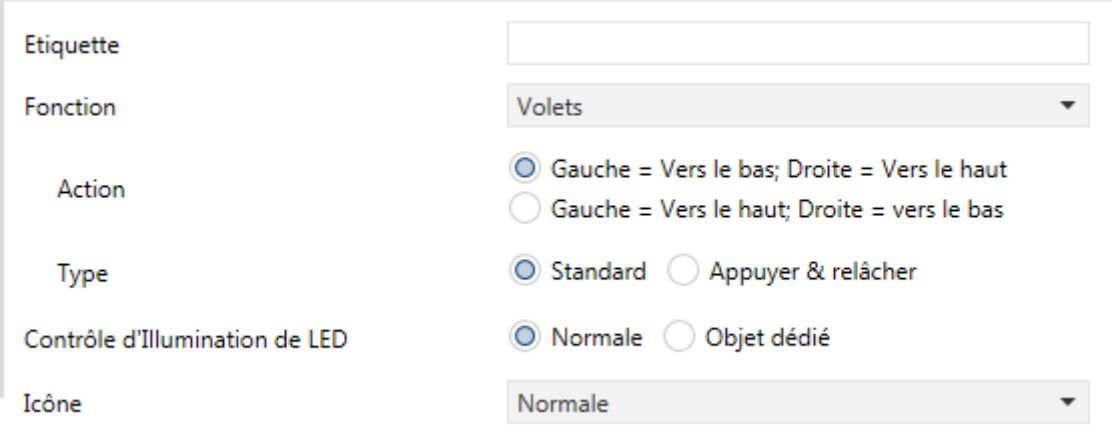

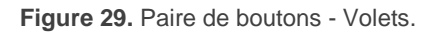

- **Action**: assigne à chacun des deux boutons les ordres à envoyer:
	- "Gauche=Bas; Droite=Haut",
	- "Gauche=Haut; Droite=Bas".

**Note**: Ce paramètre n'apparaît dans cet onglet que si la valeur "Chaque paire de boutons est configurée séparément" **dans action de la paire de boutons**  (voir section *[2.3.1](#page-25-0)*).

- **Type:** établit le comportement désiré pour les boutons, " Standard" ou "Appuyer & relâcher", dont les différences ont déjà été expliquées précédemment).
- **Contrôle illumination LED**: analogue au paramètre du même nom pour les fonctions précédentes (voir plus haut). Pour cette fonction, seules les options "Normale" et Objet dédié" sont disponibles.

#### **Régulation de la lumière**

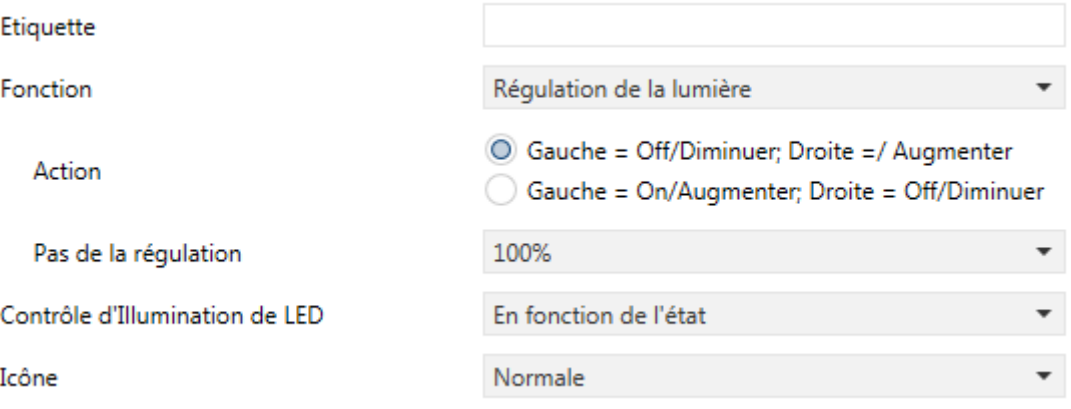

**Figure 30.** Paire de boutons - Variation de lumière.

Les ordres de commutation seront envoyés au moyen de l'objet d'un bit **"[Btn] [X] Lumière - On/Off**", alors que les ordres de augmenter/diminuer seront envoyés au moyen de l'objet de 4 bits" **[Btn] [X] Contrôle de variateur**".

Pour sa part, l'objet d'un byte **"[Btn] [X] Contrôle de variation (état)**" pourra être associé avec l'objet d'état du niveau d'illumination du variateur (d'ailleurs, cet objet est conçu uniquement pour recevoir des valeurs depuis le bus, et non pour les y envoyer). Comme indiqué dans la section [2.4.3,](#page-30-0) l'option d'illumination des LEDs "Dépendant de l'état" sera associée à la valeur de cet objet (LEDs éteintes avec 0% et allumées avec le reste des valeurs).

Les paramètres disponibles pour cette fonction sont:

- $\cdot$ **Action**: assigne à chacun des deux boutons les ordres à envoyer:
	- $\triangleright$  "Gauche = Diminuer, Droite = Augmenter",
	- $\triangleright$  "Gauche = Augmenter, Droite = Diminuer".

**Note**: Ce paramètre n'apparaît dans cet onglet que si la valeur "Chaque paire de boutons est configurée séparément" **dans action de la paire de boutons**  (voir section *[2.3.1](#page-25-0)*).

**Pas**: définit le pas total de la variation ("100%", "50%", "25%", "12,5%", "6,25%", "3,1%" ou "1,5%") à envoyer au variateur à chaque ordre d'augmentation / diminution de la luminosité.

**Note**: *Étant donné que les variateurs, généralement, n'appliquent pas le niveau de luminosité immédiatement (c'est à dire, que le pas de variation s'exécute progressivement) et étant donné que le dispositif envoie l'ordre d'interrompre le pas de la variation lorsque l'utilisateur relâche le bouton, il est recommandé de définir un pas de 100% (par défaut). Ainsi, l'utilisateur peut réaliser une variation sur la totalité de la capacité de variation de la lumière à contrôler simplement un appui maintenu et en relâchant ensuite, sans avoir à faire des appuis successifs.*

**Contrôle illumination LED**: analogue au paramètre du même nom pour les fonctions "Interrupteur" et "Deux objets (appui court / appui long)" (voir plus haut).

## **[Climat] Consigne de température**

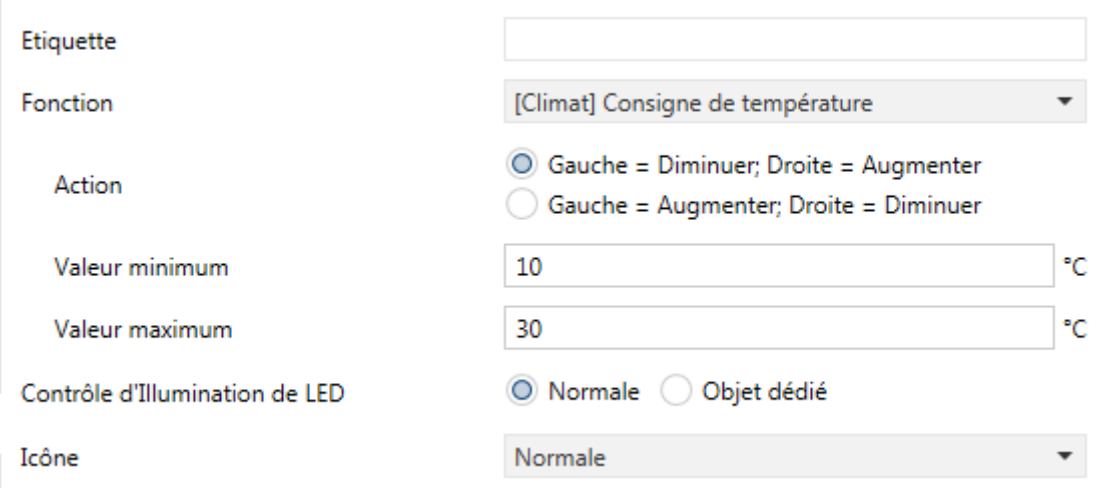

Figure 31. Paire de boutons - [Clim] Consigne température.

- **Action**: assigne à chacun des deux boutons les ordres à envoyer: O
	- $\triangleright$  "Gauche = Diminuer, Droite = Augmenter",
	- $\triangleright$  "Gauche = Augmenter, Droite = Diminuer".

**Note**: Ce paramètre n'apparaît dans cet onglet que si la valeur "Chaque paire de boutons est configurée séparément" **dans action de la paire de boutons**  (voir section *[2.3.1](#page-25-0)*).

- **Valeur minimum:** établit quelle valeur de la fourchette disponible (entre -273 à 670760,96; 10 par défaut) sera la valeur minimale permise par la fonction.
- **Valeur maximum:** établit quelle valeur de la fourchette disponible (entre 273 a 670760,96; 30 par défaut) sera la valeur maximale permise par la fonction.
- **Contrôle illumination LED**: analogue au paramètre du même nom pour les fonctions précédentes (voir plus haut). Pour cette fonction, seules les options "Normale" et Objet dédié" sont disponibles.

Les valeurs seront envoyées sur le bus au travers de l'objet "**[Btn] [Pn][X] Température de consigne**".

# **[Climatisation] Mode**

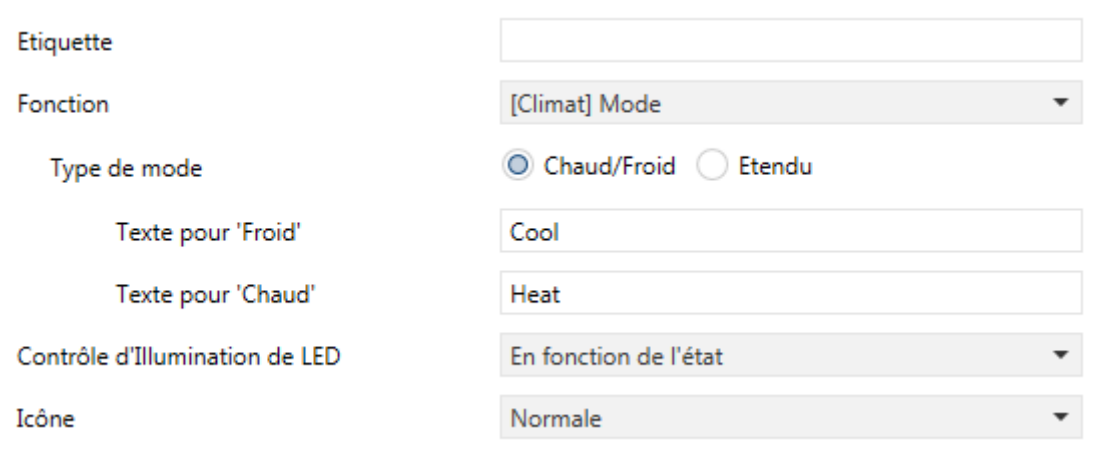

**Figure 32** Paire de boutons - [Climat] Mode.

- **Type de mode**: établit le type de mode:  $\cdot$ 
	- > "Chauffer / Refroidir": à l'appui l'un des deux boutons TMD-Display View enverra une valeur binaire sur le bus (gauche=refroidir, valeur "0"; droite=chauffer, valeur "1"),
	- > "Etendu": en appuyant sur les boutons TMD-Display View passera les différents modes HVAC et enverra une valeur d'un byte sur le bus, en accord avec le mode sélectionné. Les modes à tenir en compte seront sélectionnés en cochant les cases (jusqu'à 5) correspondantes aux modes désirés.

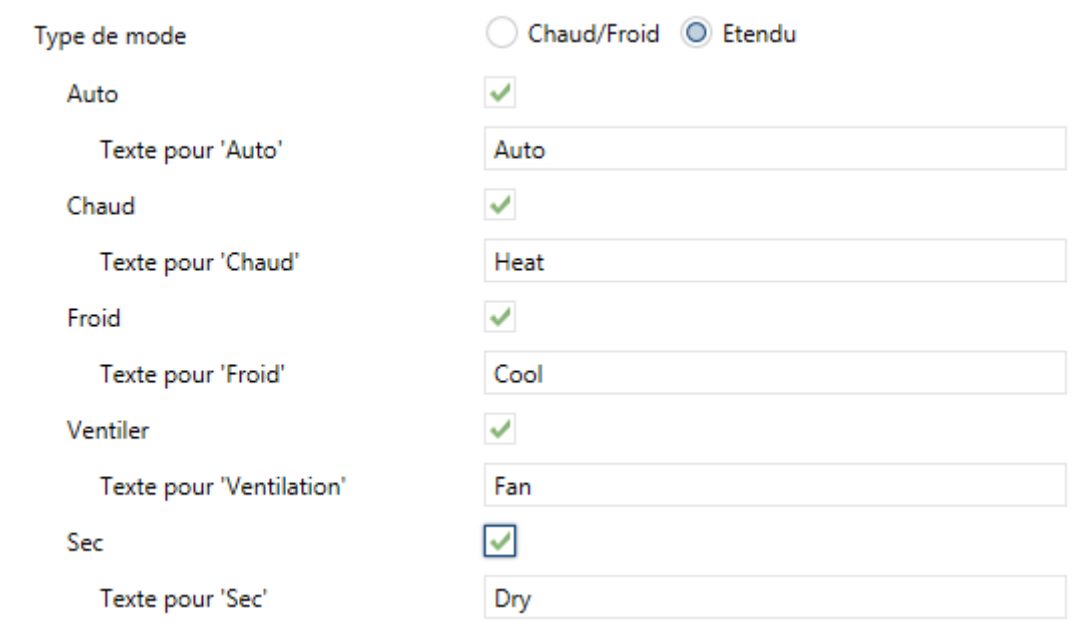

**Figure 33** Paire de boutons - [Climat] Mode - Type de mode: Étendu

- **Texte pour '[mode]':** texte qui se montrera à l'écran entre les icônes des boutons pour indiquer le mode sélectionné.
- **Contrôle illumination LED**: établit le comportement des LEDs des boutons. Les options disponibles sont: "Normale", "En fonction de l'état", "En fonction de l'état (les 2 LEDs)" et "Objet dédié".

Les valeurs s'enverront au bus à travers des objets "[Pn][X] (Climatisation) Mode" ou "[Pn] [X] (Climatisation) Mode - Étendu".

## **[Climatisation] Ventilation**

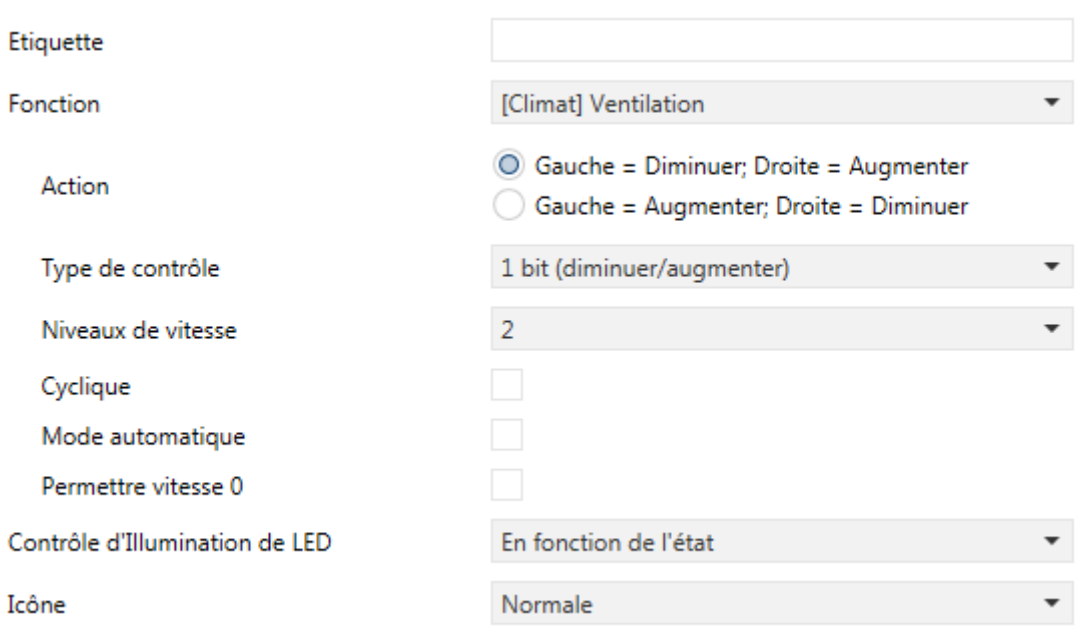

**Figure 34 Paire de boutons - [Climatisation] Ventilateur.**

- **Action**: assigne à chacun des deux boutons les ordres à envoyer:
	- $\triangleright$  "Gauche = Diminuer, Droite = Augmenter",
	- $\triangleright$  "Gauche = Augmenter, Droite = Diminuer".

**Note**: Ce paramètre n'apparaît dans cet onglet que si la valeur "Chaque paire de boutons est configurée séparément" **dans action de la paire de boutons**  (voir section *[2.3.1](#page-25-0)*).

- **Type de contrôle**: permet de sélectionner avec quel type d'objets sera contrôlé le niveau de ventilation.
	- "1 bit (diminuer/augmenter)": les ordres d'augmenter ou de diminuer la vitesse sont envoyés au travers de l'objet de 1 bit "**[Pn][PX] Contrôle de ventilation (1bit)**".
	- [Pourcentage]: les valeurs de pourcentage sont envoyées au travers de l'objet de 1 byte "**[Pn][PX] Contrôle de ventilation (pourcentage)**".
	- "Énumération": les valeurs entières sont envoyées au travers de l'objet de 1 byte "**[Pn][PX] Contrôle de ventilation (énuméré)**". Lorsque ce type de contrôle est sélectionné, un unique objet apparaît:

 **Texte devant chaque niveau:** texte qui se montre à l'écran entre les icônes des boutons, précédent le niveau sélectionné

Pour chacun des types de contrôle s'ajoute en plus un objet indicateur **"[Pn] [Px] indicateur de ventilateur"** pour montrer sa valeur à l'écran.

- **Niveaux de vitesse**: définit combien de niveaux de vitesses de ventilation sont disponibles pour ce contrôle. Valeur à sélectionner entre 1 et 5.
- **Cyclique**: établit si le déplacement entre les niveaux est cyclique ou non. Si on coche cette option, lorsque le niveau maximum de vitesse de ventilation est atteint, le niveau suivant sera à nouveau le niveau minimum de ventilation; et vice versa (le niveau minimum atteint, le suivant sera le niveau maximum).
- **Mode auto**: établit si le mode automatique de ventilation sera disponible. Si cette option est cochée, les paramètres suivants apparaissent:
	- **Texte pour mode 'Automatique'**: texte qui se montre, entre les icônes des boutons pour indiquer qu'il a été sélectionné le mode automatique.
	- **Objet dédié pour mode automatique**: le niveau correspondant à la vitesse 0 activera le mode automatique de ventilation.

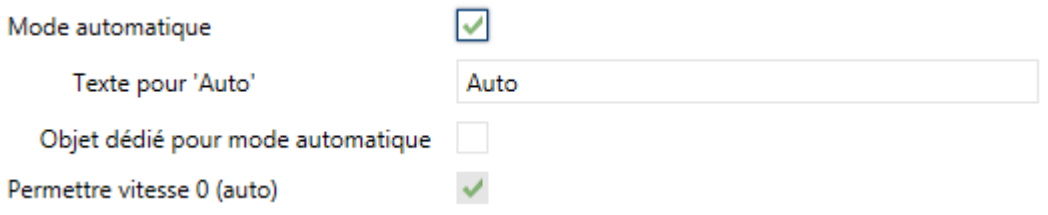

**Figure 35** Paire de boutons - [Climat] Ventilation -Mode automatique.

Dans ce cas, les niveaux de vitesse de ventilation à parcourir avec des appuis courts sont;

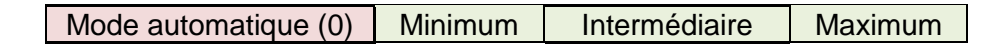

Par contre, si la case d'objet dédié est cochée, l'objet binaire "**[Pn][PX] Contrôle de ventilation - Mode automatique**" apparaîtra, qui activera le mode automatique à réception de la valeur "1" (ou "0", selon la configuration du paramètre suivant, "**Valeur pour passer au mode auto**").

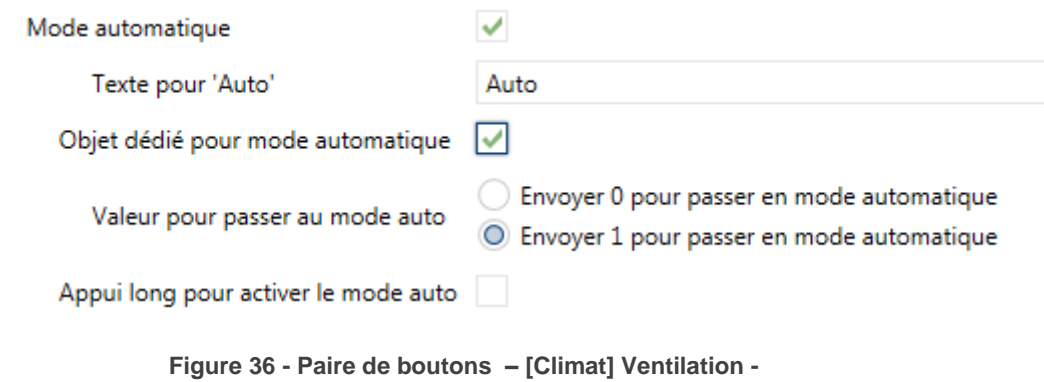

**Objet dédié pour mode automatique.**

Cependant, dans ce cas, l'activation de ce mode pourra être faite de deux façons différentes (et excluantes entre elles):

o Au moyen d'appuis courts: le mode automatique est disponible comme un niveau supplémentaire suivant le niveau maximum. Dans ce cas, les niveaux de vitesse de ventilation à parcourir avec des appuis courts sont (**le niveau 0 est optionnel**):

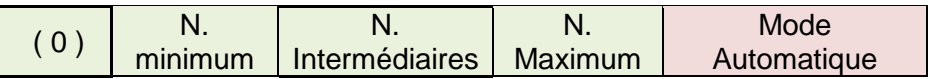

o Au moyen d'appui long sur n'importe lequel des boutons de contrôle (cochez l'option **Appui long pour activer le mode automatique**).

L'appui long suivant désactive le mode automatique et envoie le niveau précédent de vitesse de ventilation. En revanche, un appui court désactive le mode automatique et envoie la valeur du niveau suivant (ou précédent, en fonction du bouton utilisé). Dans ce cas, les niveaux de vitesse de ventilation à parcourir avec des appuis courts sont (le niveau 0 est optionnel):

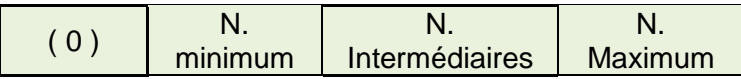

Ici, le mode automatique est uniquement activé avec un appui long.

**Permettre vitesse 0**: établit si le niveau 0 de vitesse de ventilation est disponible ou non. Lorsque s'active l'option Mode automatique sans objet dédié : **Objet dédié pour mode automatique**, cette option sera nécessairement activée.

 $\bullet$ **Contrôle illumination LED**: analogue au paramètre du même nom pour les fonctions précédentes (voir plus haut). Dans ce cas, toutes les options sont disponibles: "Normale", "En fonction de l'état", "En fonction de l'état (les 2 LEDs)" et "Objet dédié".

#### **Multimédia.**

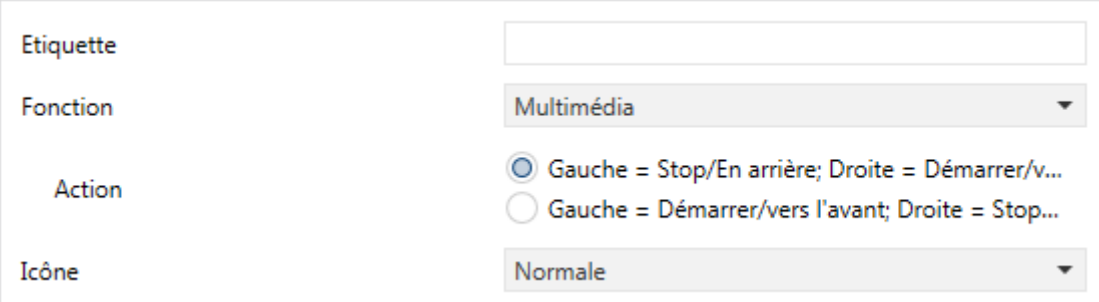

**Figure 37 - Paire de boutons poussoir**– Contrôle multimédia.

- **Action**: assigne à chacun des deux boutons les ordres à envoyer:
	- $\triangleright$  "Gauche = Arrêter/revenir; Droite= Reproduire/avancer",
	- "Gauche = Reproduire/avancer; Droite = Arrêter/revenir",

**Note**: Ce paramètre n'apparaît dans cet onglet que si la valeur "Chaque paire de boutons est configurée séparément" **dans action de la paire de boutons**  (voir section *[2.3.1](#page-25-0)*).

Les ordres seront envoyés sur le bus au moyen de l'objet "**[Pn][Bi] Contrôle multimédia 1 bit**", alors que les valeurs de l'indicateur seront reçus au moyen de l'objet "**[Pn][Bi] Indicateur multimédia**" de 14 bytes.

### **Indicateur**

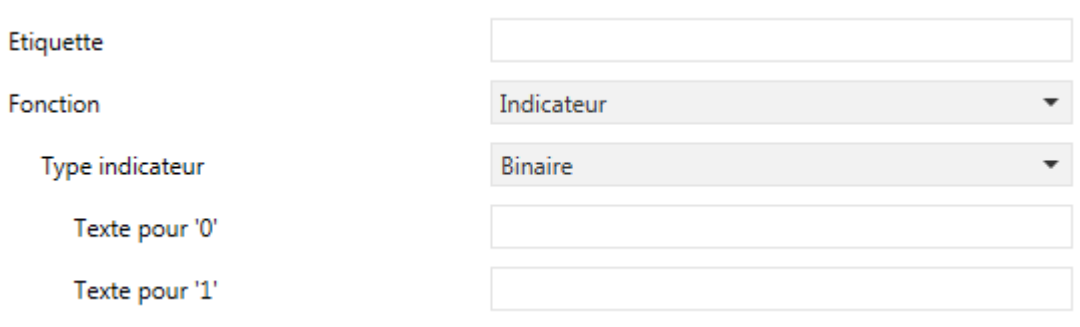

**Figure 38 - Paire de boutons poussoir**– Indicateur.

- **Type d'indicateur**: établie le type et la taille de l'objet que reçoit la valeur à montrer dans l'indicateur de l'écran. Les options sont:
	- "Binaire": la valeur se reçoit à travers de l'objet de "**[Pn] [PX] Indicateur binaire".** A choisir ce type, apparaissent aussi les paramètres suivants:
		- **Texte pour '0' Texte pour '1'**: détermine le texte à montrer à l'écran, à recevoir un '0' ou un '1', respectivement.
	- "Compteur": la valeur se reçoit à travers de l'objet de communication "**[Pn] [X] Indicateur entier sans/avec signe de 1 byte/2 bytes/4 bytes".** Si on choisit le type Compteur, apparaissent les paramètres suivants:
		- **Taille**: établit la taille désirée pour l'objet, "1 bytes", "2 bytes" ou "4 bytes".
		- **Signé?**: case à cocher pour établir si le format de l'objet sera avec ou sans signe.
		- **Unités**: texte qui apparaîtra à côté de l'indicateur, pour identifier les unités. On peut introduire jusqu'à 4 caractères.
	- "Pourcentage": la valeur se reçoit à travers de l'objet de communication "**[Pn] [X] Indicateur de pourcentage de 1 byte".**
	- > "Énumération": la valeur se reçoit à travers de l'objet de communication "**[Pn] [X] Indicateur énuméré".** A choisir ce type, apparaissent aussi les paramètres suivants:
- **Valeur j:** valeur numérique (0 255) qui se correspond avec l'élément *j.*
- **Texte j:** texte qui se montre à l'écran pour indiquer que l'élément *j* se trouve actuellement sélectionné.
- "Flottante": la valeur se reçoit à travers de l'objet de communication "**[Pn] [X] Indicateur de 2 bytes de type flottante".** A activer cette option, apparaît aussi le paramètre suivant:
	- **Unités**: texte qui apparaîtra à côté de l'indicateur, pour identifier les unités. On peut introduire jusqu'à 4 caractères.

## <span id="page-57-0"></span>**2.4.4 INDIVIDUEL**

Aux boutons de la paire qui ont été configurés comme contrôles individuels (séparés), on peut leurs assigner n'importe laquelle des fonctions de contrôle:

**Interrupteur**: chaque fois que l'utilisateur appui sur le bouton, il s'enverra une valeur binaire au bus KNX. Cette valeur est paramétrable et peut-être 0 ou 1, ou alterner avec chaque appui selon la séquence  $1 \rightarrow 0 \rightarrow 1 \rightarrow ...$ 

Si l'illumination des LEDs est "Dépendant de l'état", la LED du bouton correspondant restera allumée/éteinte selon l'état actuel (On/Off) de l'objet.

**Deux objets (appui court/ appui long)**: permet l'envoi de valeurs binaires spécifiques autant après un appui court comme d'un appui long (il s'utilisera un objet différent dans chaque cas).

Si l'illumination des LEDs est "**Dépendant de l'état**", la LED du bouton correspondant restera allumée/éteinte selon l'état actuel (On/Off) d'objet ou autre, selon ce qui est établie par paramètre. Par contre, si le paramètre "**Contrôle d'illumination des LEDs (tous les boutons)**" (section [2.4.1\)](#page-27-0) est configuré comme "**Dépendant de l'état (si disponible)**", il dépendra toujours de l'objet d'appui court.

**Appuyer & relâcher**: lorsque l'utilisateur appuie sur le bouton, une valeur binaire ("0" ou "1", configurable) est envoyée sur le bus KNX. Lorsque l'utilisateur relâche le bouton, une autre valeur ("0" ou "1", aussi configurable) est envoyée au moyen du même objet.

Le mode d'illumination de LED "Dépendant de l'état" n'est pas disponible pour cette fonction.

**Scène**: en appuyant sur le bouton, un ordre sera envoyé sur le bus pour exécuter une certaine scène (configurable). Avec un appui long sur le bouton, la scène actuelle peut être enregistrée, si la fonction est configurée pour le faire.

Le mode d'illumination de LED "Dépendant de l'état" n'est pas disponible pour cette fonction.

**Compteur constant**: envoie une valeur entière configurable sur le bus quand l'utilisateur appuie sur le bouton. Cette valeur peut avoir une taille de un byte ou deux bytes, avec signe ou sans signe. Les échelles disponibles sont les suivantes:

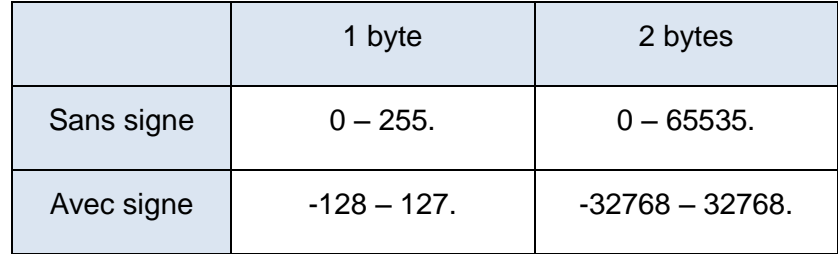

**Tableau 2** Compteur constant

Le contrôle d'illumination des LED "**En fonction de l'état**" est analogue à celui de la fonction Pourcentage constant.

**Pourcentage constant**: envoie une valeur de pourcentage (configurable) sur le bus quand l'utilisateur appuie sur le bouton.

Si le contrôle d'illumination des LEDs est "**En fonction de l'état**", la LED restera allumée/éteinte selon que si la valeur actuelle de l'objet coïncide avec la valeur configurée ou non. Cet objet peut aussi recevoir une valeur depuis le bus, ce qui actualise l'état de la LED en fonction de la valeur reçue.

**Virgule flottante constante**: envoie une valeur de virgule flottante de deux bytes (configurable) sur le bus quand l'utilisateur appuie sur le bouton. L'échelle disponible est de -671088,64 à 670760,96.

Le contrôle d'illumination des LED "**En fonction de l'état**" est analogue à celui des fonctions Pourcentage constant et Compteur constant.

 $\cdot$ **Énumération**: permet un contrôle d'énumération avec un bouton qui envoi des valeurs de un byte (sans signe) sur le bus KNX. Ce contrôle est complètement analogue au contrôle d'énumération des paires de boutons (voir section [2.4.3\)](#page-30-0), par contre, l'objet est envoyé sur le bus quand on appui sur le bouton (et non 1,5 secondes plus tard).

Le mode d'illumination de LED "Dépendant de l'état" n'est pas disponible pour cette fonction.

- **Régulation de la lumière**: définit un contrôle d'éclairage avec un seul bouton qui envoie des ordres sur le bus KNX, lesquels peuvent alors être exécutés par des variateurs d'éclairage. Les ordres que cette fonction envoie peuvent être:
	- > Allumer / éteindre (lors d'un appui court).
	- Contrôle de variateur (lors d'un appui long) ainsi qu'un ordre d'arrêt lorsqu'on relâche le bouton.

Puisqu'il s'agit d'un contrôle avec un seul bouton**, les ordres d'allumer et d'éteindre changent** (on / off) à chaque appui court et, de la même manière, les ordres de variation (augmenter et diminuer) changent à chaque appui long. Cependant, il existe des exceptions:

- Après un appui long: l'ordre envoyé sera d'augmenter la luminosité si le niveau actuel est de 0% (selon l'objet d'état associé), même si le dernier appui long a envoyé le même ordre. De même, l'ordre envoyé sera de diminuer la luminosité si le niveau actuel est de 100%.
- Après un appui court: l'ordre envoyé sera d'allumer si le niveau actuel est de 0%. De même, l'ordre envoyé sera d'éteindre si le niveau actuel est de plus de 0% (lumière allumée).

Sachez que le dispositif prend en compte le **niveau de luminosité actuel** d'après la valeur de l'objet d'état de un byte conçu pour recevoir ses valeurs depuis le bus KNX (c'est-à-dire qu'il doit y avoir un retour d'état depuis le variateur KNX). Cet objet d'état du dispositif s'actualise internement après chaque appui court ou long, mais il est chaudement recommandé de l'associer avec l'objet d'état réel du dispositif variateur.

Si l'illumination des LEDs est "Dépendant de l'état", la LED s'allumera ou s'éteindra en accord à la valeur de l'objet d'état mentionné (cela est, s'éteindra si la valeur 0% et s'allumera dans un autre cas).

**Note**: *Après une erreur d'alimentation du bus, le variateur doit renvoyer son objet d'état sur le bus de façon à ce que le contrôle (et la LED) puissent être actualisé correctement, au lieu de prendre en compte la dernière valeur reçue avant l'erreur.*

**Volets**: ajoute un contrôle de volets d'un seul bouton qui envoi les ordres au bus KNX pour qu'ils soient exécutés par un actionneur.

On peut configurer deux types de contrôle:

- $\triangleright$  Standard: le dispositif ré actionnera autant aux appuis long comme aux courts, étant possible d'envoyer sur le bus les commandes suivantes:
	- Ordres de mouvement (monter / descendre) (sur des **appuis longs**).
	- Ordres d'arrêt / pas (sur des **appuis courts**).

Puisqu'il s'agit d'un contrôle avec un seul bouton, le sens des ordres (autant les ordres de mouvement comme les ordres de pas) change à chaque appui. Cependant, il existe des exceptions:

- Après un appui court: un ordre de pas haut est envoyé si le dernier appui long a fait monter le volet ou si la position actuelle du volet est de 100%. De même, l'ordre envoyé sera de pas bas si le dernier appui long a fait descendre le volet, ou si la position actuelle du volet est de 0%.
- Après un appui long: un ordre de monter le volet est envoyé si le dernier appui court a fait descendre un pas le volet ou si la position actuelle du volet est de 100%. De même, l'ordre envoyé sera de descendre le volet si le dernier appui court a fait monter un pas le volet, ou si la position actuelle du volet est de 0%.

Comme défini dans le standard KNX, les ordres d'**arrêter/pas** sont interprétés par l'actionneur comme des pétitions de mouvement des lames un pas vers le haut ou vers le bas (dans le cas où le volet est à l'arrêt) ou comme des pétitions d'interruption du mouvement du volet (dans le cas où le volet est en mouvement, que ce soit vers le haut ou vers le bas).

Le dispositif connaît la **position actuelle du volet** grâce à un objet spécifique qui doit être associé avec un objet d'état de l'actionneur du volet en question, afin de recevoir un retour d'information.

 Appuyer & relâcher: un ordre de mouvement de volet est envoyé dès que le bouton est appuyé, et un ordre d'arrêt du mouvement en envoyé lorsque le bouton est relâché. Donc, les appuis courts et longs ont le même effet: le volet reste en mouvement tant que le bouton reste appuyé.

La direction du mouvement (haut ou bas) ira en **alternance** avec chaque appui, selon la séquence suivante: en dessous  $\rightarrow$  haut  $\rightarrow$  bas  $\rightarrow$  ... Par contre il y a quelques exceptions:

- Si la position du volet est de 0%, un nouvel appui fera descendre le volet.
- Si la position du volet est de 100%, un nouvel appui fera monter le volet.

Le dispositif connaît la **position actuelle du volet** grâce à un objet spécifique qui doit être associé avec un objet d'état de l'actionneur du volet en question, afin de recevoir un retour d'information. Cet objet reçoit la valeur par défaut "50%" après un téléchargement ou une panne du bus, donc le dispositif variateur doit lui envoyer la valeur réelle actuelle après une panne de bus.

Le mode d'illumination de LED "Dépendant de l'état" n'est pas disponible pour cette fonction.

- **Temporisateur:** Cette fonctionnalité permet l'envoi, sur le BUS KNX, d'une valeur binaire ("1" ou "0") ou d'une scène à une heure déterminée, de manière unique, périodique ou après un temps configuré.
- **Indicateur LED**: les appuis de l'utilisateur n'auront aucune action bien que la LED continuera à répondre en fonction de la valeur d'un objet de 1 bit.

## **PARAMÉTRAGE ETS**

Lorsque s'active un bouton individuel, apparaît un onglet spécifique ("**Bouton X1**" ou **Bouton X2"**) dans "Boutons" dans l'arborescence sur la gauche.

| GENERAL<br>÷.        | Etiquette                      |                                                              |
|----------------------|--------------------------------|--------------------------------------------------------------|
| PAGES<br>÷.          | Fonction                       | Interrupteur                                                 |
|                      | Action                         | ے<br>Interrupteur                                            |
| PAGE 1               | Texte pour '0'                 | Deux objets (appui court / appui long)<br>Appuyer & relâcher |
| <b>CONFIGURATION</b> | Texte pour '1'                 | Scène                                                        |
| <b>Bouton A1</b>     | Contrôle d'Illumination de LED | Compteur constant                                            |
|                      |                                | Pourcentage constant                                         |
|                      | Valeur de l'objet              | Flottant constant                                            |
|                      |                                | Enumération                                                  |
|                      | Icône                          | Régulation de la lumière                                     |
|                      |                                | <b>Volets</b>                                                |
|                      |                                | Temporisateur                                                |
|                      |                                | Indicateur LED                                               |

**Figure 39.** Bouton individuel.

Les paramètres décrits ci-dessous sont communs à tous les types de contrôles:

- **Fonction**: établit la fonction désirée pour le bouton: "Interrupteur", "Deux objets (appui court / appui long)", "Maintenir / relâcher", "scène", "Constante (type compteur)", "Constante (type pourcentage)", "Constante (type flottante)", "Enumération", "Contrôle de variation", "Volets", "temporisation" ou "Indicateur LED".
- **Étiquette**: chaîne (jusqu'à 10 caractères) à montrer pour identifier le contrôle.
- **Icône:** icône qui se dessinera sur chaque bouton à l'écran. *Pour connaître la liste des icônes disponibles, consulter l'*[ANNEXE II: IcÔnes deS](#page-83-0) boutons.

Selon la fonction choisie, un ou plusieurs paramètres seront à configurer (comme décrit ci-après). Tenez en compte que, à partir de maintenant, s'utilise la notation "**[Pn] [Xj]"** pour le nom des objets de communication, ou "Xj" dépend du bouton poussoir (A1, A2, B1, etc.) et "Pn" se réfère au numéro de page.

### **Interrupteur**

**Action**: établit la valeur à envoyer sur le bus (au travers de l'objet "**[Btn] [Pn] [Xj] Interrupteur**") lors d'un appui sur le bouton. Les options sont "Envoyer 0", "Envoyer 1" et "Commuter 0/1".

- **Texte pour '0' Texte pour '1'**: détermine le texte à montrer à l'écran, entre  $\cdot^{\bullet}$ les icônes des boutons, à s'envoyer un '0' ou un '1', respectivement.
- $\cdot$ **Illumination de LED**: établit le comportement des LEDs du bouton poussoir. Les options sont "Normal" "Selon l'état" et "Objet dédié" (voir l'ANNEXE I. Modes [d'illumination des LEDs](#page-80-0) pour plus de détails de chaque option).

La sélection de cette dernière inclut l'objet "**[Pn] [Xj] LED On/Off**" dans la topologie du projet (les valeurs désirées pour faire que la LED s'allume ou s'éteigne doivent être définies au travers du paramètre "**Valeur de l'objet**").

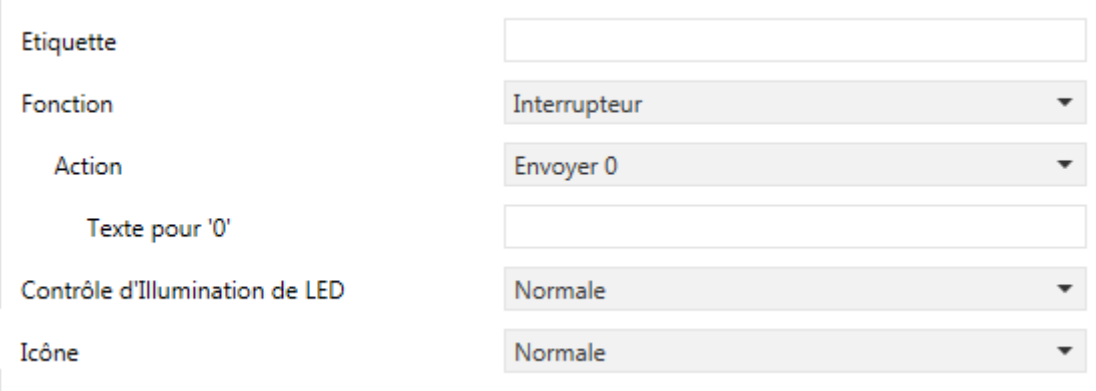

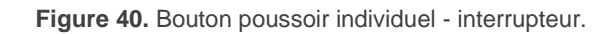

### **Deux objets (appui court / appui long)**

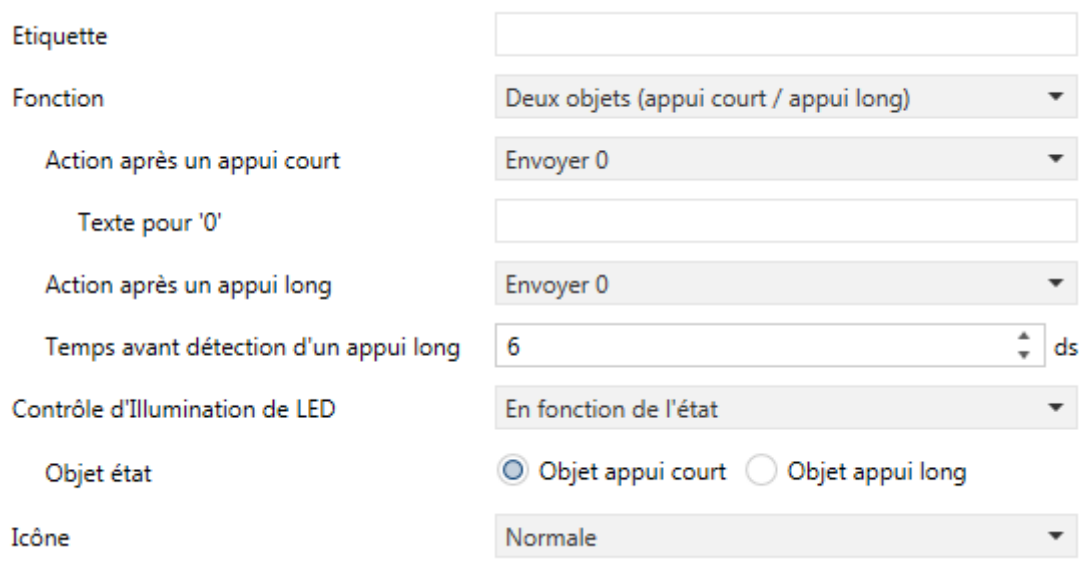

Figure 41. Bouton individuel - Deux objets (appui court / appui long).

- **Action sur appui court**: établit la valeur qui sera envoyée sur le bus (au  $\cdot$ travers de l'objet "**[Pn] [Xj] Deux objets - Appui court**") lors d'un appui court sur le bouton. Les options sont "Envoyer 0", "Envoyer 1", "Commuter 0/1" et "Envoyer une valeur sans signe de 1 byte". En cas de sélection de cette dernière option, un paramètre additionnel ("**Valeur**") apparaît pour introduire la valeur en un byte désirée (entre 0 et 255). Si on sélectionne une des trois dernières options, un nouveau paramètre apparaîtra.
	- **Texte pour '0' Texte pour '1'**: détermine le texte à montrer à l'écran, entre les icônes des boutons, à s'envoyer un '0' ou un '1', respectivement.
- **Action sur appui long**: établit la valeur qui sera envoyée sur le bus (au travers de l'objet "**[Pn] [Xj] Deux objets - Appui long**") lors d'un appui long sur le bouton. Les options sont les mêmes que sur un appui court.
- **Temps avant détection d'un appui long**: établit le temps minimum durant lequel l'utilisateur doit appuyer sur le bouton pour que cet appui soit considéré comme appui long. La fourchette configurable est d'entre 5 et 50 dixièmes de secondes, étant 5 dixièmes la valeur par défaut.
- **Illumination de LED**: analogue au paramètre du même nom pour les fonctions "Indicateur de LED", "Interrupteur" et "Maintenir / Relâcher" (voir cidessus). Les options dans ce cas sont "Normales", "Dépendant de l'état" et "Objet dédié".

A sélectionner "Dépendant de l'état" apparaît un paramètre additionnel, "**Objet d'état d'illumination de LED**", qui fait correspondre l'état des LEDs avec celui de l'objet "**[Pn] [Xj] Deux objets - Appui court**" ("Objet d'appui court") ou celui de l'objet "**[Pn] [Xj] Deux objets - Appui Long**" ("Objet d'appui Long").

### **Appuyer & relâcher**

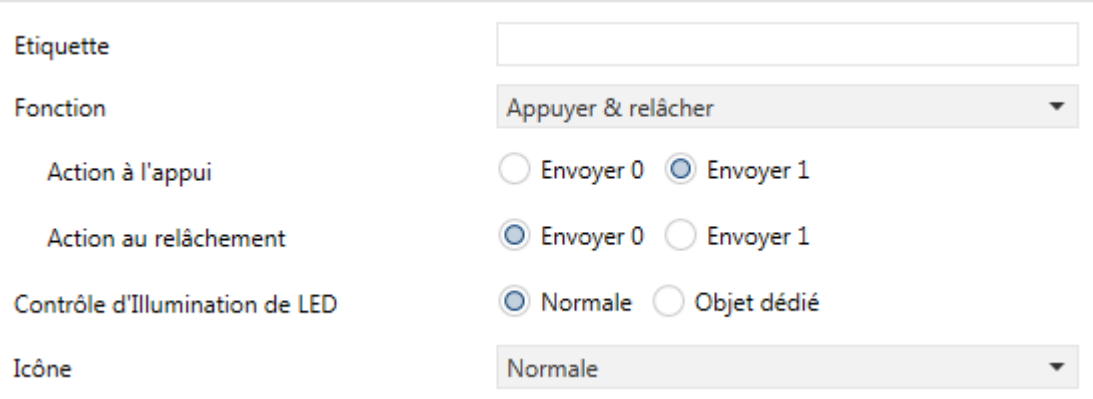

**Figure 42.** Bouton individuel - Appuyer & relâcher.

- **Action à appuyer**: établit la valeur à envoyer sur le bus (au travers de l'objet "**[Pn] [Xj] Maintenir / Relâcher**") lors d'un appui sur le bouton. Les options sont "Envoyer 0" et "Envoyer 1" (option par défaut).
- **Action à relâcher**: établit la valeur à envoyer sur le bus (au travers de l'objet "**[Pn] [Xj] Maintenir / Relâcher**") lorsque l'utilisateur relâche le bouton. Les options sont "Envoyer 0" (option par défaut) et "Envoyer 1".
- **Illumination de LED**: analogue au paramètre du même nom pour la fonction "Interrupteur" (voir ci-dessus). Les options dans ce cas sont "Normal" et "Objet dédié".

#### **Scène**

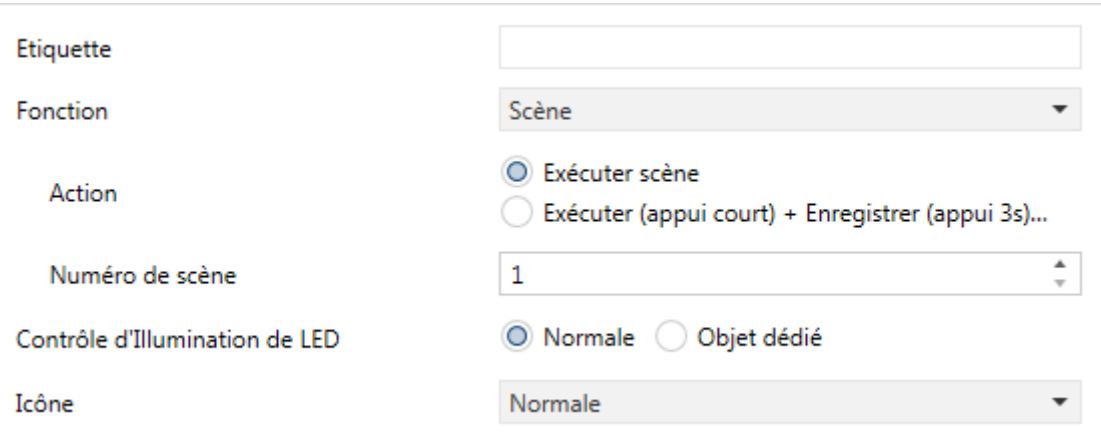

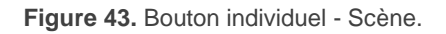

**Action**: établit si la valeur à envoyer au bus KNX (au travers de l'objet "**[Général] Scène: envoyer**") quand l'utilisateur appuie sur le bouton sera

toujours un ordre d'exécuter une scène ("Reproduire Scène") ou si -en fonction de la durée de l'appui- il s'agira d'un ordre de reproduire ou d'enregistrer une scène ("Scène: Reproduire (appui court) + Enregistrer scène (appui >=3s)").

- **Numéro de scène**: numéro de la scène (1 64) à envoyer au bus, tant pour les ordres d'exécuter que pour les ordres d'enregistrer des scènes.
- **Illumination de LED**: analogue au paramètre du même nom pour les fonctions précédentes (voir ci-dessus). Les options dans ce cas sont "Normal" et "Objet dédié".

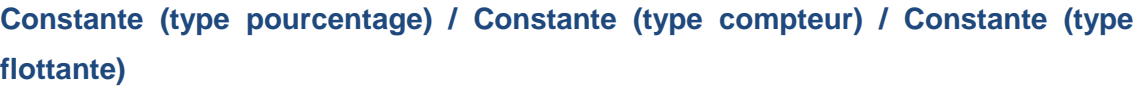

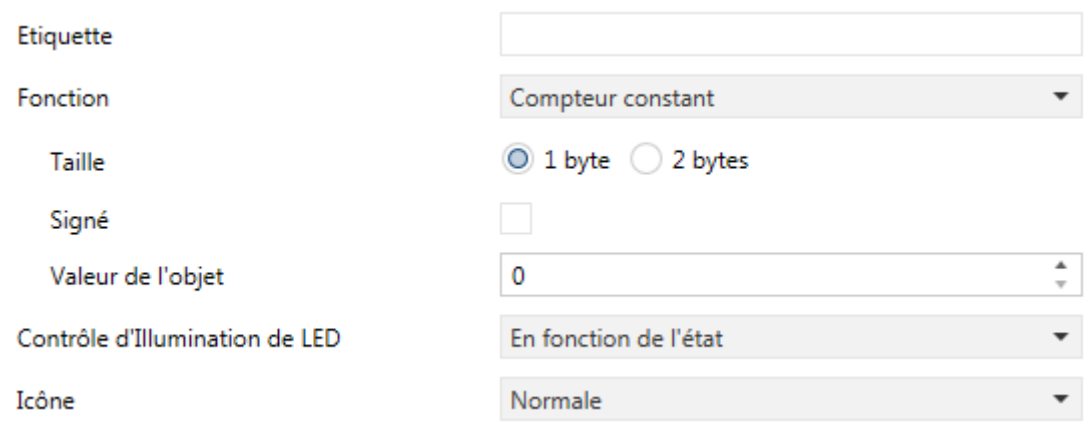

**Figure 44.** Bouton poussoir - Constante (type compteur).

**Valeur de l'objet**: établie la valeur à envoyer au bus KNX quand l'utilisateur appui sur le bouton. La fourchette de valeurs et l'objet au travers duquel la valeur est envoyée dépendent dans chaque cas:

Quand la fonction constante type Compteur, est sélectionnée, deux paramètres spécifiques ("**Taille**" et "**Signé?**") apparaissent qui définissent respectivement, la taille de la constante ("1 byte" ou "2 bytes") et si la valeur peut avoir ou non un signe. En fonction des options choisies, la fourchette des valeurs possibles et le nom de l'objet changeront.

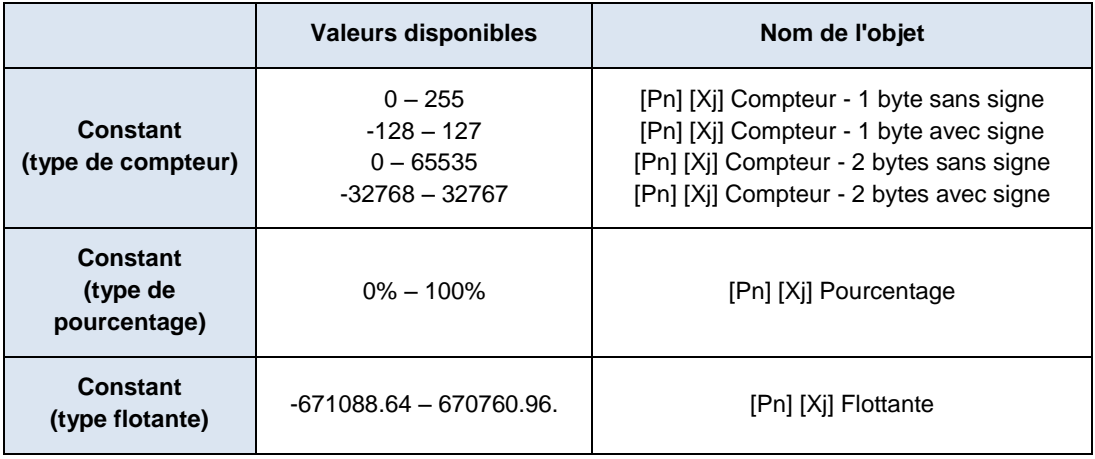

**Tableau 3 Constante - Valeur de l'objet**

**Éclairage des LED**: analogue au paramètre du même nom pour toutes les fonctions précédentes (voir plus haut). Les options dans ce cas sont "Normale", "En fonction de l'état" et "Objet dédié".

# **Énumération**

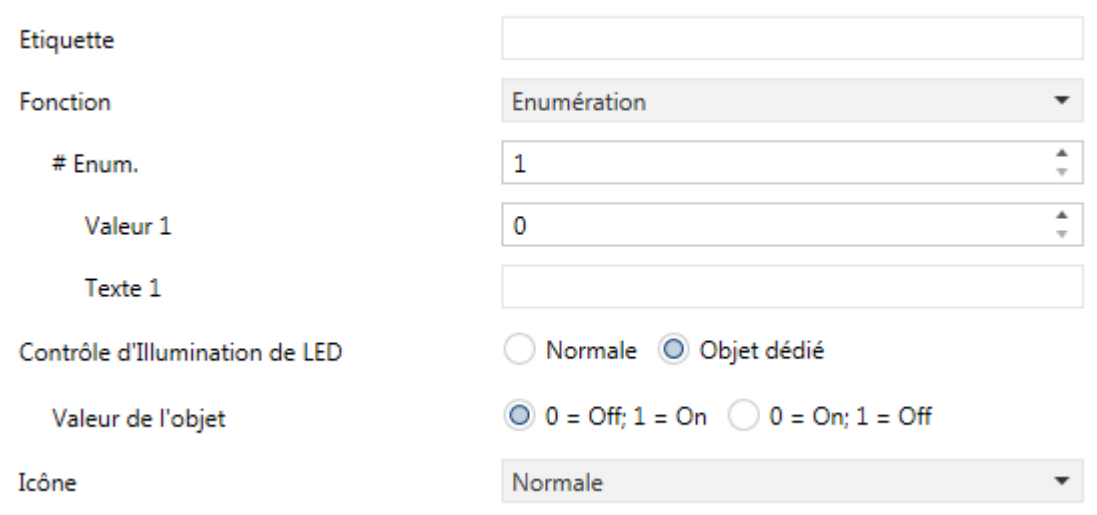

**Figure 45** Bouton individuel - Énumération.

Ce contrôle est complètement analogue au contrôle d'énumération en paires de boutons poussoir (voir section [2.4.3\)](#page-30-0), mais dans ce cas-là valeur s'envoie au bus lorsqu'on s'appui sur le bouton et non 1,5 secondes après.

- **# Énumérations**: nombre d'états (jusqu'à 6) qui se différencie. Pour chaque état, seront disponibles deux paramètres appelés *Valeur j, texte j,* à fin d'établir la valeur envoyée à travers de l'objet de communication.
- **Valeur j**: valeur numérique (0 255) qui sera envoyée sur le bus au moyen de l'objet de contrôle "**[Pn] [Xj] Énumération**", lorsque les appuis sur les boutons de la case situent le contrôle dans l'état *j.*
- **Texte j:** texte qui se montrera à l'écran entre les icônes des boutons pour indiquer la valeur d'énumération sélectionné.
- **Contrôle illumination LED**: analogue au paramètre du même nom pour les fonctions précédentes (voir plus haut). Pour cette fonction, seules les options "Normale" et Objet dédié" sont disponibles.

### **Régulation de la lumière**

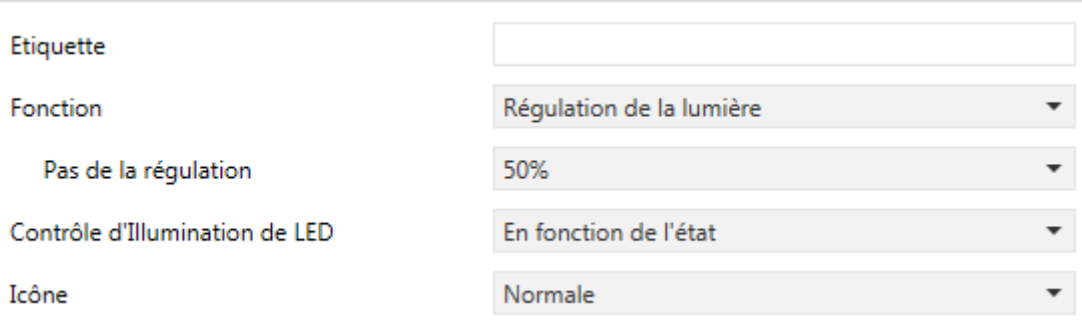

**Figure 46.** Bouton individuel - Régulation de la lumière.

Les ordres de commutation seront envoyés au moyen de l'objet d'un bit **"[Pn] [Xj] Lumière - On/Off (commuté)**"(appui court), alors que les ordres de augmenter/diminuer/arrêter (commutés) seront envoyés au moyen de l'objet de 4 bits" **[Pn] [Xj] Contrôle de variateur (commuté)"**(appui long).

Pour sa part, l'objet d'un byte **"[Pn] [Xj] Contrôle de variation (état)**" pourra être associé avec l'objet d'état du niveau d'illumination du variateur (d'ailleurs, cet objet est conçu uniquement pour recevoir des valeurs depuis le bus, et non pour les y envoyer). Comme indiqué dans la section, l'option d'illumination des LEDs "Dépendant de l'état" sera associée à la valeur de cet objet (LEDs éteintes avec 0% et allumées avec le reste des valeurs).

Les paramètres disponibles pour cette fonction sont:

**Pas de variation**: définit le pas maximum ("100%", "50%", "25%", "12,5%", "6,25%", "3,1%" ou "1,5%") de la variation (envoyée au travers de l'objet "**[Pn] [Xj] Variation de lumière**") disponible sur un unique appui long.

**Note**: *Étant donné que les variateurs, généralement, n'appliquent pas le niveau de luminosité immédiatement (c'est à dire, que le pas de variation s'exécute progressivement) et étant donné que le dispositif envoie l'ordre d'interrompre le pas de la variation lorsque l'utilisateur relâche le bouton, il est recommandé de définir un pas de 100% (par défaut). Ainsi, l'utilisateur peut réaliser une variation sur la totalité de la capacité de variation de la lumière à contrôler simplement un appui maintenu et en relâchant ensuite, sans avoir à faire des appuis successifs.*

**Contrôle illumination LED**: analogue au paramètre du même nom pour les  $\cdot$ fonctions précédentes (voir plus haut). Les options dans ce cas sont "Normal", "Dépendant de l'état" et "Objet dédié".

#### **Volets**

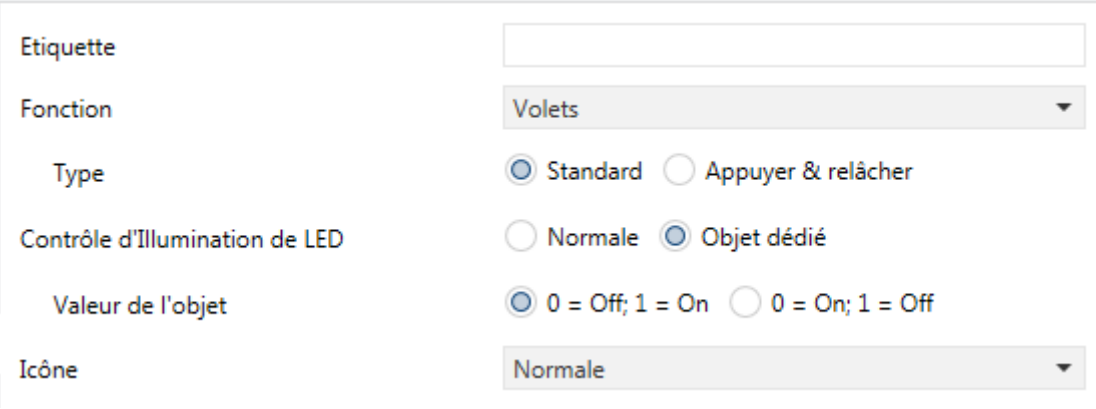

**Figure 47.** Bouton individuel - Volets.

Les ordres de mouvement (commutés) s'enverront par l'objet "**[Pn] [Xj] Monter/descendre volet - (commuté)**" (de un bit), alors que celles de pas haut/bas (commuté) s'enverront par l'objet de un bit " **[Pn] [Xj] Volet - Arrêter / Pas**".

Un objet de un byte ("**[Pn] [Xj] Volet - position**") est aussi disponible, pour être associé à l'objet d'état de la position de volet de l'actionneur (le propos de cet objet est de recevoir des valeurs depuis le bus et non de les envoyer). Comme expliqué dans la section [2.4.4,](#page-57-0) l'alternance des ordres de on/off et de pas sera conditionnée à cet état, pour éviter l'envoi d'ordres sans effet.

Les paramètres disponibles pour cette fonction sont:

- **Type**: établit le type de mode: "Standard" ou "Appuyer & relâcher", qui sont décrits dans la section [2.4.4.](#page-57-0)
- **Contrôle illumination LED**: analogue au paramètre du même nom pour les fonctions précédentes (voir plus haut). Les options dans ce cas sont "Normal" et "Objet dédié".

## **Temporisations**

**Action:** établie la valeur à envoyer au bus dans un temps déterminé. Les options sont "Envoyer 0", "Envoyer 1" et "Envoyer scène". L'envoi de la
valeur binaire se réalise au moyen de l'objet de 1 bit **"[Pn] [Xj] Contrôle de temporisation:**" **"1/0"** L'envoi d'une scène se fait à travers l'objet de scènes générique "**[Général] Scène: envoyer"**.

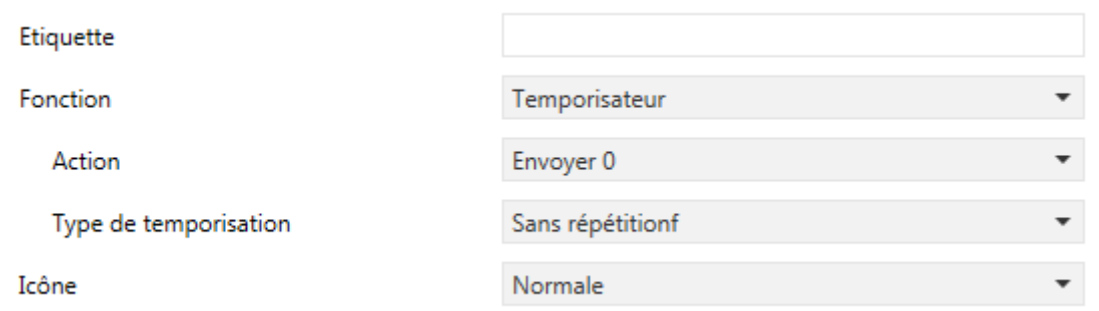

**Figure 48** Boutons poussoir individuels - Temporisation.

- **Type de temporisation:** permet de choisir le type de temporisation.
	- > "Sans répétition": La valeur configurée ("0", "1" ou scène) sera envoyée une seule fois sur l'objet de communication correspondant.
	- "Périodique (journalier)": La valeur configurée ("0", "1" ou scène) sera envoyée quotidiennement sur l'objet de communication correspondant.
	- > "Compte à rebours": La valeur configurée ("0", "1" ou Scène) sera envoyée sur l'objet de communication correspondant une fois le compte à rebours arrivé à terme.

L'envoi de ces valeurs s'effectuera après l'activation, par l'utilisateur, du temporisateur et après qu'il ait défini le moment d'exécution. Ceci peut s'obtenir en réalisant un appui court sur le bouton correspondant (chaque appui change l'état: Activé/Désactivé) ou par l'envoi de la valeur "1" sur l'objet "[**Pn][Xj] Activer Temporisateur**" qui est activé à cet effet. Si le temporisateur se trouve activé, le nom du bouton et l'heure configurée clignotera à l'écran; en plus, s'allumera la LED associé au bouton. Si le temporisateur est désactivé, seul le nom du bouton s'affichera et la LED associé sera éteinte. Dans le cas du compte à rebours, la même chose se produira, seul un signe "-" apparaîtra devant l'heure, indiquant le temps restant.

Une fois activé, il sera nécessaire **établir l'heure** à laquelle devra être envoyée la valeur sur le BUS KNX (dans le cas du compte à rebours, ce sera

un temps qui devra se passer avant l'envoi de la valeur). Ceci se fait directement sur l'écran; après à un appui long sur le bouton correspondant (dans le cas du compte à rebours, ce pourra être un appui court) une horloge s'affiche ou il sera possible de configurer l'heure de l'envoi ou le temps du compte à rebours au moyen des boutons flèche.. Pour confirmer l'heure programmée, il sera suffisant de réaliser un appui sur la zone centrale entre les boutons poussoir.

#### **Indicateur LED**

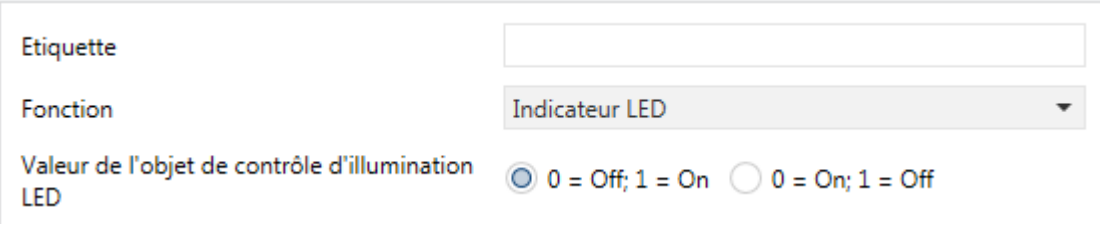

**Figure 49 boutons individuels - Indicateur LED.**

**Valeur de l'objet d'illumination LED:** établie la valeur pour éteindre et pour allumer la LED. Les options sont: " $0 = \text{éteint}$ ; 1 = Allumé" ou " $0 = \text{Allum\'e}$ ; 1 = éteint".

# **2.5 PAGES DE CONFIGURATION**

Lorsque à l'écran de configuration, dans l'onglet Pages, s'active la case correspondante en quelques-unes des deux pages de configuration, se dépliera un nouvel onglet.

## **2.5.1 CONFIGURATION GÉNÉRALE**

Depuis cet onglet ETS, il sera possible d'activer et d'assigner un nom identificateur à certains paramètres du TMD-Display View qui seront par la suite ajustable par l'utilisateur final depuis la page Configuration.

#### **PARAMÉTRAGE ETS**

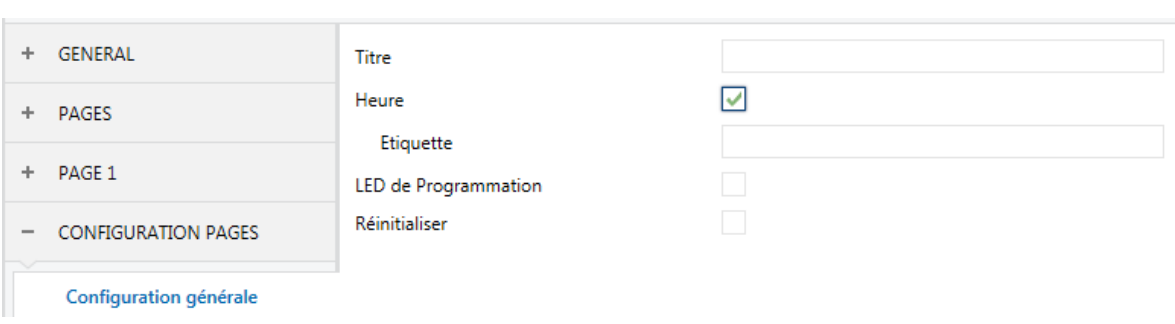

**Figure 50** Pages de configuration - Configuration générale.

- **Titre:** Chaîne de texte de jusqu'à 10 caractères, servant à identifier cette page de Configuration et, qui apparaîtra sur la partie supérieure gauche de l'afficheur à accéder à cette page.
- **Étiquette:** chaîne de texte de jusqu'à 10 caractères identifiant de chaque contrôle et qui se montrera joint au bouton sur l'écran.
- **Heure**: Permet de mettre à l'heure le TMD-Display View, au format "Heures: Minutes". Il est possible de modifier l'heure en appuyant sur le bouton correspondant et en faisant usage des boutons flèche (les sauts seront de 10 en 10 minutes pour les appuis longs et de 1 en 1 pour les courts). Pour confirmer la mise à l'heure, il suffit d'appuyer sur la partie centrale entre les boutons poussoir.

**Note**: *Dans le cas d'une perte d'alimentation du BUS, l'horloge interne du dispositif prendrait du retard (qui ne fonctionne pas en l'absence de tension de BUS). Une remise à l'heure est donc nécessaire au retour de la tension.*

- **LED de programmation**: Pour effectuer une programmation de l'adresse physique, il est possible d'activer le Mode de programmation directement avec un appui court sur ce bouton. Cette caractéristique évite de devoir accéder à la face arrière du TMD-Display View et appuyer physiquement sur le "Bouton de Programmation". Tant que la LED de programmation est active, la LED associée au bouton de la page de Configuration restera allumée. Pour sortir du mode programmation, il suffit de ré appuyer sur ce bouton (La LED de programmation et la LED associée s'éteindront).
- **Reset:** Il faut effectuer une pression longue, d'au moins 3 secondes, sur ce bouton, le TMD-Display View se réinitialisera avec les valeurs initiales qu'il avait juste après la dernière programmation.

# **2.5.2 ÉCRAN**

Depuis cet onglet ETS, il sera possible d'activer et d'assigner un nom identificateur à certains paramètres de l'écran ajustable par l'utilisateur final en temps d'exécution depuis la page Configuration.

### **PARAMÉTRAGE ETS**

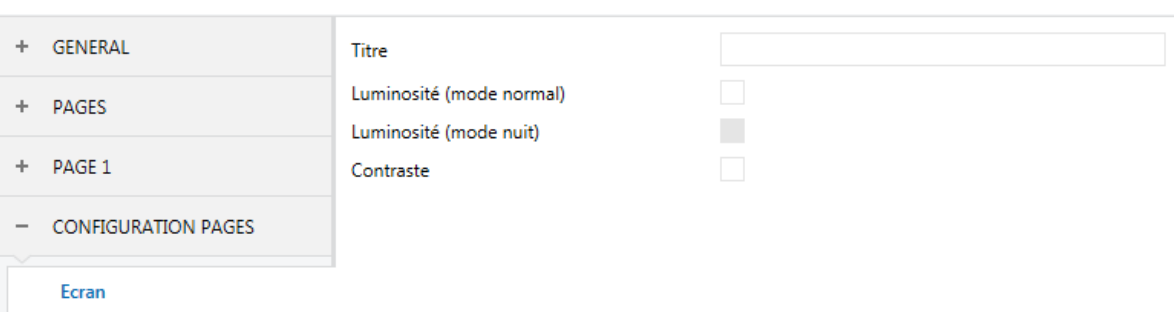

**Figure 51** Pages de configuration - Écran.

**Titre:** Chaîne de texte de jusqu'à 10 caractères, servant à identifier cette page d'écran et, qui apparaîtra sur la partie supérieure gauche de l'afficheur à accéder à cette page.

.

- **Étiquette:** chaîne de texte de jusqu'à 10 caractères identifiant de chaque contrôle et qui se montrera joint au bouton sur l'écran.
- **Éclairage (mode normal)**: Permet d'ajuster le niveau d'éclairage de l'afficheur en mode normal (valeur entre 1 et 10). Pour modifier ce niveau il faudra appuyer sur le bouton correspondant et utiliser les boutons de flèche.
- **Illumination (mode nuit)**: analogue au précédent mais en référence au mode nuit Ce paramètre est seulement disponible s'il est activé le mode nuit dans l'onglet LEDs et écran (voir section [2.2.4\)](#page-15-0).
- **Contraste**: Permet d'ajuster le niveau de contraste de l'*afficheur* (valeur entre 1 et 10). Pour modifier ce niveau il faudra appuyer sur le bouton correspondant et utiliser les boutons de flèche.

# **2.6 ENTRÉES**

Le dispositif dispose de **deux ports d'entrée analogiques-numériques**, chacun desquels peut être configuré comme:

- $\cdot$ **Entrée binaire**, pour la connexion d'un bouton poussoir ou d'un interrupteur/capteur.
- $\cdot$ **Sonde de température**, pour connecter une sonde de température Zennio.
- $\cdot$ **Détecteur de mouvement**, pour connecter un détecteur de mouvement/luminosité (comme les modèles ZN1IO-DETEC-P et ZN1IO-DETEC-X de Zennio).

**Important**: *Les anciens modèles de détecteur de mouvement Zennio (par ex., ZN1IO-DETEC ou ZN1IO-DETEC-N) ne fonctionneront pas correctement avec ce dispositif.*

#### **PARAMÉTRAGE ETS**

Lorsque la fonction **Entrées** est activée dans l'onglet Général (voir la section), les menus déroulants suivants seront disponibles pour sélectionner les fonctions spécifiques requises.

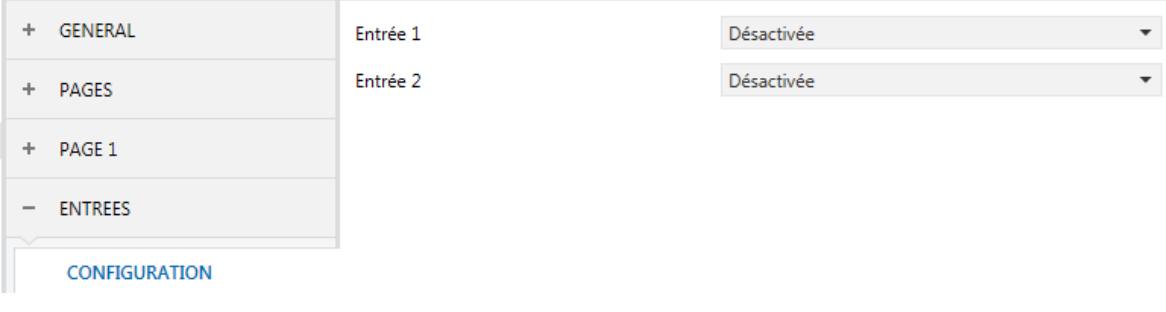

**Figure 52** Entrées - Configuration.

Toutes les entrées sont désactivées par défaut. Selon la fonction sélectionnée pour chaque entrée, des onglets additionnels seront inclus dans le menu de gauche.

# **2.6.1 ENTRÉE BINAIRE**

Veuillez consulter le manuel spécifique "**Entrées binaires**", disponible dans la fiche produit du dispositif dans le site web de Zennio [\(www.zennio.fr\)](http://www.zennio.fr/).

## **2.6.2 SONDE DE TEMPÉRATURE**

Veuillez consulter le manuel spécifique "**Entrées binaires**", disponible dans la fiche produit du dispositif dans le site web de Zennio [\(www.zennio.fr\)](http://www.zennio.fr/).

## **2.6.3 DÉTECTEUR DE MOUVEMENT**

Des détecteurs de mouvement (modèles **ZN1IO-DETEC-P** et **ZN1IO-DETEC-X** de Zennio) peuvent être connectés aux ports d'entrée du dispositif.

Veuillez consulter le manuel spécifique "**Détecteur de mouvement**", disponible dans la fiche produit du dispositif dans le site web de Zennio,[\(www.zennio.fr\)](http://www.zennio.fr/).

#### **Notes**:

- $\cdot$ Ce dispositif **n'incorpore pas de fonctions de mesure de luminosité** (seulement mesure de mouvement). *Pour ce motif, les deux modèles mentionnés offrent dans ce dispositif la même fonctionnalité.*
- $\bullet$ *Les détecteurs de mouvements ZN1IO-DETEC et ZN1IO-DETEC-N ne sont pas compatibles avec le dispositif (ils donneront des résultats erronés s'ils sont connectés à ce dispositif).*
- °. *Le micro-interrupteur à l'arrière du modèle ZN1IO-DETEC-P devra être mis en position "Type B" pour pouvoir être utilisé avec le dispositif.*

# **2.7 THERMOSTAT**

Le TMD-Display View incorpore **un thermostat Zennio** qui peut complètement s'habiliter et se personnaliser.

Consultez le manuel spécifique "**Thermostat Zennio**", disponible dans la section du TMD-Display View sur la page web de Zennio [\(www.zennio.fr\)](http://www.zennio.fr/).

# **ANNEXE I. MODES D'ILLUMINATION DES LEDS**

Chaque bouton poussoir dispose d'un indicateur LED central qui, par défaut (dans la majorité des fonctions), s'allume durant un bref instant lorsque le bouton est appuyé. Ce comportement est connu comme "**Illumination normale**".

Cependant, dans la majeure partie des cas, il est possible de configurer des comportements alternatifs pour les LEDs. Les options disponibles dépendent de la fonction paramétrée pour le bouton poussoir, mais les options disponibles seront toujours parmi les suivantes:

- **Illumination normale**: La LED s'allume un instant quand se produit un appui sur le bouton.
- **Illumination en fonction de l'état:** La LED restera allumés ou éteinte en fonction de la valeur de l'objet associée à la fonction réalisée par le bouton. La correspondance exacte entre les valeurs de l'objet et les états de la LED peut être quelque peu différente d'une fonction à une autre (elle est définie pour chaque fonction).
- **Illumination en fonction de l'état (les deux LEDs)**: Applicable uniquement aux boutons principaux configurés comme paire. Les deux LEDs de la paire resteront allumées ou non, selon la fonction de la paire ou de la valeur de l'objet associé à la fonction de cette paire de boutons. L'unique différence par rapport au cas antérieur est que, dans ce cas, les deux LED s'éteignent ou s'allument simultanément, comme s'il s'agissait d'un seul et unique indicateur d'état doté de deux LED.
- **Illumination en fonction d'un Objet dédié**: la LED s'allumera ou non en fonction de la valeur ("0" ou "1"; à configurer) d'un objet binaire indépendant. Dans le cas des contrôles en paire, la valeur "0" fera qu'une des LEDs s'allume (l'autre restera éteinte), alors que la valeur "1" fera changer leurs états.

#### **Note**:

*En ce qui concerne les LEDs, il convient de différencier les cas suivants:*

- $\bullet^\bullet$ *Bouton désactivé: il ne sera pas fonctionnel. LED éteinte.*
- Bouton poussoir activé comme contrôle individuel, mais avec la fonction "désactivé", sera sans fonction, mais la LED pourra s'allumer ou s'éteindre au moyen d'un objet binaire (comportement similaire à l'illumination au moyen d'un objet dédié).
- *Boutons poussoir activés comme contrôle d'un autre type: le comportement de la LED sera configurable (étant aussi possible de la laisser éteinte), comme défini dans la table suivante.*

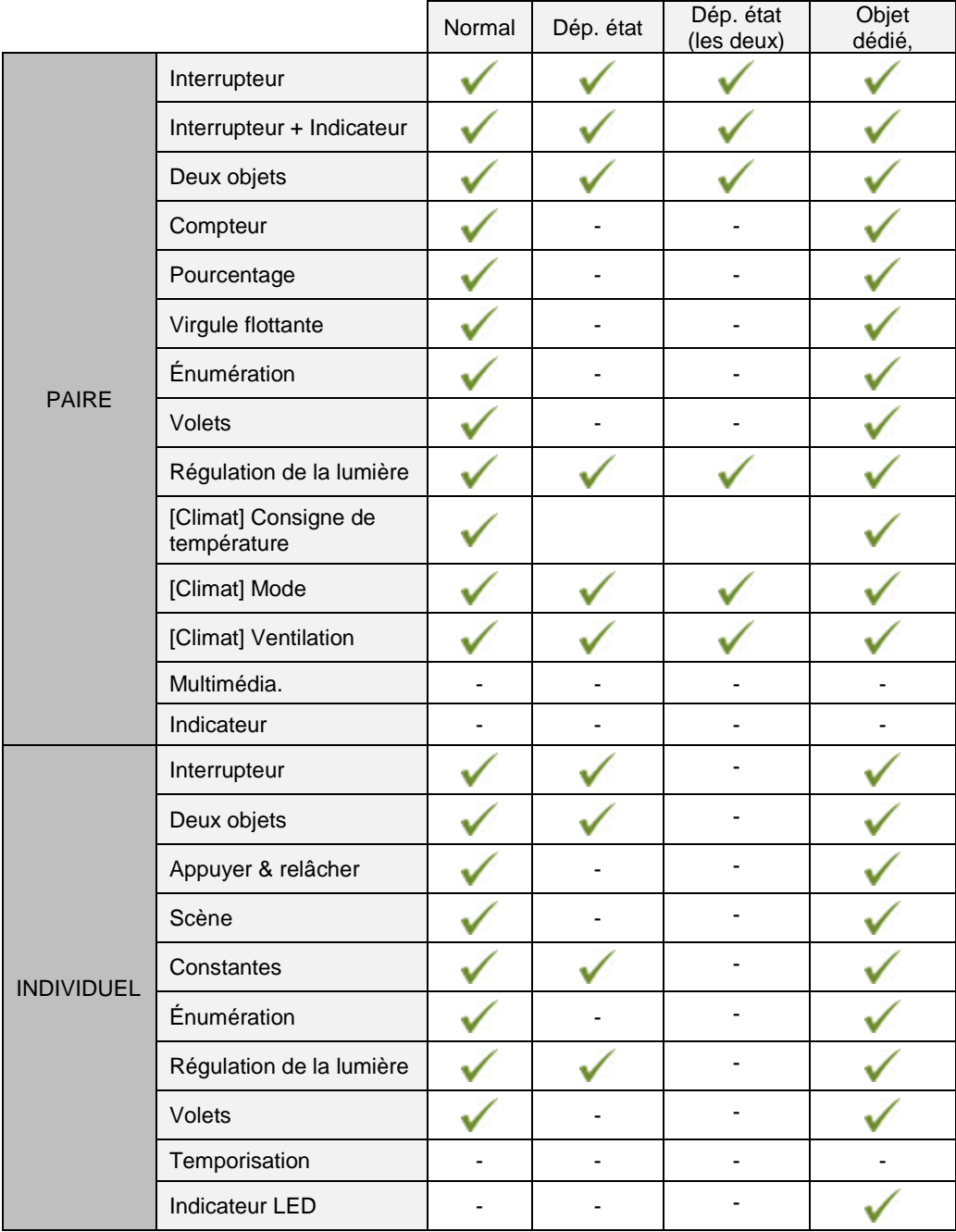

#### **Tableau 4** Fonctions - Options de contrôle d'illumination des LEDs

Bien que le comportement des LEDs puisse se configurer indépendamment pour chaque contrôle, il est aussi possible de définir un **comportement général pour tous** (voir section [2.3.1\)](#page-25-0), n'étant pas ainsi nécessaire de configurer les mêmes options plusieurs fois. Dans le cas de ce décider pour cette configuration générale, les options sont:

- **Normale**.  $\cdot^{\bullet}$
- **Selon l'état** (s'il est disponible). En fonctions où l'option "dépendant de l'état" n'est pas disponible il s'appliquera l'éclairage normale.
- **Selon l'état** (s'il est disponible) (les deux LEDs) En fonctions où l'option "dépendant de l'état" n'est pas disponible il s'appliquera l'éclairage normale.
- **Objet dédié**. S'inclura dans la topologie du projet un objet de communication binaire pour chaque contrôle, de manière que la LED pour chaque contrôle s'allume/s'éteint dépendant de son propre objet.

#### **PARAMÉTRAGE ETS**

Pour obtenir des détails sur la configuration des modes de contrôle d'illumination des LEDs, veuillez consulter les pages relatives à la fonction spécifique assignée au bouton poussoir (section [2.4\)](#page-27-0).

# **ANNEXE II: ICÔNES DES BOUTONS**

Icônes pour boutons Individuels:

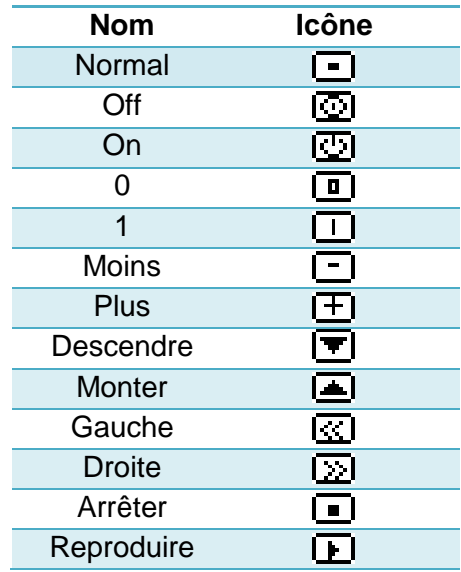

**Icônes pour boutons par paire**: Ce sont les mêmes que les icônes des boutons individuels, mais ils apparaissent groupés de deux en deux. Celui de la gauche, est affiché sur le bouton de gauche de la paire, et celui de la droite sur le bouton de droite.

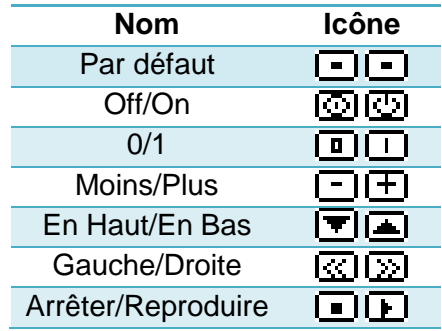

# **ANNEXE III. OBJETS DE COMMUNICATION**

 $\cdot$ 

La colonne "**Intervalle fonctionnel**" montre les valeurs qui, indépendamment de celles permises par la taille de l'objet, ont une utilité ou une signification particulière de par une définition ou une restriction du standard KNX ou du programme d'application.

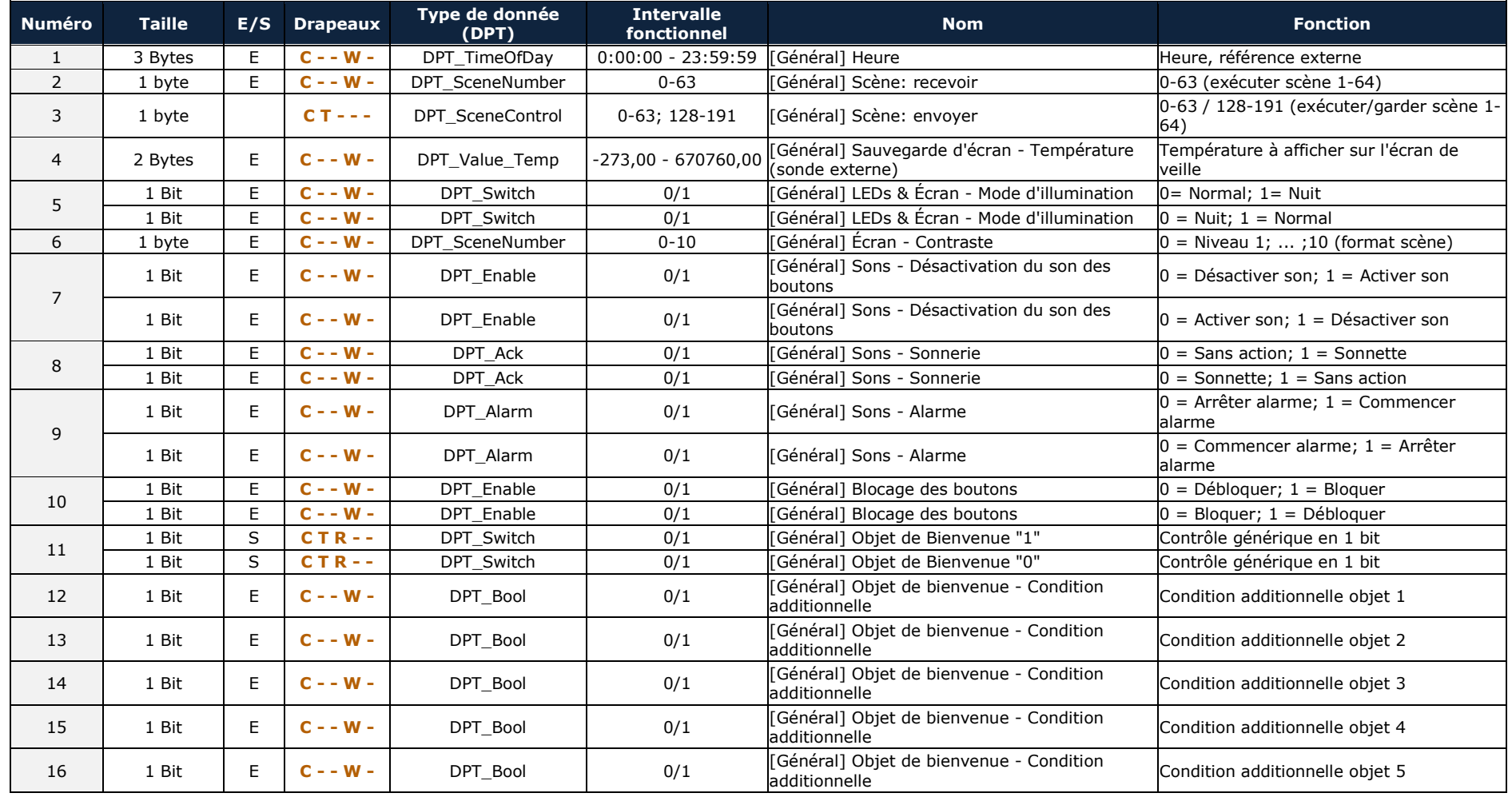

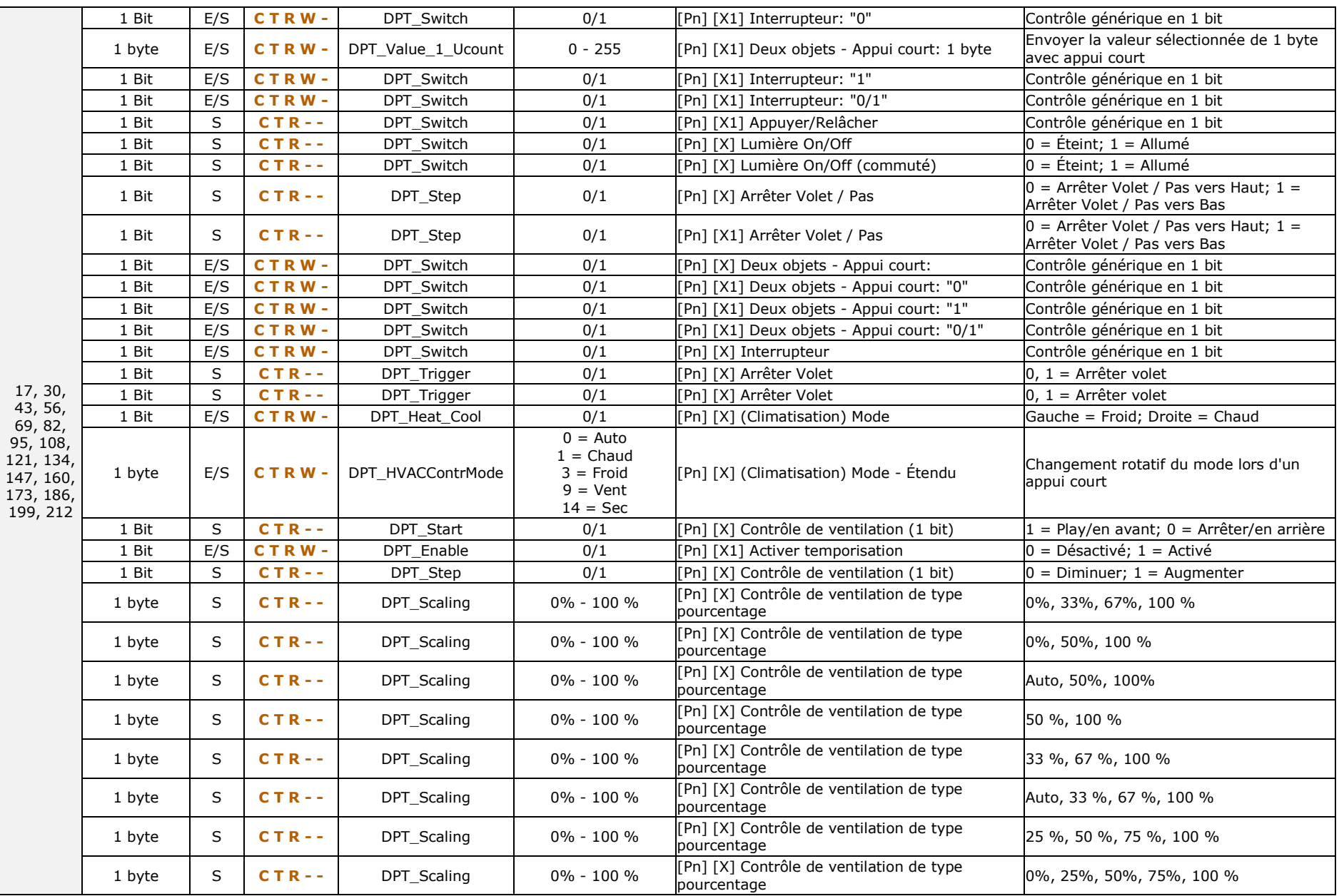

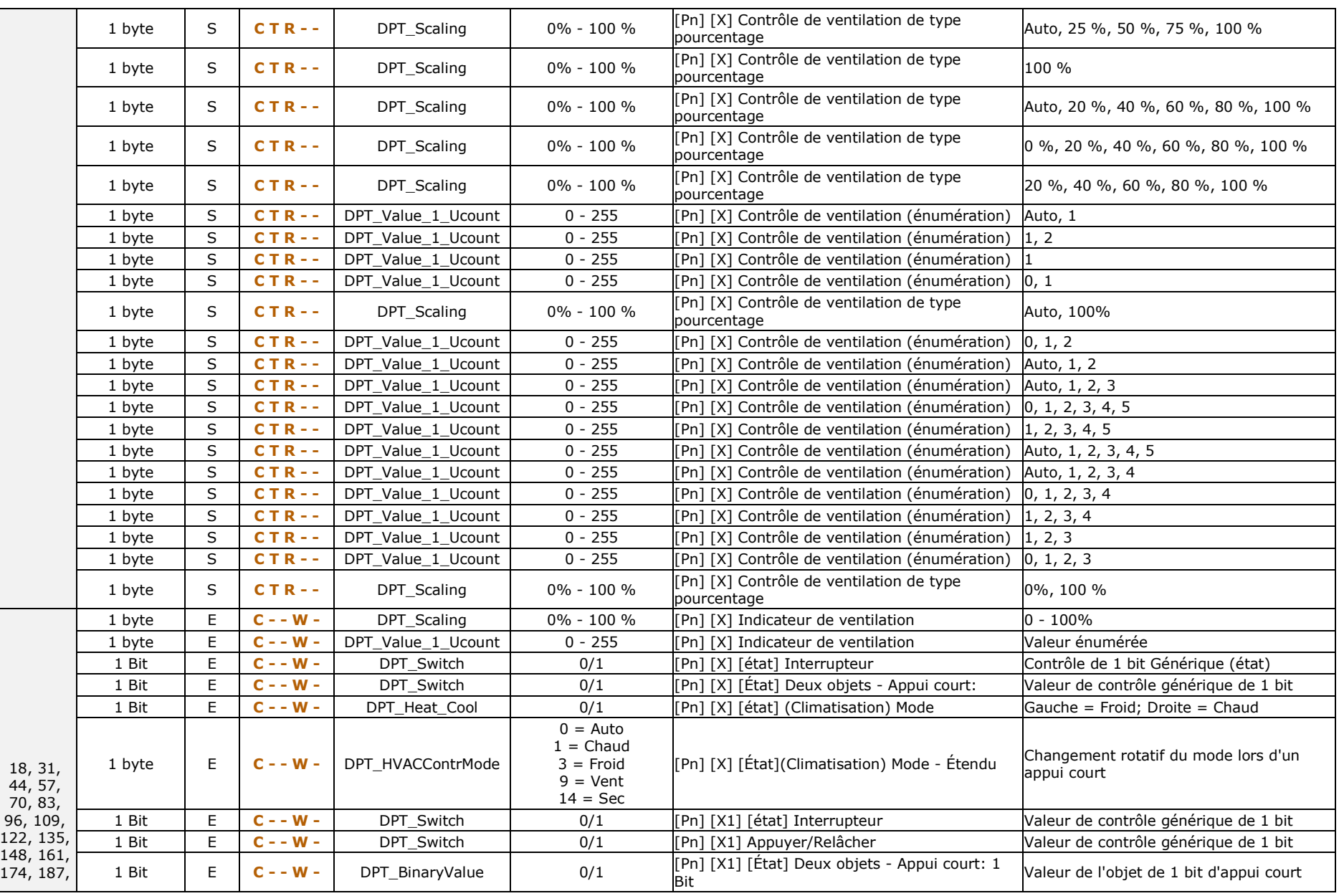

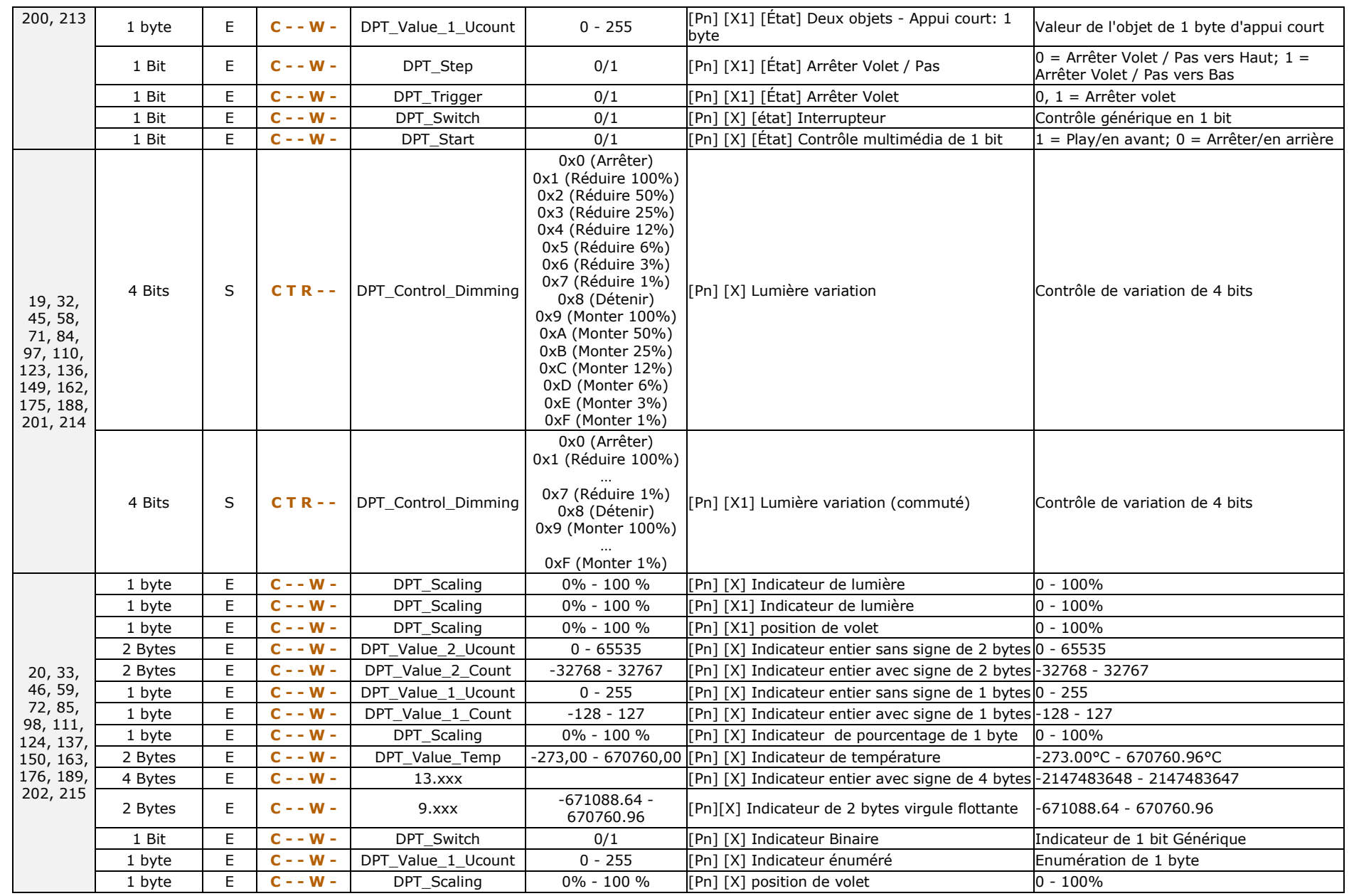

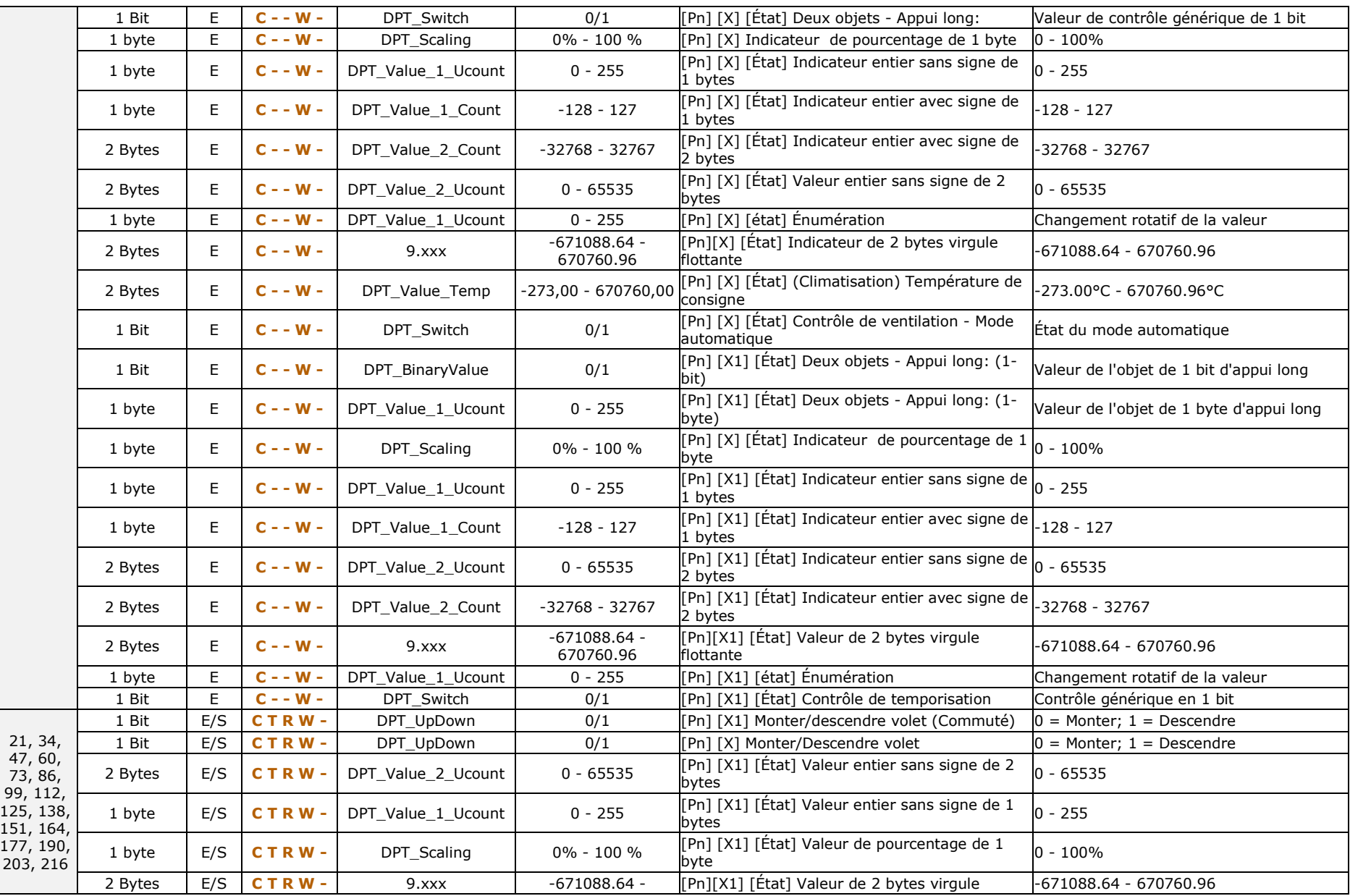

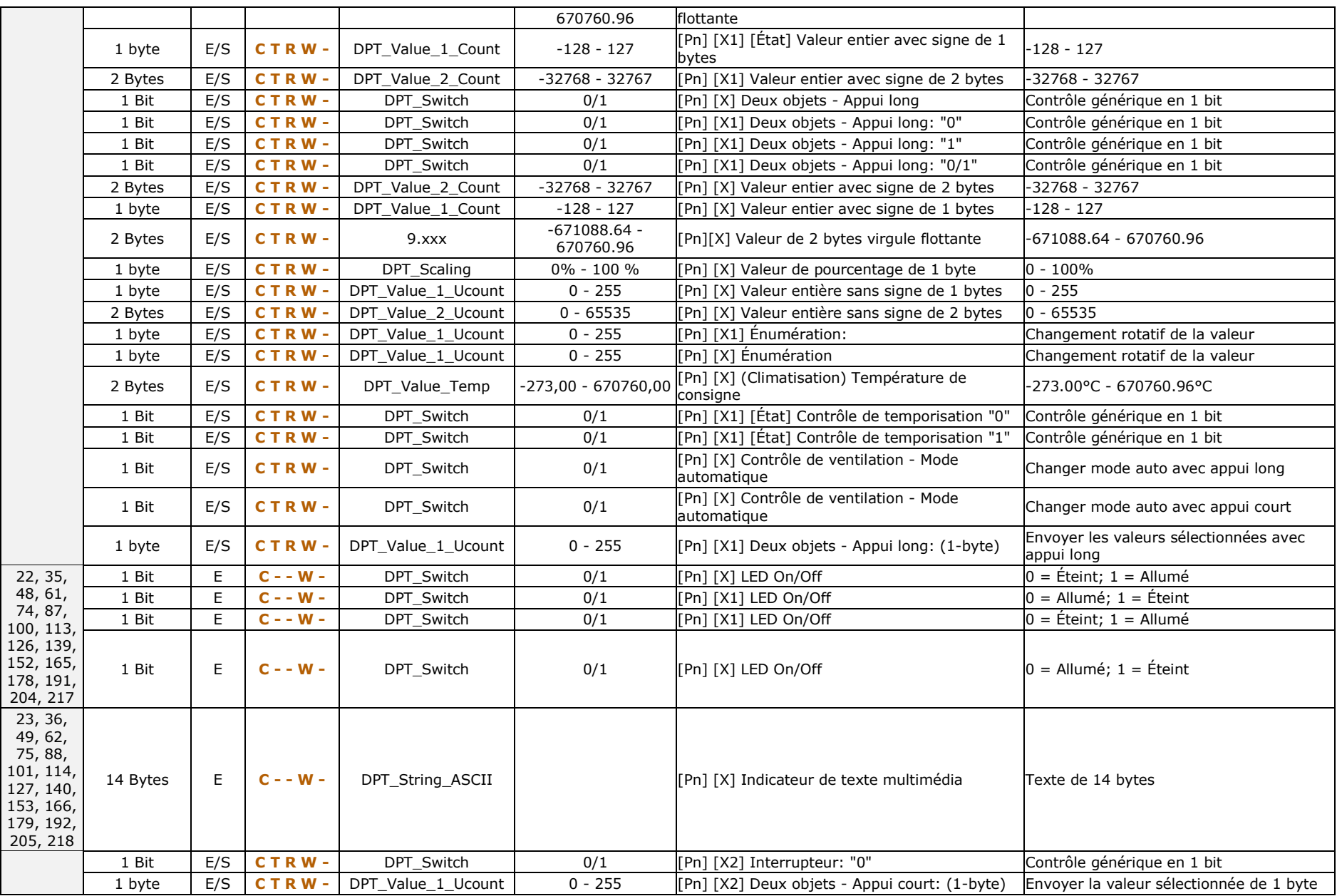

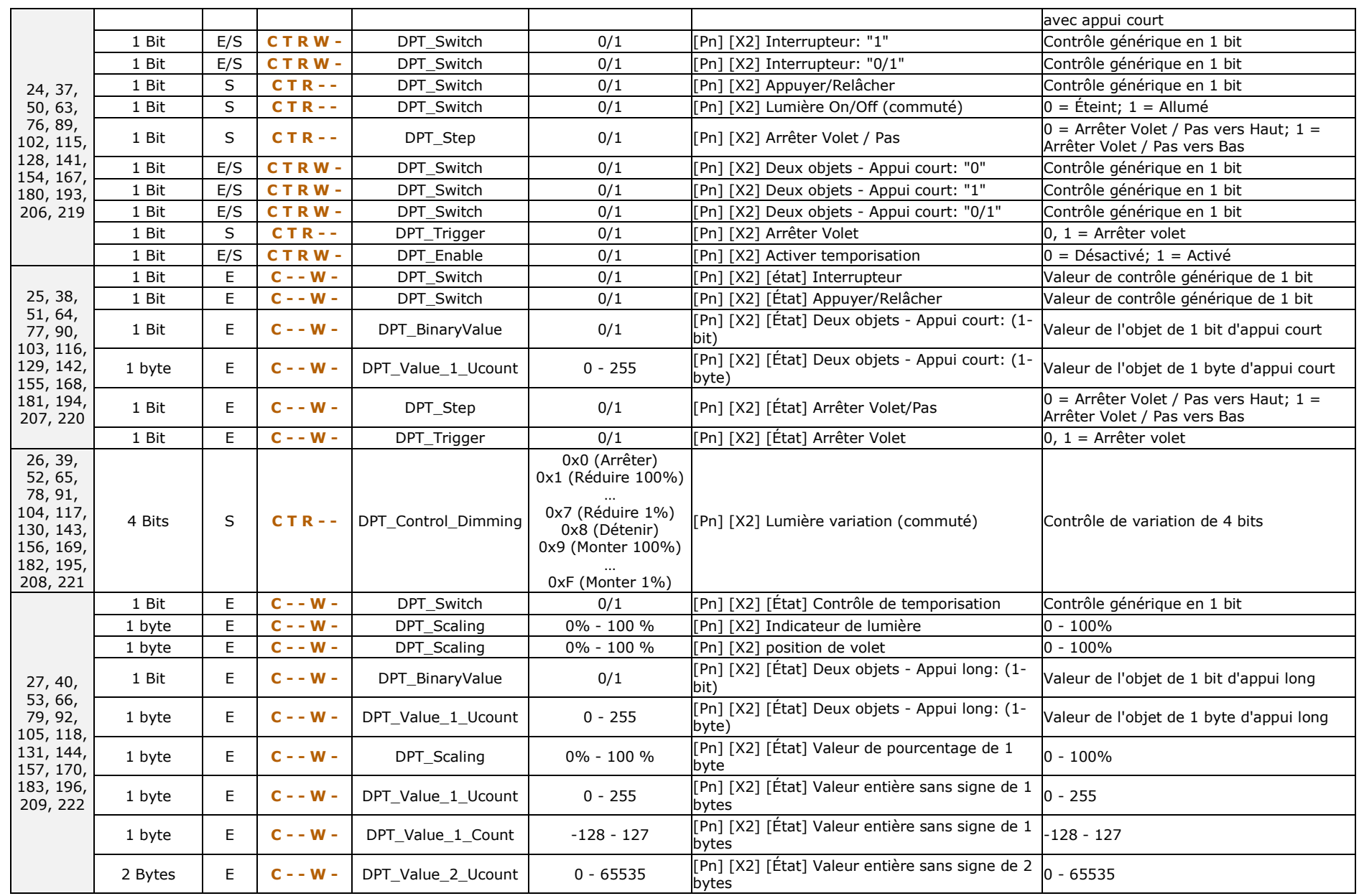

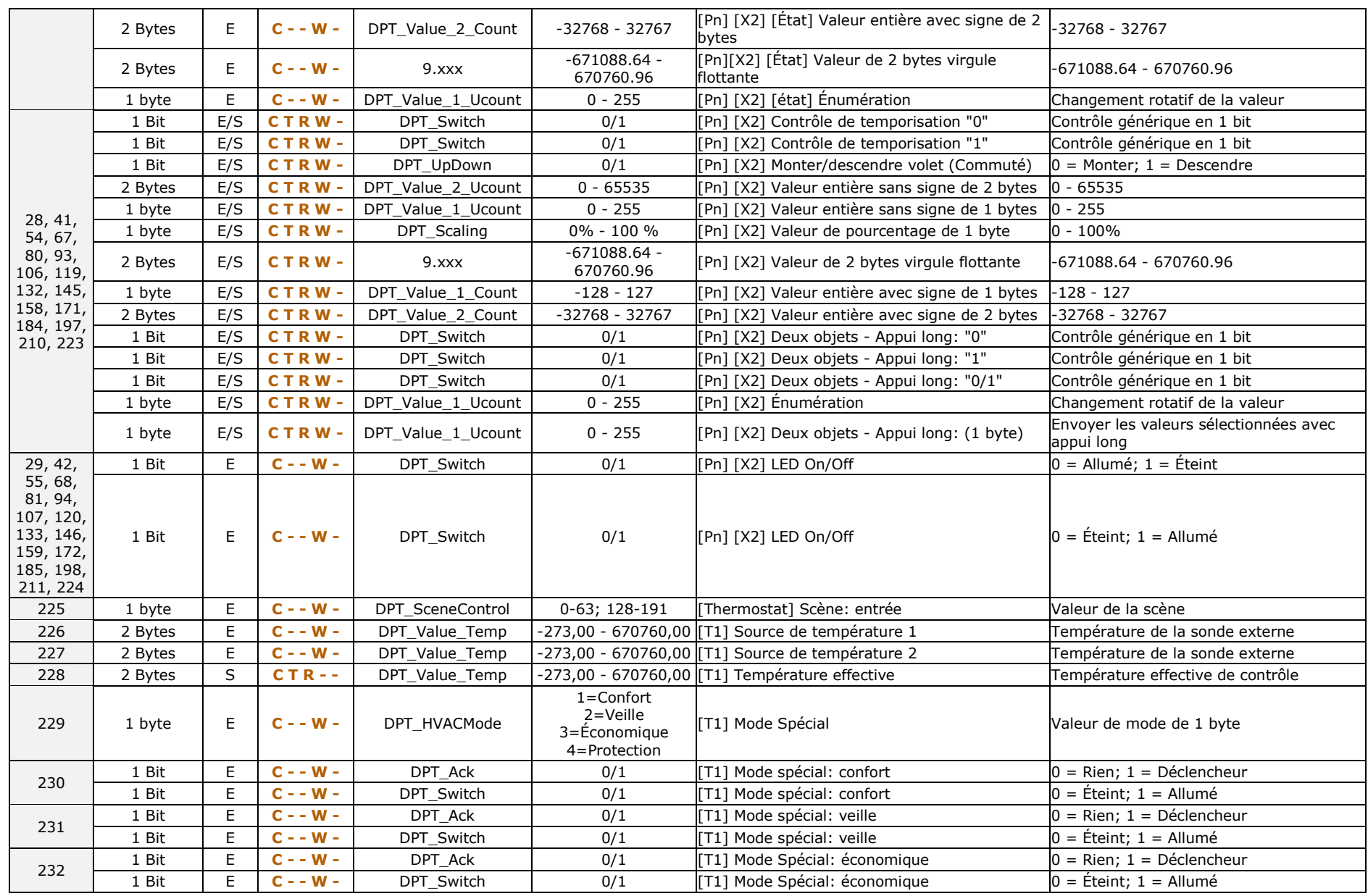

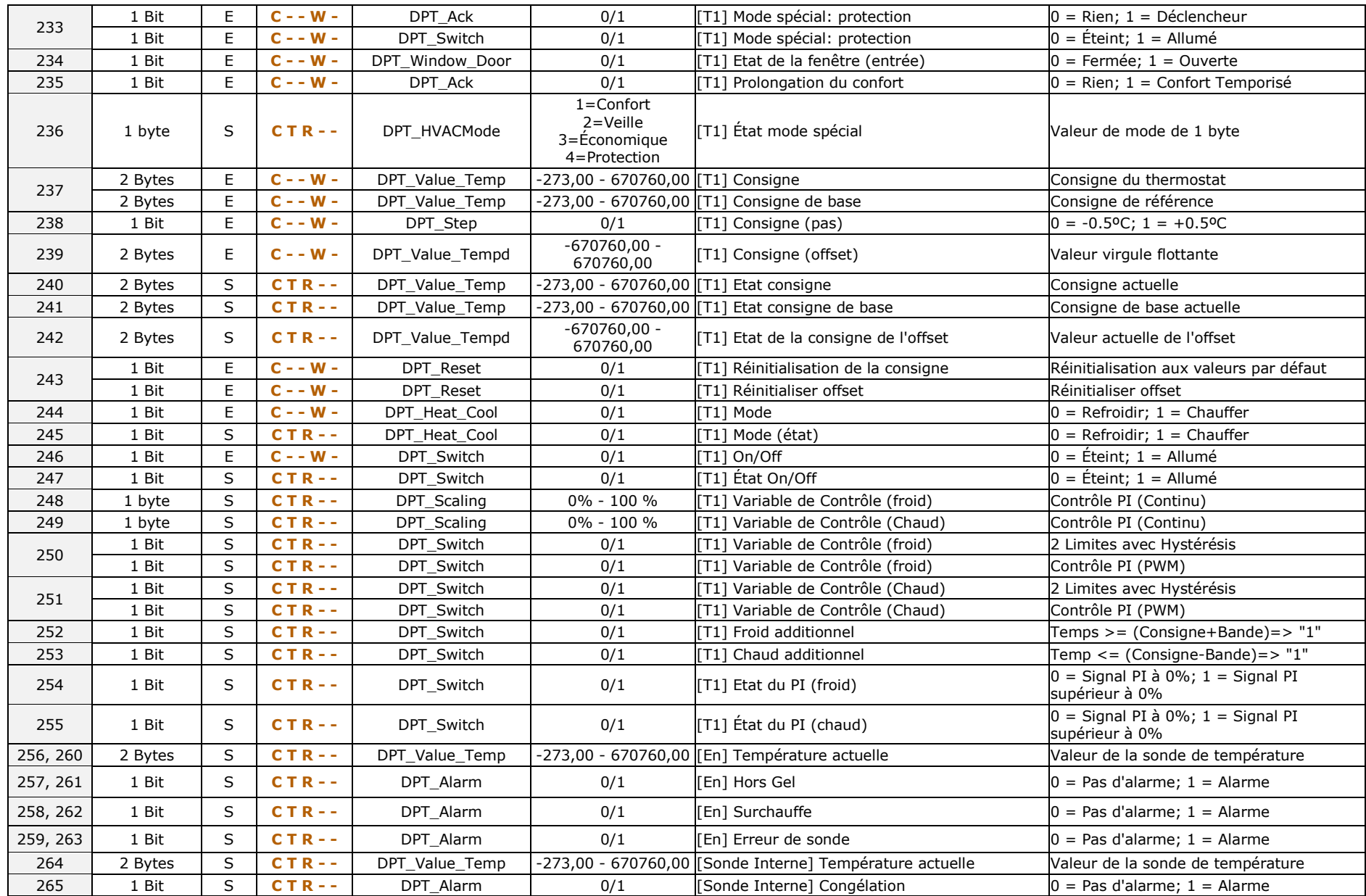

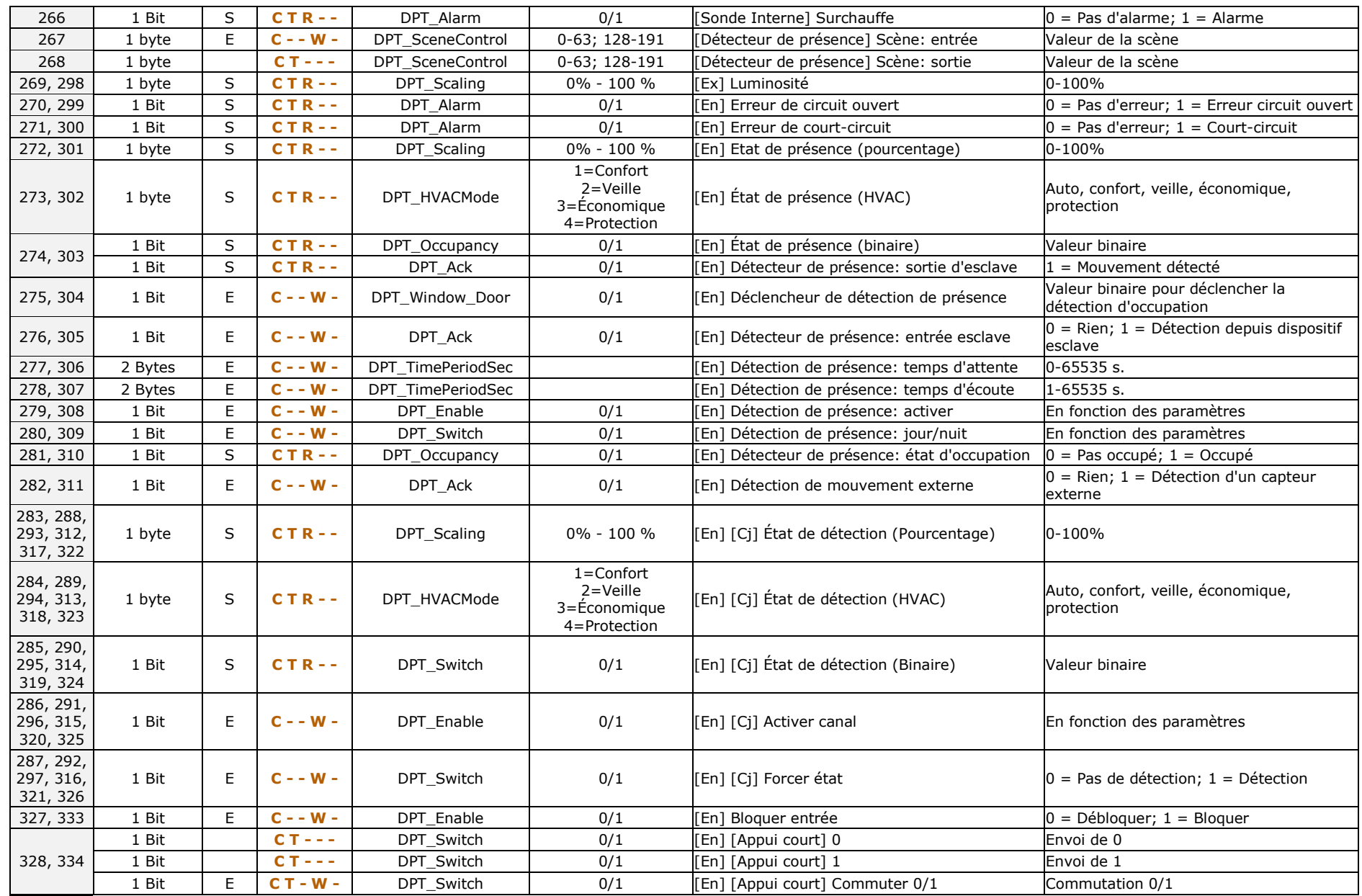

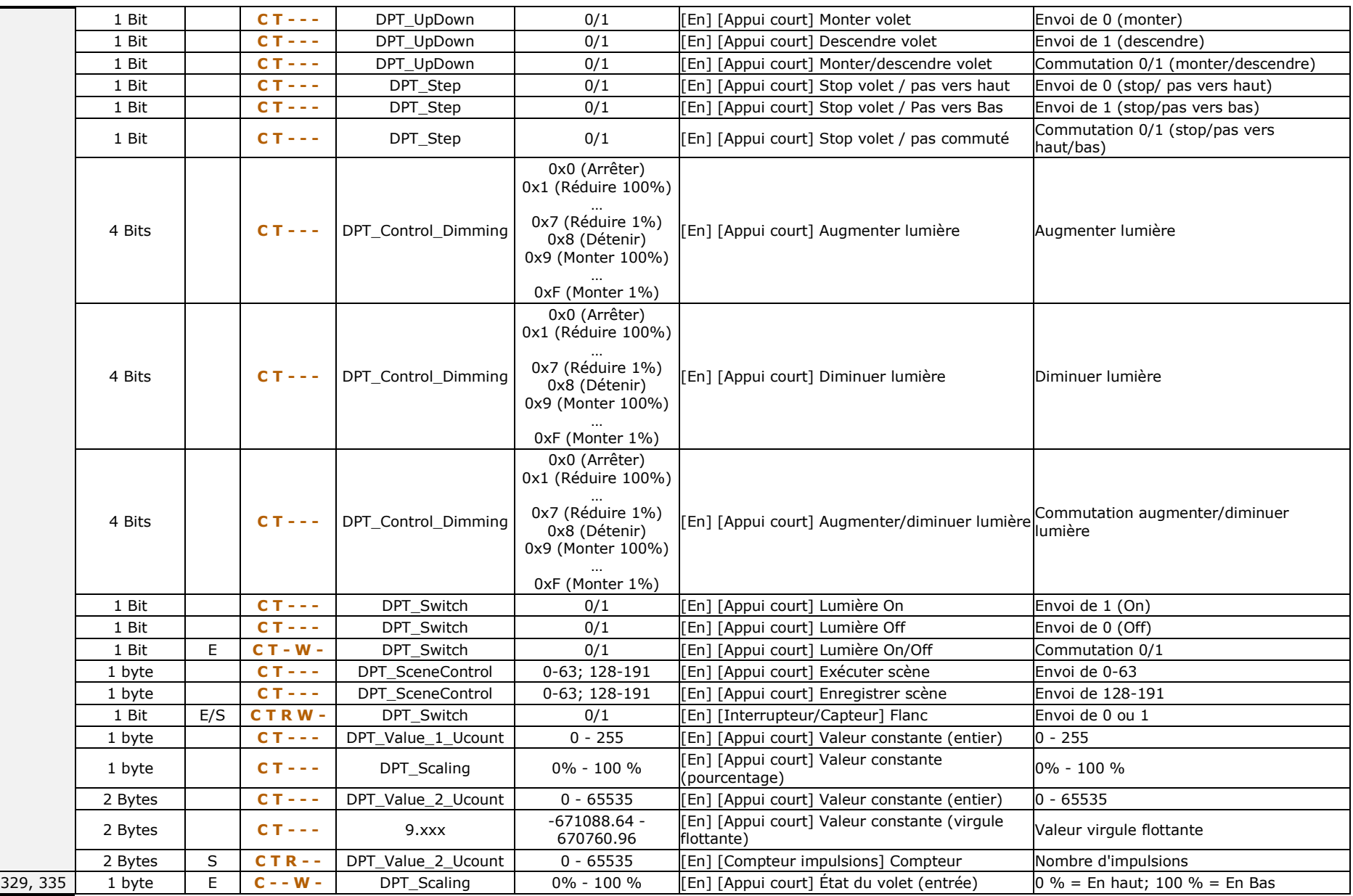

*\*Zennio* 

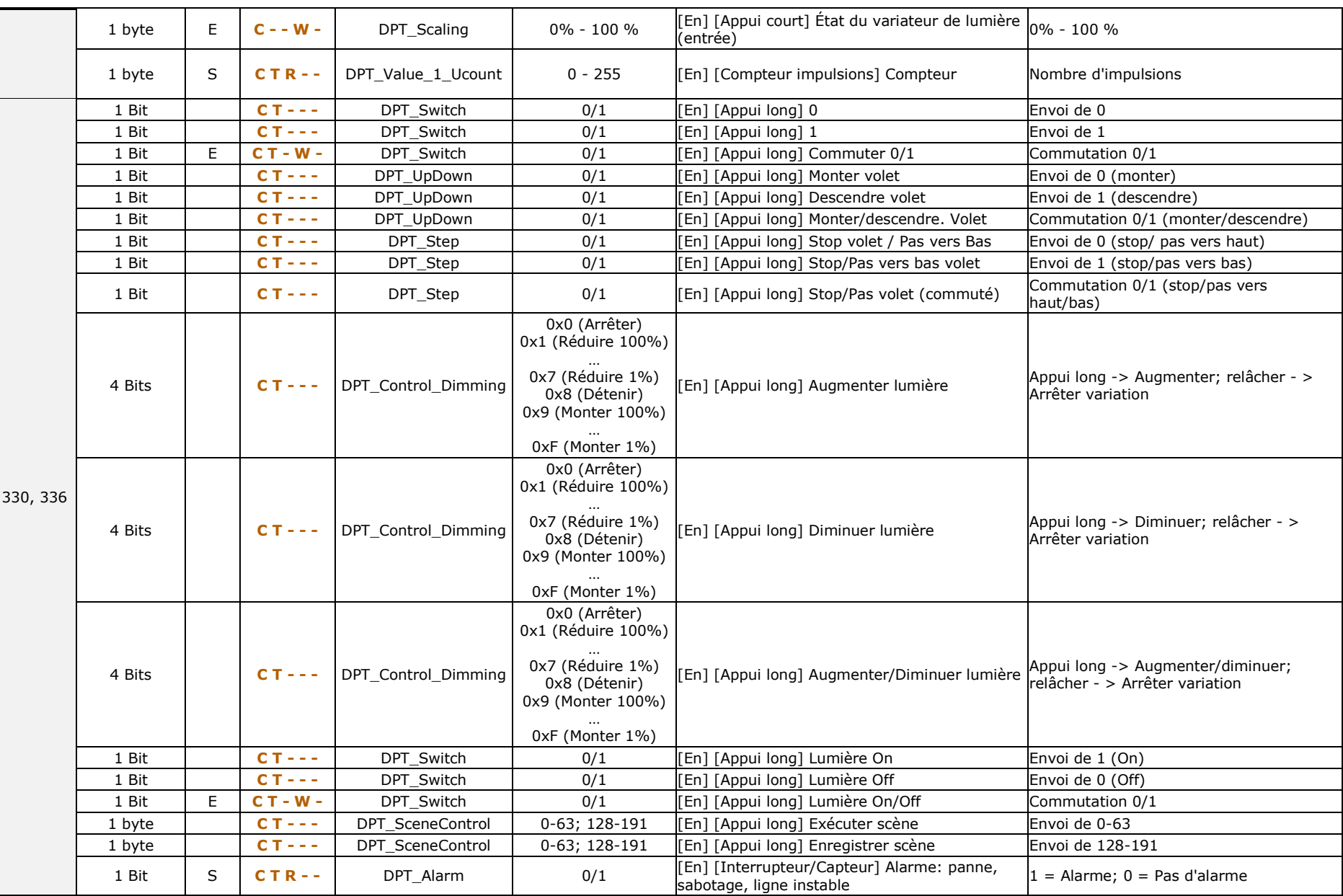

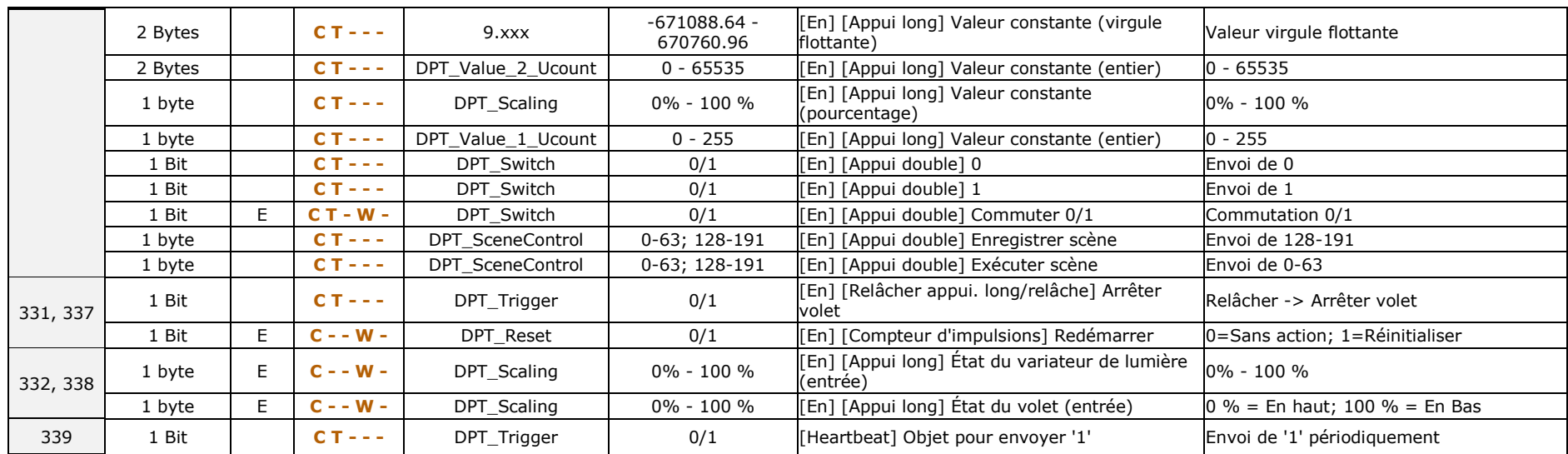

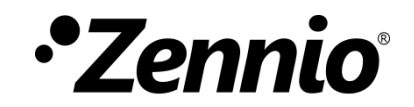

**Venez poser vos questions sur les dispositifs Zennio sur: <http://support.zennio.com/hc/fr>**

## **Zennio Avance y Tecnología S.L.**

C/ Río Jarama, 132. Nave P-8.11 45007 Toledo (Espagne).

*Tél.: +33 (0)1 76 54 09 27* 

*www.zennio.com info@*zennio*.fr*

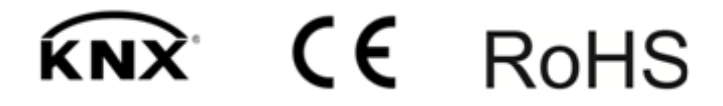